# **GARMIN.**

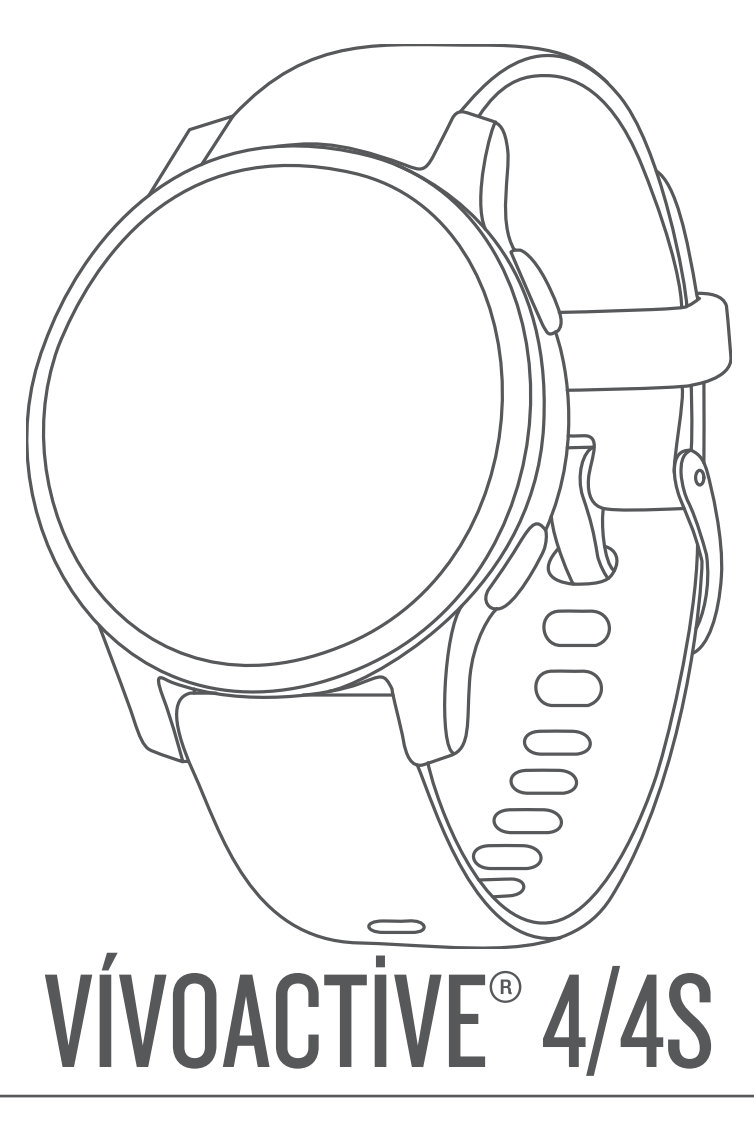

# Kullanma Kılavuzu

© 2019 Garmin Ltd. veya yan kuruluşları

Tüm hakları saklıdır. Telif hakkı yasaları kapsamında bu kılavuzun tamamı veya bir kısmı Garmin'in yazılı izni olmadan kopyalanamaz. Garmin, herhangi bir kişi veya kuruma haber vermeden ürünlerini değiştirme veya iyileştirme ve bu kılavuzun içeriği üzerinde değişiklik yapma hakkını saklı tutar. Mevcut güncellemeler ve bu ürünün kullanımıyla ilgili ek bilgiler için [www.garmin.com](http://www.garmin.com) adresine gidin.

Garmin®, Garmin logosu, ANT+®, Approach®, Auto Lap®, Auto Pause®, Edge® ve vívoactive®; Garmin Ltd. veya yan kuruluşlarının ABD ve diğer ülkelerdeki tescilli ticari markalarıdır. Body Battery™, Garmin AutoShot™, Connect IQ™, Garmin Connect™, Garmin Express™, Garmin Golf™, Garmin Move IQ™, Garmin Pay™, tempe™, TrueUp™, ve Varia™ Garmin Ltd. veya yan kuruluşlarının ticari markasıdır. Bu ticari markalar, Garmin açıkça izin vermedikçe kullanılamaz.

Android™, Google Inc. şirketinin ticari markasıdır. Apple®, iPhone®ve iTunes®, Apple Inc. şirketinin ABD ve diğer ülkelerde kayıtlı olan ticari markalarıdır. BLUETOOTH® marka yazısı ve logoları Bluetooth SIG, Inc. kuruluşuna aittir ve bu markaların Garmin tarafından her türlü kullanımı lisanslıdır. The Cooper Institute® ve ilişkili herhangi bir ticari marka, The Cooper Institute'a aittir. Firstbeat ile gelişmiş kalp atışı analizleri. iOS®, Cisco Systems, Inc. şirketinin tescilli ticari markasıdır ve Apple Inc. lisansıyla kullanılmaktadır. Wi-Fi®, Wi-Fi Alliance Corporation şirketinin tescilli markasıdır. Windows<sup>®</sup>, Microsoft Corporation'ın ABD ve diğer ülkelerdeki tescilli ticari markasıdır. Diğer ticari markalar ve ticari adlar sahiplerine aittir.

Bu ürün ANT+® sertifikalıdır. Uyumlu ürün ve uygulamaların listesi için [www.thisisant.com/directory](http://www.thisisant.com/directory) adresini ziyaret edin.

M/N: A03558, M/N: A03618

# İçindekiler

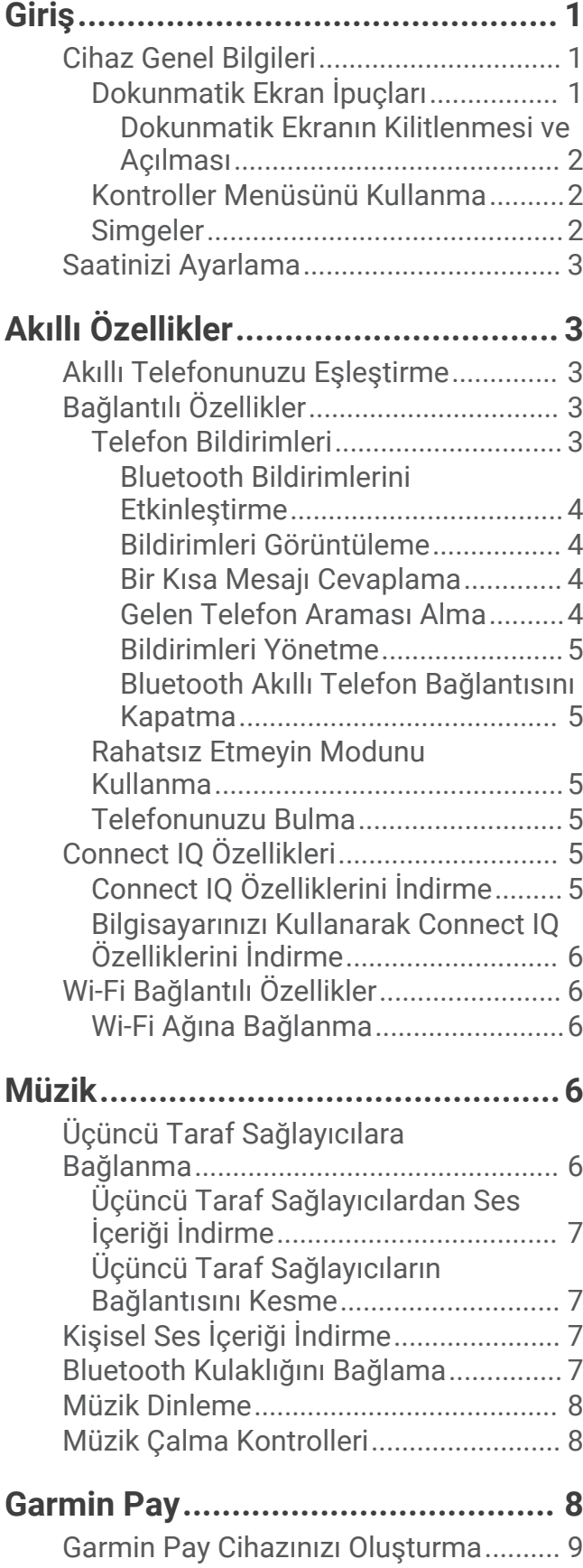

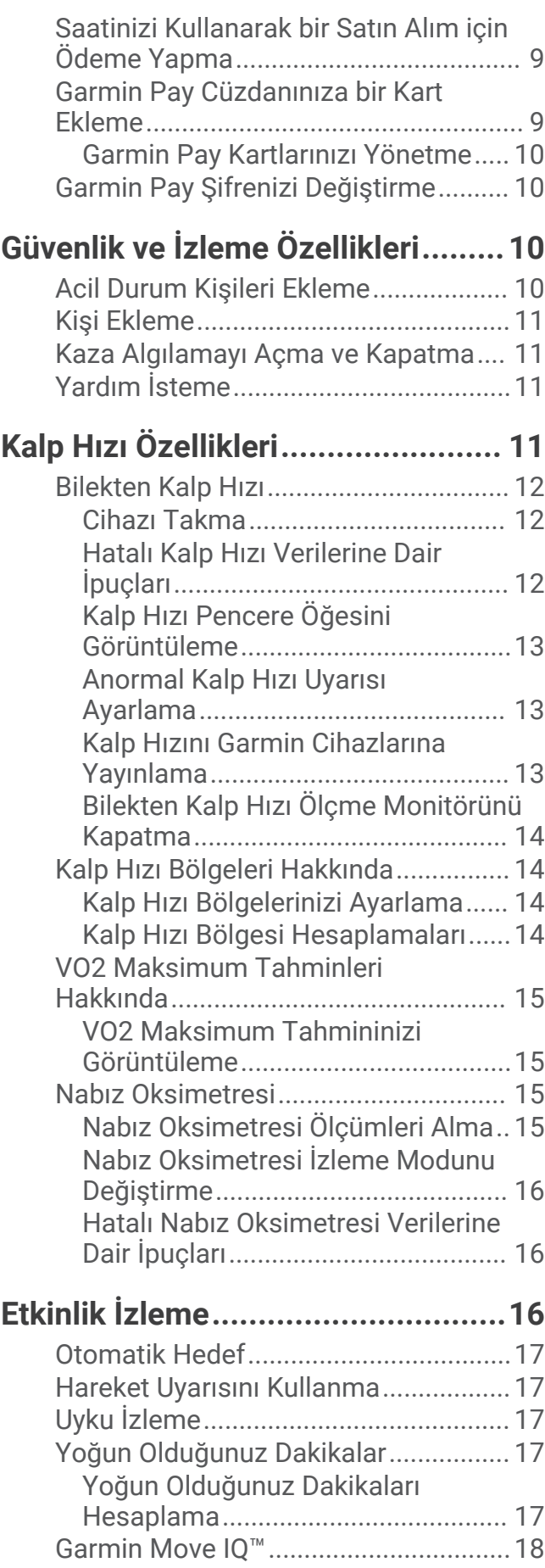

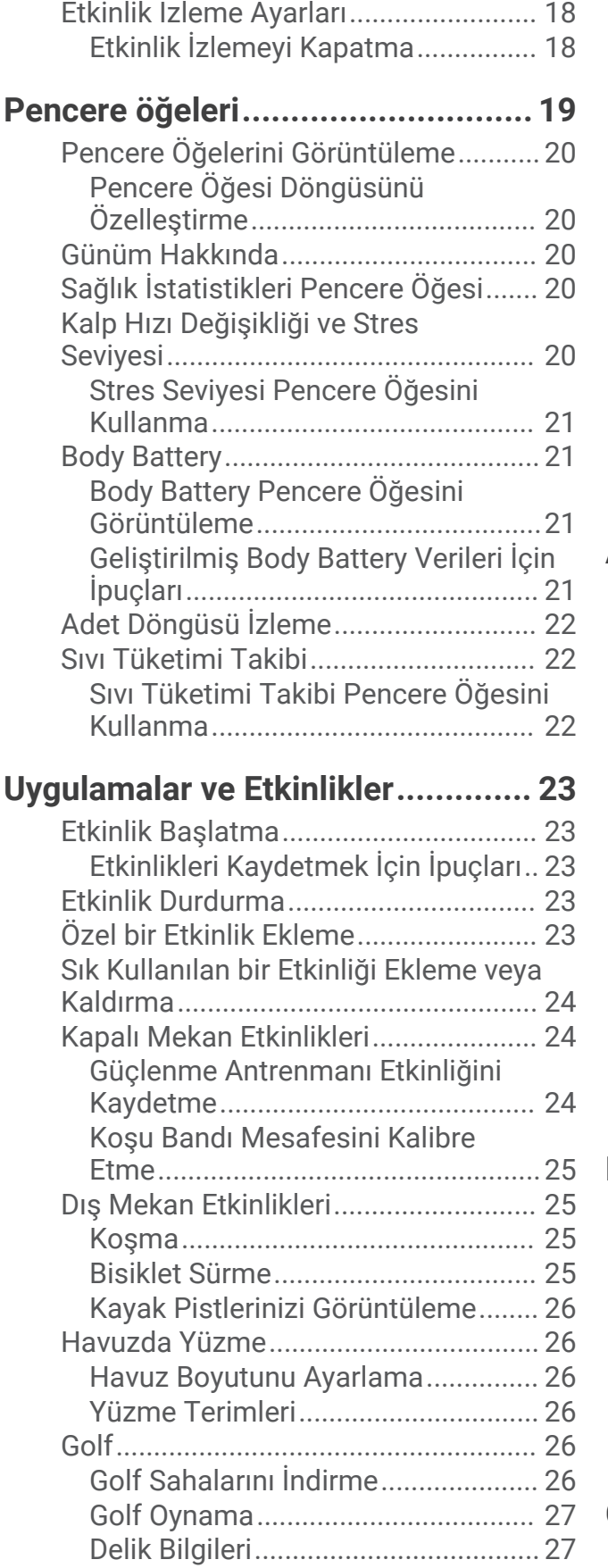

[Bayrak Direği Konumunu](#page-32-0)

[Değiştirme.....................................](#page-32-0) 27

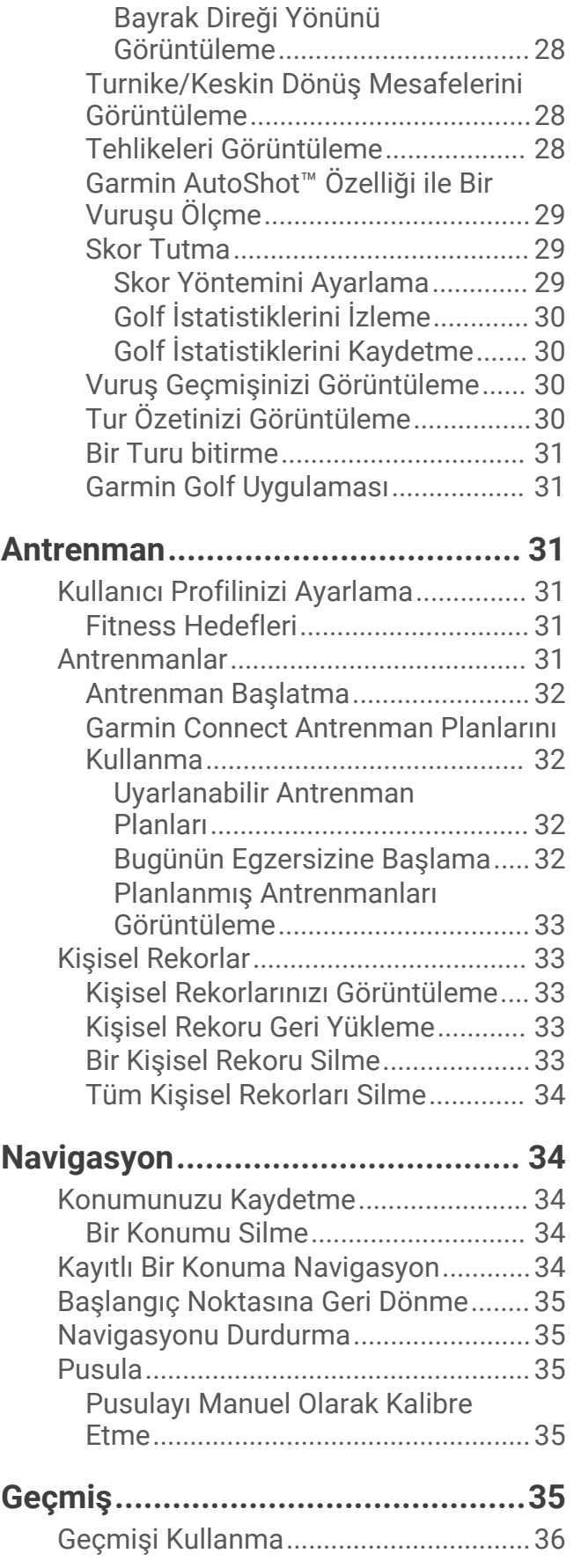

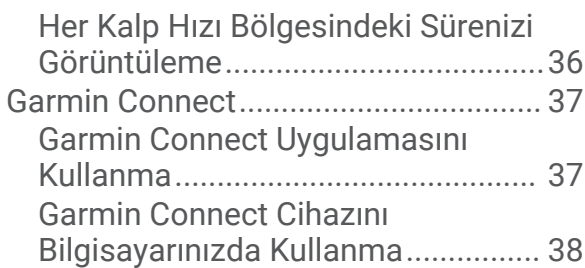

# **[Cihazınızı Özelleştirme...................38](#page-43-0)**

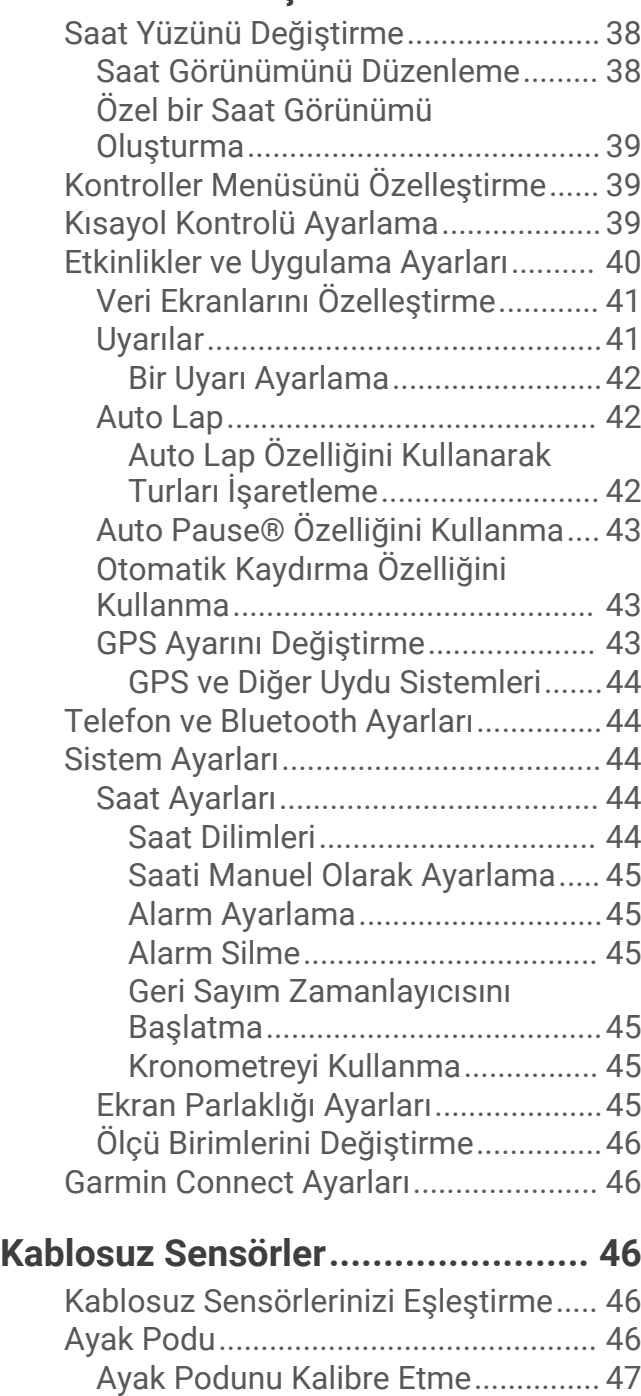

[Ayak Podu Kalibrasyonunu](#page-52-0)

[İyileştirme..........................................](#page-52-0) 47

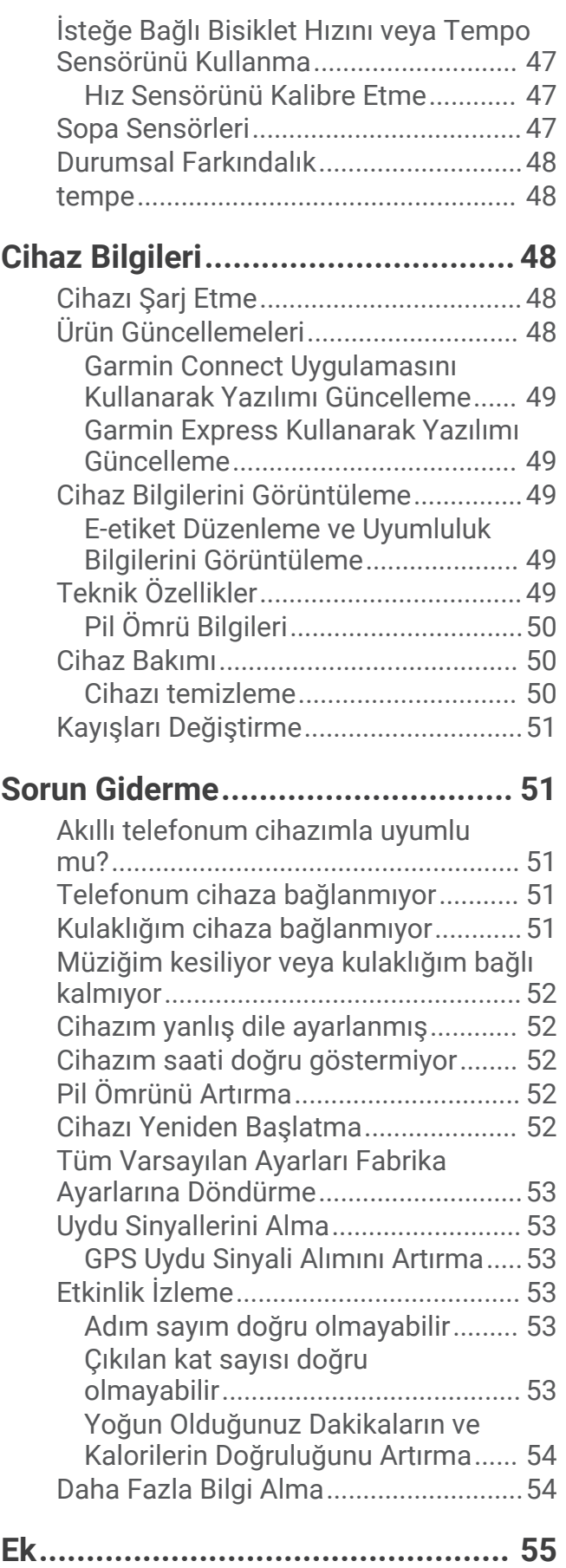

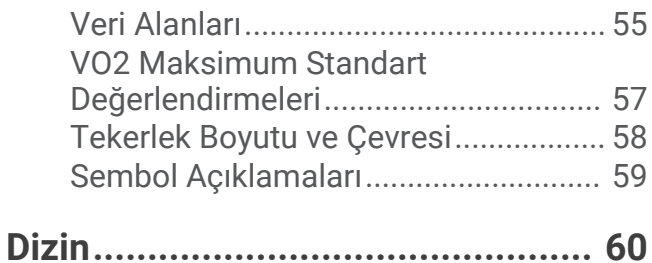

# Giriş

#### **UYARI**

<span id="page-6-0"></span>Ürün uyarıları ve diğer önemli bilgiler için ürün kutusundaki *Önemli Güvenlik ve Ürün Bilgileri* kılavuzuna bakın. Egzersiz programına başlamadan veya programı değiştirmeden önce her zaman doktorunuza danışın.

# Cihaz Genel Bilgileri

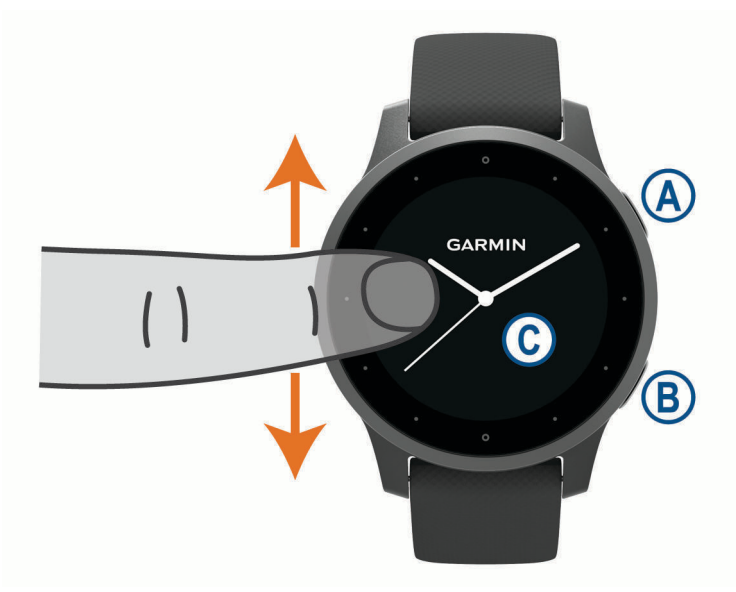

 **İşlem düğmesi**: Cihazı açmak için basın.

Etkinlik süreölçerini başlatmak ve durdurmak için basın.

Cihaz gücü de dahil olmak üzere kontroller menüsünü görüntülemek için 2 saniye basılı tutun.

Yardım istemek için 5 saniye basılı tutun (*[Güvenlik ve İzleme Özellikleri](#page-15-0)*, sayfa 10).

#### **Geri düğmesi**: Bir etkinlik esnası dışında önceki ekrana geri dönmek için basın.

Etkinlik sırasında yeni bir tur işaretlemek, yeni bir tekrar seti ya da hareket başlatmak veya antrenmanın bir sonraki aşamasına geçmek için basın.

Cihaz ayarları menüsünü ve geçerli ekranın seçeneklerini görüntülemek için basılı tutun.

 **Dokunmatik ekran**: Pencere öğeleri, özellikler ve menüler arasında yukarı veya aşağı kaydırarak gezinin. Seçmek için dokunun.

Önceki ekrana dönmek için sağa kaydırın.

Bir etkinlik sırasında saat görünümünü ve pencere öğelerini görüntülemek için sağa kaydırın.

Kısayol özelliğini görüntülemek için saat görünümünde ekranı sağa kaydırın.

#### Dokunmatik Ekran İpuçları

- Listeler ve menüler arasında gezinmek için yukarı veya aşağı sürükleyin.
- Hızlıca gezinmek için yukarı veya aşağı kaydırın.
- Bir öğe seçmek için dokunun.
- Cihazdaki pencere öğeleri arasında gezinmek için saat görünümünden yukarı veya aşağı kaydırın.
- Bir pencere öğesinden, varsa ek pencere öğesi ekranlarını görüntülemek için dokunun.
- Bir etkinlik sırasında bir sonraki veri ekranını görüntülemek için yukarı veya aşağı kaydırın.
- Bir etkinlik sırasında saat görünümünü ve pencere öğelerini görüntülemek için sağa, etkinlik veri alanlarına geri dönmek için ise sola kaydırın.
- Her bir menü seçimini ayrı ayrı gerçekleştirin.

#### <span id="page-7-0"></span>Dokunmatik Ekranın Kilitlenmesi ve Açılması

Ekrana yanlışlıkla dokunmayı önlemek için dokunmatik ekranı kilitleyebilirsiniz.

- **1** Kontroller menüsünü görüntülemek için  $\widehat{A}$  simgesini basılı tutun.
- **2** öğesini seçin.

Dokunmatik ekran kilitlenir ve kilit kaldırılana kadar dokunmalara yanıt vermez.

**3** Dokunmatik ekranın kilidini kaldırmak için herhangi bir tuşu basılı tutun.

#### Kontroller Menüsünü Kullanma

Kontroller menüsünde dokunmatik ekranı kilitleme ve cihazı kapatma gibi özelleştirilebilir kısayollar bulunur. **NOT:** Kontroller menüsüne kısayol ekleyebilir, kısayolları yeniden sıralayabilir ve kaldırabilirsiniz (*[Kontroller](#page-44-0)  [Menüsünü Özelleştirme](#page-44-0)*, sayfa 39).

**1** Herhangi bir ekranda  $\overline{A}$  2 saniye boyunca basılı tutun.

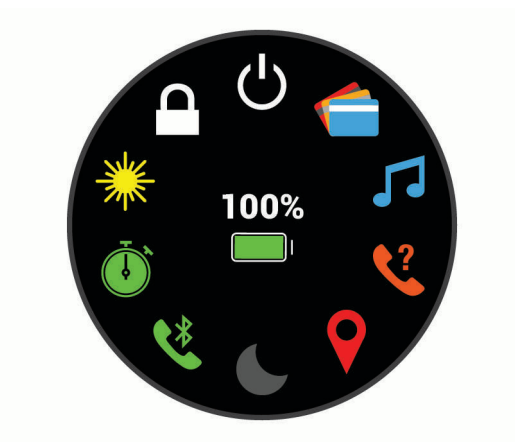

**2** Bir seçenek belirleyin.

#### Simgeler

Yanıp sönen simge, cihazın sinyal aradığı anlamına gelir. Sabit simge, sinyalin bulunduğu veya sensörün bağlı olduğu anlamına gelir.

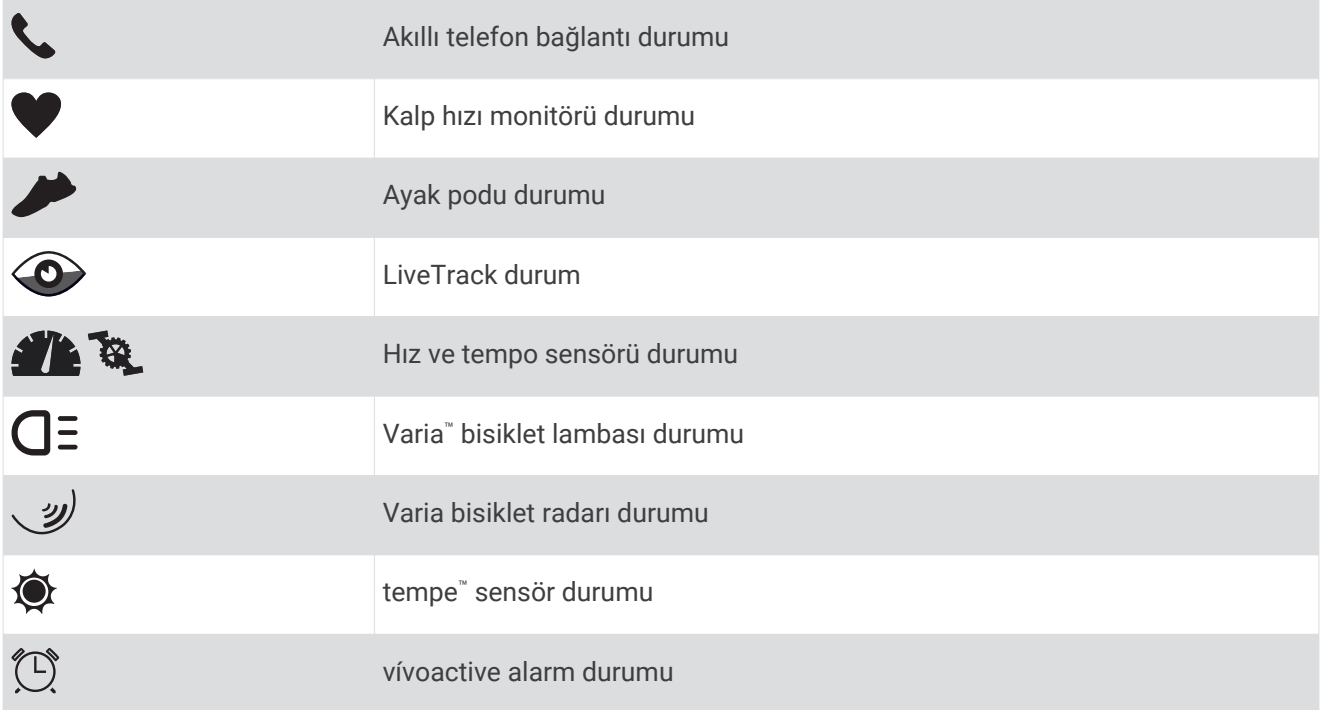

### <span id="page-8-0"></span>Saatinizi Ayarlama

vívoactive özelliklerinden tam olarak yararlanmak için bu görevleri tamamlayın.

- Akıllı telefonunuzu Garmin Connect™ uygulamasıyla eşleştirin (*Akıllı Telefonunuzu Eşleştirme*, sayfa 3).
- Wi‑Fi® ağlarını ayarlayın (*[Wi‑Fi Ağına Bağlanma](#page-11-0)*, sayfa 6).
- Müziği ayarlayın (*Müzik*[, sayfa 6\)](#page-11-0).
- Garmin Pay™ cüzdanınızı ayarlayın (*[Garmin Pay Cihazınızı Oluşturma](#page-14-0)*, sayfa 9).
- Güvenlik özelliklerini ayarlayın (*[Güvenlik ve İzleme Özellikleri](#page-15-0)*, sayfa 10).

# Akıllı Özellikler

### Akıllı Telefonunuzu Eşleştirme

vívoactive cihazının kurulması için cihazın akıllı telefonunuzdaki Bluetooth<sup>®</sup> ayarlarından değil, doğrudan Garmin Connect uygulamasından eşleştirilmesi gerekir.

- **1** Akıllı telefonunuzda bulunan uygulama mağazasından Garmin Connect uygulamasını yükleyip açın.
- **2** Cihazınızda eşleştirme özelliğini etkinleştirmek için bir seçenek belirleyin:
	- Cihazın kurulumunu ilk defa gerçekleştiriyorsanız cihazı çalıştırmak için  $\bigcirc$  öğesine basın.
	- Eşleştirme işlemini daha önce atladıysanız veya cihazınızı başka bir akıllı telefon ile eşleştirdiyseniz öğesini basılı tutun ve eşleştirme moduna manuel olarak girmek için > **Telefonu Eşleştir** öğesini seçin.
- **3** Cihazınızı Garmin Connect hesabınıza eklemek için bir seçenek belirleyin:
	- Garmin Connect uygulamasıyla ilk kez bir cihaz eşleştiriyorsanız ekrandaki talimatları izleyin.
	- Garmin Connect uygulamasıyla daha önce başka bir cihaz eşleştirdiyseniz  $\blacksquare$  veya • menüsünden **Garmin Cihazları** > **Cihaz Ekle** öğesini seçin ve ekrandaki talimatları izleyin.

### Bağlantılı Özellikler

Bluetooth teknolojisini kullanarak cihazınızı uyumlu bir akıllı telefona bağladığınızda bağlantılı özellikleri vívoactive cihazınızda kullanabilirsiniz. Bazı özellikler için bağlı akıllı telefonunuza Garmin Connect uygulamasını yüklemeniz gerekir. Daha fazla bilgi için [www.garmin.com/apps](http://www.garmin.com/apps) adresine gidin. Cihazınızı bir kablosuz ağa bağladığınızda kullanabileceğiniz bazı özellikler de mevcuttur.

**Telefon bildirimleri**: vívoactive cihazınızda telefon bildirimlerini ve mesajları görüntüler.

- **LiveTrack**: Arkadaşlarınızın ve ailenizin yarışlarınızı ve antrenman etkinliklerinizi gerçek zamanlı olarak takip etmesini sağlar. Canlı verilerinizi Garmin Connect izleme sayfasından görüntüleyebilmeleri için takipçilerinizi e-postayla veya sosyal medya aracılığıyla davet edebilirsiniz.
- **Garmin Connect hesabına etkinlik yükleme**: Etkinlik kaydı biter bitmez etkinliğinizi Garmin Connect hesabınıza otomatik olarak gönderir.
- **Connect IQ™** : Cihazınızın özelliklerini yeni saat görünümleri, pencere öğeleri, uygulamalar ve veri alanları ile genişletmenize olanak tanır.
- **Yazılım Güncellemeleri**: Cihaz yazılımınızı güncellemenizi sağlar.
- **Hava Durumu**: Güncel hava koşullarını ve hava tahminlerini görüntülemenizi sağlar.
- **Bluetooth sensörleri**: Kalp hızı ölçme monitörü gibi Bluetooth uyumlu sensörleri bağlamanızı sağlar.
- **Telefonumu bul**: vívoactive cihazınızla eşleşen ve aralık dışında olmayan, kaybettiğiniz akıllı telefonunuzun konumunu belirler.
- **Cihazımı bul**: Akıllı telefonunuz ile eşleştirilmiş ve güncel olarak aralık dahilinde olan kayıp vívoactive cihazınızın konumunu belirler.

#### Telefon Bildirimleri

Telefon bildirimleri için uyumlu bir akıllı telefonun menzilde olması ve cihazla eşleştirilmiş olması gerekir. Telefonunuz mesaj aldığında cihazınıza bildirim gönderir.

#### <span id="page-9-0"></span>Bluetooth Bildirimlerini Etkinleştirme

Bildirimleri etkinleştirebilmeniz için önce vívoactive cihazını uyumlu bir akıllı telefonla eşleştirmeniz gerekir (*[Akıllı Telefonunuzu Eşleştirme](#page-8-0)*, sayfa 3).

- **1 (B)** simgesini basılı tutun.
- **2** > **Telefon** > **Bildirimler** öğesini seçin.
- **3** Bir etkinliği kaydederken görüntülenen bildirim tercihlerinizi ayarlamak için **Etkinlik Sırasında** öğesini seçin.
- **4** Bir bildirim tercihi seçin.
- **5** İzleme modundayken görüntülenecek bildirim tercihlerinizi ayarlamak için **Etkinlik Dışında** öğesini seçin.
- **6** Bir bildirim tercihi seçin.
- **7 Mola** öğesini seçin.
- **8** Bir zaman aşımı seçin.
- **9 Gizlilik** öğesini seçin.

**10** Bir gizlilik tercihi seçin.

#### Bildirimleri Görüntüleme

- **1** Bildirim pencere öğesini görüntülemek için saat görünümünden yukarı veya aşağı kaydırın.
- **2** Bir bildirim seçin.
- **3** Bildirimin tamamını okumak için kaydırın.
- **4** Bildirim seçeneklerini görüntülemek için yukarı kaydırın.
- **5** Bir seçenek belirleyin:
	- Bildirim üzerine eyleme geçmek için **Kapat** veya **Yanıtla** gibi bir eylem seçin. Kullanılabilir eylemler bildirim türüne ve telefonun işletim sistemine bağlıdır. Telefonunuzdaki veya vívoactive cihazınızdaki bir bildirimi yok saydığınızda, bildirim artık pencere öğesinde görünmez.
	- Bildirim listesine geri dönmek için sağa kaydırın.

#### Bir Kısa Mesajı Cevaplama

**NOT:** Bu özellik yalnızca Android™ akıllı telefonlar için kullanılabilir.

vívoactive cihazınıza bir kısa mesaj bildirimi geldiğinde mesajlar listesinden seçim yaparak bir hızlı yanıt gönderebilirsiniz. Mesajları Garmin Connect uygulamasında özelleştirebilirsiniz.

**NOT:** Bu özellik, telefonunuzu kullanarak kısa mesajlar gönderir. Normal kısa mesaj sınırları ve ücretleri uygulanabilir. Daha fazla bilgi almak için mobil operatörünüzle iletişime geçin.

- **1** Bildirimler pencere öğesini görüntülemek için yukarı veya aşağı kaydırın.
- **2** Bir kısa mesaj bildirimi seçin.
- **3** Bildirim seçeneklerini görüntülemek için yukarı kaydırın.
- **4 Yanıtla** öğesini seçin.
- **5** Listeden bir mesaj seçin.

Telefonunuz seçilen mesajı kısa mesaj olarak gönderir.

#### Gelen Telefon Araması Alma

Bağlı akıllı telefonunuza bir telefon araması geldiğinde vívoactive cihazı, arayan kişinin ismini veya telefon numarasını görüntüler.

• Aramayı yanıtlamak için & öğesini seçin.

**NOT:** Arayan kişiyle konuşmak için bağlı akıllı telefonunuzu kullanmanız gerekir.

- Aramayı reddetmek için · öğesini seçin.
- Aramayı reddetmek ve anında bir kısa mesaj ile yanıt vermek için  $\Box$  öğesini seçin ve listeden bir mesaj belirleyin.

**NOT:** Bu özellik yalnızca cihazınız bir Android akıllı telefona bağlıysa kullanılabilir.

#### <span id="page-10-0"></span>Bildirimleri Yönetme

vívoactive cihazınızda görünen bildirimleri, uyumlu akıllı telefonunuzu kullanarak yönetebilirsiniz.

Bir seçenek belirleyin:

- Bir iPhone® cihazı kullanıyorsanız cihazda gösterilecek öğeleri seçmek için iOS® bildirim ayarlarına gidin.
- Bir Android akıllı telefon kullanıyorsanız Garmin Connect uygulamasından **Ayarlar** > **Akıllı Bildirimler**  öğesini seçin.

#### Bluetooth Akıllı Telefon Bağlantısını Kapatma

Kontroller menüsünden Bluetooth akıllı telefon bağlantısını kapatabilirsiniz.

**NOT:** Kontroller menüsüne seçenekler ekleyebilirsiniz (*[Kontroller Menüsünü Özelleştirme](#page-44-0)*, sayfa 39).

- **1** Kontroller menüsünü görüntülemek için düğmesini basılı tutun.
- 2 vívoactive cihazınızın Bluetooth akıllı telefon bağlantısını kapatmak için  $\mathfrak V$ öğesini seçin. Mobil cihazınızda Bluetooth teknolojisini kapatmak için mobil cihazınızın kullanım kılavuzuna bakın.

#### Rahatsız Etmeyin Modunu Kullanma

Titreşimleri devre dışı bırakmak için rahatsız etmeyin modunu; uyarılar ve bildirimleri kapatmak için ise ekranı kullanabilirsiniz. Bu mod, hareket ayarlarını devre dışı bırakır (*[Ekran Parlaklığı Ayarları](#page-50-0)*, sayfa 45). Bu modu, örneğin uyurken veya film izlerken kullanabilirsiniz.

- Rahatsız etmeyin modunu manuel olarak açmak veya kapatmak için  $\bigcirc$  simgesini basılı tutun ve  $\bigcirc$ simgesini seçin.
- Uyku saatlerinizde rahatsız etmeyin modunu otomatik olarak açmak için Garmin Connect uygulamasındaki cihaz ayarlarını açın ve **Sesler ve Uyarılar** > **Uyku Sırasında Rahatsız Etme** öğesini seçin.

#### Telefonunuzu Bulma

Bu özelliği, Bluetooth kablosuz teknolojisi kullanılarak eşleştirilen ve aralık dışında olmayan kayıp bir akıllı telefonu bulmak için kullanabilirsiniz.

- **1** A simgesini basılı tutun.
- **2** öğesini seçin.

Sinyal gücü çubukları vívoactive ekranında görüntülenir ve akıllı telefonunuz sesli bir uyarı verir. Çubukların sayısı, akıllı telefonunuza yaklaştıkça artar.

**3** Aramayı sonlandırmak için **B**) basın.

## Connect IQ Özellikleri

Connect IQ uygulamasını kullanarak saatinize Garmin® ve diğer sağlayıcılardan Connect IQ özellikleri ekleyebilirsiniz. Cihazınızı saat görünümü, veri alanları, pencere öğeleri ve uygulamalar ile özelleştirebilirsiniz.

**Saat Görünümü**: Saat görünümünü özelleştirmenizi sağlar.

**Veri Alanları**: Sensör, etkinlik ve geçmiş verilerini yeni yöntemlerle sunan yeni veri alanları indirmenizi sağlar. Dahili özelliklere ve sayfalara Connect IQ veri alanlarını ekleyebilirsiniz.

**Pencere öğeleri**: Sensör verileri ve bildirimleri de dahil olmak üzere bir bakışta bilgi sunar.

**Uygulamalar**: Saatinize yeni dış mekan ve fitness etkinlik türleri gibi etkileşimli özellikler ekleyin.

### Connect IQ Özelliklerini İndirme

Özellikleri Connect IQ uygulamasından indirmeden önce vívoactive cihazınızı akıllı telefonunuzla eşleştirmeniz gerekir (*[Akıllı Telefonunuzu Eşleştirme](#page-8-0)*, sayfa 3).

- **1** Akıllı telefonunuzda bulunan uygulama mağazasından Connect IQ uygulamasını yükleyip açın.
- **2** Gerekirse cihazınızı seçin.
- **3** Bir Connect IQ özelliği seçin.
- **4** Ekrandaki talimatları izleyin.

### <span id="page-11-0"></span>Bilgisayarınızı Kullanarak Connect IQ Özelliklerini İndirme

- **1** USB kablosu kullanarak cihazı bilgisayarınıza bağlayın.
- **2** [apps.garmin.com](https://apps.garmin.com) adresine gidin ve oturum açın.
- **3** Bir Connect IQ özelliği seçip indirin.
- **4** Ekrandaki talimatları izleyin.

# Wi**‑**Fi Bağlantılı Özellikler

**Garmin Connect hesabınıza gönderilen etkinlik yüklemeleri**: Etkinlik kaydı biter bitmez etkinliğinizi Garmin Connect hesabınıza otomatik olarak gönderir.

**Ses içeriği**: Üçüncü taraf sağlayıcıların ses içeriğini senkronize etmenizi sağlar.

- **Yazılım güncellemeleri**: Wi‑Fi bağlantısı olduğunda cihazınız en son yazılım güncellemesini otomatik olarak indirip yükler.
- **Egzersizler ve antrenman planları**: Garmin Connect sitesinde egzersizlere ve antrenman planlarına göz atıp seçim yapabilirsiniz. Cihazınızın Wi‑Fi bağlantısının olduğu bir sonraki seferde dosyalar cihazınıza kablosuz olarak gönderilir.

### Wi**‑**Fi Ağına Bağlanma

Bir Wi‑Fi ağına bağlanmadan önce cihazınızı akıllı telefonunuzdaki Garmin Connect uygulamasına veya bilgisayarınızdaki Garmin Express™ uygulamasına bağlamanız gerekir.

Cihazınızı üçüncü taraf müzik sağlayıcılarıyla senkronize etmek için bir Wi‑Fi ağına bağlı olmanız gerekir. Cihazınızı bir Wi‑Fi ağına bağlamak, büyük dosyaların aktarım hızını artırmaya da yardımcı olabilir.

- **1** Bir Wi‑Fi ağının kapsama alanı dahilinde hareket edin.
- **2** Garmin Connect uygulamasından veya ••• simgesini seçin.
- **3 Garmin Cihazları** öğesini ve ardından cihazınızı seçin.
- **4 Genel** > **Wi-Fi Ağları** > **Ağ Ekle** öğesini seçin.
- **5** Mevcut Wi‑Fi ağını seçin ve oturum açma bilgilerini girin.

# Müzik

**NOT:** Bu bölüm, üç farklı müzik çalma seçeneğiyle ilgilidir.

- Üçüncü taraf sağlayıcı müzikleri
- Kişisel ses içeriği
- Telefonunuzda depolanmış müzikler

vívoactive cihazına bilgisayarınızdan veya bir üçüncü taraf sağlayıcıdan ses içeriği indirebilirsiniz; böylece akıllı telefonunuz yakında olmadığı zaman da müzik dinleyebilirsiniz. Cihazınızda depolanmış ses içeriklerini dinlemek için kulaklıkları Bluetooth teknolojisiyle bağlamanız gerekir.

Ayrıca, cihazınızı kullanarak eşleştirilmiş akıllı telefonunuzda müzik çalmayı kontrol edebilirsiniz.

# Üçüncü Taraf Sağlayıcılara Bağlanma

Saatinize desteklenen bir üçüncü taraf sağlayıcıdan müzik veya ses dosyaları indirebilmeniz için öncelikle sağlayıcıyı cihazınıza bağlanmanız gerekir.

Bazı üçüncü taraf müzik sağlayıcı seçenekleri cihazınızda zaten yüklü. Daha fazla seçenek için Connect IQ uygulamasını indirebilirsiniz.

- 1 Cihazdaki kontroller menüsünden **F**öğesini seçin.
- **2** öğesini seçin.

**NOT:** Farklı bir sağlayıcı kurmak istiyorsanız öğesini basılı tutun ve **Müzik Sağlayıcıları** > **Sağlayıcı Ekle**  öğesini seçin.

**3** Sağlayıcının adını seçin ve ekrandaki talimatları uygulayın.

### <span id="page-12-0"></span>Üçüncü Taraf Sağlayıcılardan Ses İçeriği İndirme

Üçüncü taraf sağlayıcıdan ses içeriği indirebilmeniz için öncelikle bir Wi‑Fi ağına bağlanmanız gerekir (*[Wi‑Fi](#page-11-0) [Ağına Bağlanma](#page-11-0)*, sayfa 6).

- **1** Müzik kontrollerini açın.
- **2** öğesini basılı tutun.
- **3 Müzik Sağlayıcıları** öğesini seçin.
- **4** Bağlı bir sağlayıcıyı seçin.
- **5** Cihaza indirmek üzere bir parça listesi veya diğer öğeleri seçin.
- **6** Gerekirse hizmet ile esitlenme istenene kadar (B) öğesini seçin.

**NOT:** Ses içeriği indirme işlemi pili tüketebilir. Pil azsa cihazı harici bir güç kaynağına bağlamanız istenebilir.

#### Üçüncü Taraf Sağlayıcıların Bağlantısını Kesme

- 1 Garmin Connect uygulamasından, veya ••• öğesini seçin.
- **2 Garmin Cihazları** öğesini ve ardından cihazınızı seçin.
- **3 Müzik** öğesini seçin.
- **4** Yüklenmiş üçüncü taraf sağlayıcılardan birini seçin ve üçüncü taraf sağlayıcının cihazınızla bağlantısını kesmek için ekrandaki talimatları uygulayın.

# Kişisel Ses İçeriği İndirme

Kişisel müzik dosyalarınızı cihazınıza gönderebilmeniz için Garmin Express uygulamasını bilgisayarınıza yüklemeniz gerekir ([www.garmin.com/express](http://www.garmin.com/express)).

.mp3 ve .m4a dosyaları gibi kişisel ses dosyalarınızı bilgisayarınızdan vívoactive cihazınıza yükleyebilirsiniz. Daha fazla bilgi için [www.garmin.com/musicfiles](http://www.garmin.com/musicfiles) adresine gidin.

- **1** Birlikte verilen USB kablosunu kullanarak cihazı bilgisayarınıza bağlayın.
- **2** Bilgisayarınızda Garmin Express uygulamasını açın, cihazınızı seçin ve **Müzik** öğesini seçin. **İPUCU:** Windows® bilgisayarlar için  $\blacksquare\blacksquare$  öğesini seçebilir ve ses dosyalarınızın yer aldığı klasöre göz atabilirsiniz. Apple® bilgisayarlar için Garmin Express uygulaması iTunes® kitaplığınızı kullanır.
- **3 Müziğim** veya **iTunes Kitaplığı** listesinde şarkılar veya parça listeleri gibi bir ses dosyası kategorisi seçin.
- **4** Ses dosyaları için onay kutularını işaretleyin ve **Cihaza Gönder** öğesini seçin.
- **5** Gerekiyorsa vívoactive listesinde bir kategori seçin, onay kutularını işaretleyin ve ses dosyalarını kaldırmak için **Cihazdan Kaldır** öğesini seçin.

### Bluetooth Kulaklığını Bağlama

vívoactive cihazınıza yüklenen müzikleri dinlemek için kulaklığınızı Bluetooth teknolojisini kullanarak bağlamanız gerekir.

- **1** Kulaklığı cihazınızın 2 m (6.6 ft.) yakınına getirin.
- **2** Kulaklıktaki eşleştirme modunu etkinleştirin.
- **3** (B) simgesini basılı tutun.
- **4** > **Müzik** > **Kulaklık** > **Yeni Ekle** öğesini seçin.
- **5** Eşleştirme işlemini tamamlamak için kulaklığınızı seçin.

# <span id="page-13-0"></span>Müzik Dinleme

- **1** Müzik kontrollerini açın.
- **2** Kulaklıklarınızı Bluetooth teknolojisiyle bağlayın (*[Bluetooth Kulaklığını Bağlama](#page-12-0)*, sayfa 7).
- **3** öğesini basılı tutun.
- **4 Müzik Sağlayıcıları** öğesini seçip bir seçenek belirleyin.
	- Bilgisayarınızdan saate indirilen müzikleri dinlemek için **Müziğim** (*[Kişisel Ses İçeriği İndirme](#page-12-0)*, sayfa 7).
	- Akıllı telefonunuzda müzik oynatmayı kontrol etmek için **Telefon** öğesini seçin.
	- Üçüncü taraf sağlayıcıdan müzik dinlemek için sağlayıcının adını seçin veya indirmek için bir çalma listesi belirleyin.
- **5** Müzik çalma kontrollerini açmak için ••• öğesini seçin.

## Müzik Çalma Kontrolleri

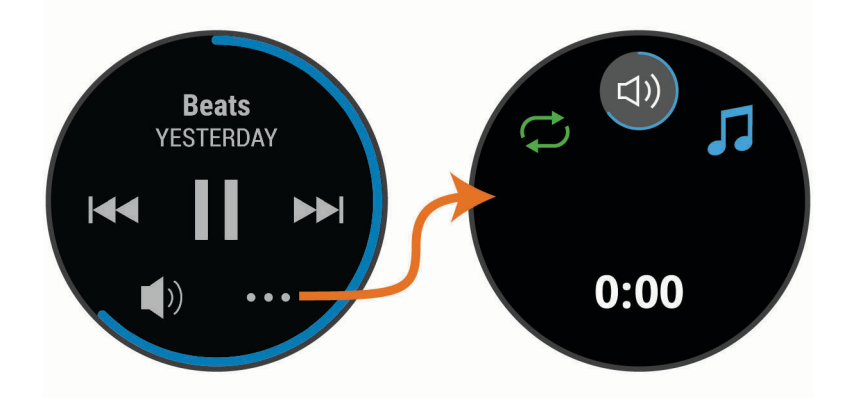

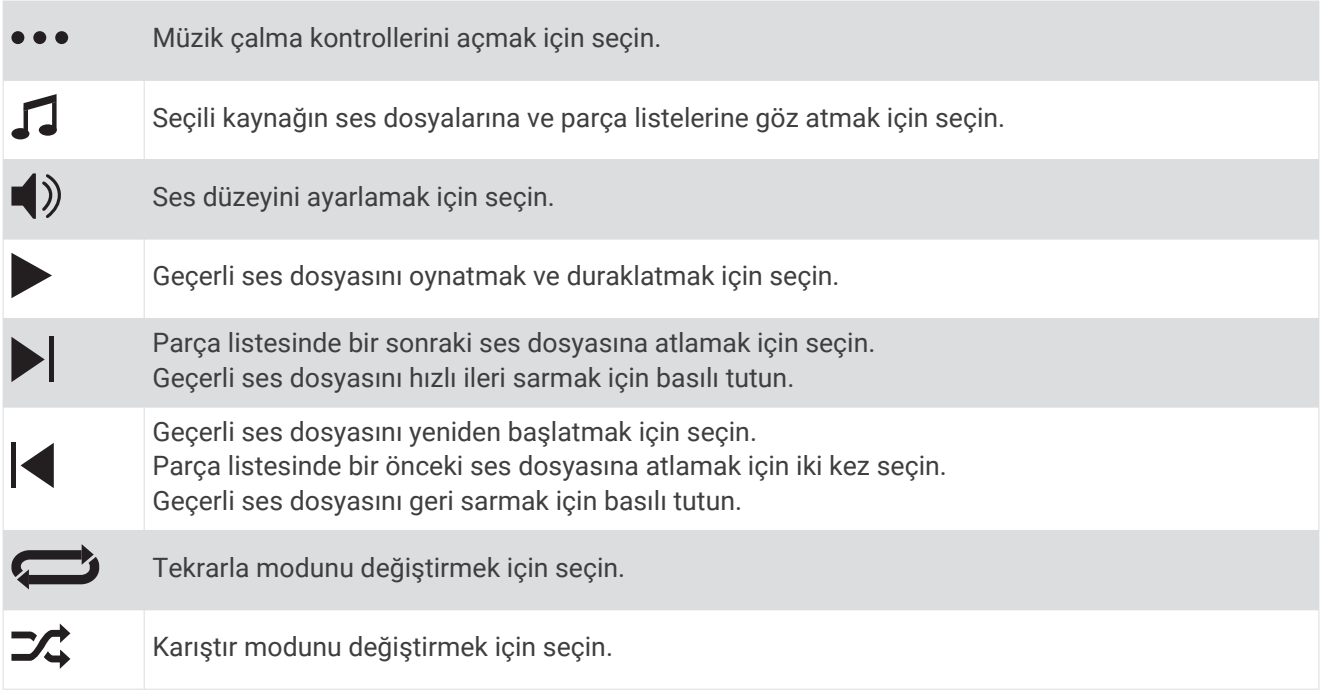

# Garmin Pay

Garmin Pay özelliği, katılımcı mağazalardan yaptığınız alışverişlerde, katılımcı bir finans kuruluşunun kredi kartı veya banka kartı aracılığıyla saatinizi kullanarak ödeme yapmanızı sağlar.

### <span id="page-14-0"></span>Garmin Pay Cihazınızı Oluşturma

Garmin Pay cüzdanınıza bir veya daha fazla katılımcı kredi kartı ya da banka kartı ekleyebilirsiniz. Katılımcı finans kuruluşlarını bulmak için [garmin.com/garminpay/banks](http://garmin.com/garminpay/banks) adresine gidin.

- **1** Garmin Connect uygulamasından veya ••• simgesini seçin.
- **2 Garmin Pay** > **Başlayın** öğesini seçin.
- **3** Ekrandaki talimatları izleyin.

## Saatinizi Kullanarak bir Satın Alım için Ödeme Yapma

Saatinizi alışverişlerde ödeme yapmak için kullanmadan önce en azından bir kredi kartı kaydetmeniz gerekir. Saatinizi bir katılımcı mağazadan yapacağınız alışverişlerde ödeme yapmak için kullanabilirsiniz.

- **1** (A) düğmesini basılı tutun.
- **2** öğesini seçin.
- **3** Dört haneli şifrenizi girin.

**NOT:** Şifrenizi üç kez hatalı girerseniz cüzdanınız kilitlenir ve şifrenizi Garmin Connect uygulamasından sıfırlamanız gerekir.

En son kullanılan kredi kartınız görüntülenir.

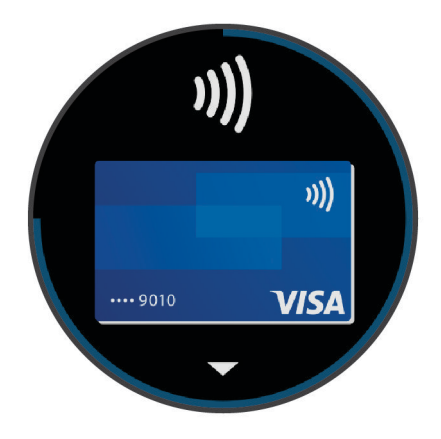

- **4** Garmin Pay cüzdanınıza birden çok kart eklediyseniz başka bir kart ile değiştirmek için kaydırın (isteğe bağlı).
- **5** Saatinizi 60 saniye içerisinde, saat okuyucuya bakacak şekilde ödeme okuyucusunun yakınına tutun. Saat titrer ve okuyucu ile iletişim tamamlandığında bir onay işareti görüntüler.
- **6** Gerekirse işlemi tamamlamak için kart okuyucusundaki talimatları izleyin.

**İPUCU:** Şifreyi başarılı bir şekilde girdikten sonra saatinizi takmaya devam ederken 24 saat boyunca ödemeleri şifre girmeden yapabilirsiniz. Saati bileğinizden çıkarırsanız veya kalp hızı izleme monitörünü devre dışı bırakırsanız bir ödeme yapmadan önce şifreyi yeniden girmeniz gerekir.

## Garmin Pay Cüzdanınıza bir Kart Ekleme

Garmin Pay cüzdanınıza 10 adete kadar kredi veya banka kartı ekleyebilirsiniz.

- **1** Garmin Connect uygulamasından veya ••• simgesini seçin.
- **2 Garmin Pay** > > **Kart Ekle** öğesini seçin.
- **3** Ekrandaki talimatları izleyin.

Kart eklendikten sonra ödeme yaparken kartı saatinizden seçebilirsiniz.

#### <span id="page-15-0"></span>Garmin Pay Kartlarınızı Yönetme

Kartları geçici olarak askıya alabilir veya silebilirsiniz.

**NOT:** Bazı ülkelerde katılımcı finans kuruluşları Garmin Pay özelliklerini sınırlandırabilir.

- 1 Garmin Connect uygulamasından veya • simgesini secin.
- **2 Garmin Pay** öğesini seçin.
- **3** Kart seçin.
- **4** Bir seçenek belirleyin:
	- Kartı geçici olarak askıya almak veya bu işlemi geri almak için **Kartı Askıya Al** öğesini seçin. Kart, vívoactive cihazınızı kullanarak alışveriş yapmanız için etkin olmalıdır.
	- Kartı silmek için  $\overline{\mathbf{W}}$  seçin.

### Garmin Pay Şifrenizi Değiştirme

Şifreyi değiştirmek için güncel şifrenizi bilmeniz gerekir. Şifrenizi unutursanız vívoactive cihazınız için Garmin Pay özelliğini sıfırlamanız, yeni bir şifre oluşturmanız ve kart bilgilerinizi yeniden girmeniz gerekir.

- **1** Garmin Connect uygulamasındaki vívoactive cihaz sayfasında **Garmin Pay** > **Şifreyi Değiştir** öğesini seçin.
- **2** Ekrandaki talimatları izleyin.

vívoactive cihazınızı kullanarak yapacağınız bir sonraki ödemede yeni şifreyi girmeniz gerekir.

# Güvenlik ve İzleme Özellikleri

#### **DİKKAT**

Kaza algılama ve yardım, ek özelliklerdir ve acil durum yardımı almak için güvendiğiniz tek yöntem olmamalıdır. Garmin Connect uygulaması, acil durum hizmetleriyle sizin adınıza iletişim kurmaz.

vívoactive cihazının, Garmin Connect uygulamasıyla birlikte kurulması gereken güvenlik ve izleme özellikleri vardır.

#### *DUYURU*

Bu özellikleri kullanmak için Garmin Connect uygulamasına Bluetooth teknolojisini kullanarak bağlamalısınız. Acil durum kişilerinizi Garmin Connect hesabınıza girebilirsiniz.

Kaza algılama ile ilgili daha fazla bilgi ve yardım için şu adresi ziyaret edin: [www.garmin.com/safety](http://www.garmin.com/safety).

- **Yardım**: Acil durum kişilerinize adınız, LiveTrackbağlantısı ve GPS konumunuzla birlikte bir metin mesajı göndermenize olanak sağlar.
- **Kaza algılama**: vívoactive cihazı açık havada yürüyüş, koşu veya bisiklet etkinliği sırasında bir kaza algıladığında acil durum kişilerinize otomatik bir mesaj, LiveTrack bağlantısı ve GPS konumu gönderir.
- **LiveTrack**: Arkadaşlarınızın ve ailenizin yarışlarınızı ve antrenman etkinliklerinizi gerçek zamanlı olarak takip etmesini sağlar. Canlı verilerinizi Garmin Connect izleme sayfasından görüntüleyebilmeleri için takipçilerinizi e-postayla veya sosyal medya aracılığıyla davet edebilirsiniz.

## Acil Durum Kişileri Ekleme

Acil durum kişisi telefon numaraları, kaza algılama ve yardım özellikleri için kullanılır.

- 1 Garmin Connect uygulamasından, veya ••• öğesini seçin.
- **2 Güvenlik ve İzleme** > **Kaza Algılama ve Yardım** > **Acil Durum Kişisi Ekle** öğesini seçin.
- **3** Ekrandaki talimatları izleyin.

# <span id="page-16-0"></span>Kişi Ekleme

Garmin Connect uygulamasına en fazla 50 kişi ekleyebilirsiniz. Kişi e-postaları LiveTrack özelliğiyle kullanılabilir. Bu kişilerden üçü acil durum kişileri olarak kullanılabilir (*[Acil Durum Kişileri Ekleme](#page-15-0)*, sayfa 10).

- 1 Garmin Connect uygulamasından, veya ••• öğesini seçin.
- **2 Kişiler** öğesini seçin.
- **3** Ekrandaki talimatları izleyin.

Kişileri ekledikten sonra, değişiklikleri vívoactive cihazınıza uygulamak için verilerinizi senkronize etmeniz gerekir (*[Garmin Connect Uygulamasını Kullanma](#page-42-0)*, sayfa 37).

### Kaza Algılamayı Açma ve Kapatma

Cihazınızda kaza algılama özelliğini etkinleştirebilmeniz için Garmin Connect uygulamasında acil durum kişilerini ayarlamanız gerekir (*[Acil Durum Kişileri Ekleme](#page-15-0)*, sayfa 10). Eşleştirilmiş akıllı telefonunuzda bir veri planı bulunmalıdır ve bu telefon, verilerin mevcut olduğu ağ kapsama alanında olmalıdır. Acil durum kişilerinizin e-posta veya kısa mesaj alabilmeleri gerekir (standart kısa mesaj ücretleri uygulanabilir).

- **1** Saat görünümünde **B** simgesini basılı tutun.
- **2** > **Güvenlik ve İzleme** > **Kaza Algılama** öğesini seçin.
- **3** Bir etkinlik seçin.

**NOT:** Kaza algılama yalnızca açık havada yürüyüş, koşu ve bisiklet etkinlikleri için kullanılabilir.

GPS özelliği etkinleştirilmiş vívoactive cihazınız bir kaza algıladığında, Garmin Connect uygulaması adınızın ve GPS konumunuzun yer aldığı bir otomatik metin mesajı ile e-postayı acil durum kişilerinize gönderebilir. 30 saniye geçtikten sonra kişilerinizin bilgilendirileceğini belirten bir mesaj görünür. Mesajı iptal etmek için geri sayım tamamlanmadan önce **İptal** öğesini seçebilirsiniz.

### Yardım İsteme

Yardım istemek için acil durum kişileri belirlemeniz gerekmektedir (*[Acil Durum Kişileri Ekleme](#page-15-0)*, sayfa 10).

- **1** (A) simgesini basılı tutun.
- **2** Üç titreşim hissettiğinizde yardım özelliğini etkinleştirmek için düğmeyi serbest bırakın.
	- Geri sayım ekranı görüntülenir.

**İPUCU:** Mesajı iptal etmek için geri sayım tamamlanmadan önce **İptal** öğesini seçebilirsiniz.

# Kalp Hızı Özellikleri

vívoactive cihazında bilekten kalp hızı ölçme monitörü bulunur ve cihaz aynı zamanda göğüsten kalp hızı ölçme monitörleriyle uyumludur (ayrıca satılır). Kalp hızı verilerini, kalp hızı pencere öğesinde görüntüleyebilirsiniz. Bilekten kalp hızı ve göğüsten kalp hızı verilerinin her ikisi de aktiviteye başladığınızda mevcutsa cihazınız göğüsten kalp hızı verilerini kullanır.

## <span id="page-17-0"></span>Bilekten Kalp Hızı

### Cihazı Takma

• Cihazı bilek kemiğinizin üzerine takın.

**NOT:** Cihaz sıkı fakat rahat olacak şekilde takılmalıdır. Cihazın kalp hızını daha doğru bir şekilde ölçmesi için koşu veya egzersiz sırasında hareket etmemesi gerekir. Nabız oksimetresi ölçümleri için hareket etmemeniz gerekir.

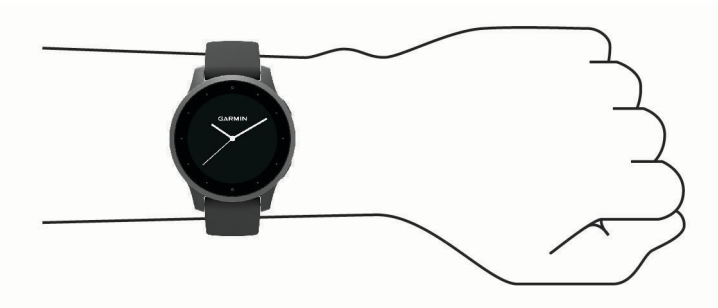

**NOT:** Optik sensör, cihazın arkasında bulunmaktadır.

- Bilekten kalp hızı ölçme özelliği hakkında daha fazla bilgi edinmek için bkz. *Hatalı Kalp Hızı Verilerine Dair İpuçları*, sayfa 12.
- Darbe oksimetresi sensörü hakkında daha fazla bilgi edinmek için bkz. *[Hatalı Nabız Oksimetresi Verilerine](#page-21-0) [Dair İpuçları](#page-21-0)*, sayfa 16.
- Doğruluk oranı hakkında daha fazla bilgi edinmek için [garmin.com/ataccuracy](http://garmin.com/ataccuracy) adresini ziyaret edin.
- Cihazın kullanımı ve bakımı ile ilgili daha fazla bilgi için şu adresi ziyaret edin: [www.garmin.com/fitandcare](http://www.garmin.com/fitandcare).

### Hatalı Kalp Hızı Verilerine Dair İpuçları

Kalp hızı verileri hatalıysa veya görüntülenmiyorsa aşağıdaki ipuçlarını deneyebilirsiniz.

- Cihazı takmadan önce kolunuzu silin ve kurulayın.
- Cihazı kullanırken güneş kremi, losyon sürmeyin ve böcek ilacı kullanmayın.
- Cihazın arkasındaki kalp hızı sensörünü çizmeyin.
- Cihazı bilek kemiğinizin üzerine takın. Cihaz sıkı fakat rahat olacak şekilde takılmalıdır.
- $\cdot$  Etkinliğinize başlamadan önce  $\blacktriangledown$  simgesi sabitlenene kadar bekleyin.
- Etkinliğinize başlamadan önce 5 10 dakika ısının ve kalp hızınızı ölçün. **NOT:** Soğuk ortamlarda, iç mekanlarda ısının.
- Her antrenmandan sonra cihazı temiz suyla durulayın.

### <span id="page-18-0"></span>Kalp Hızı Pencere Öğesini Görüntüleme

Kalp hızı pencere öğesi, dakika başına atış (bpm) cinsinden mevcut kalp hızınızı ve kalp hızınızın grafiğini görüntüler. Bu grafik; son kalp hızı etkinliğinizi, yüksek ile düşük kalp hızınızı ve her bir kalp hızı bölgesinde geçirilen süreyi belirtmek için renk kodlu çubukları görüntüler (*[Kalp Hızı Bölgeleri Hakkında](#page-19-0)*, sayfa 14).

**1** Kalp hızı pencere öğesini görüntülemek için saat görünümünden kaydırın.

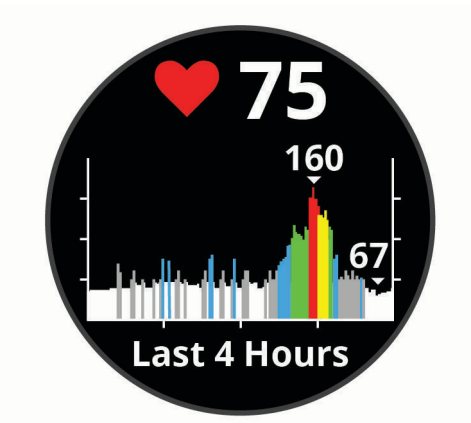

**2** Son 7 gündeki ortalama dinlenme kalp hızı (RHR) değerlerinizi görüntülemek için dokunmatik ekrana dokunun.

#### Anormal Kalp Hızı Uyarısı Ayarlama

#### **DİKKAT**

Bu özellik, herhangi bir etkinlik olmadan geçen bir süreden sonra yalnızca kullanıcı tarafından seçildiği şekilde kalp atış hızınız belirli bir dakika başına atış sayısını aştığında veya altına düştüğünde sizi uyarır. Bu özellik, herhangi bir potansiyel kalp rahatsızlığını bildirmez ve herhangi bir tıbbi durumu veya hastalığı tedavi etmek veya teşhis etmek için tasarlanmamıştır. Kalp ile ilgili sorunlar için her zaman sağlık uzmanınıza başvurun.

- **1** (B) simgesini basılı tutun.
- **2** > **Bilekten Kalp Hızı** > **Anormal Kalp Hızı Uyarıları** öğelerini seçin.
- **3 Yüksek Uyarısı** veya **Düşük Uyarısı** öğesini seçin.
- **4** Kalp hızı eşiği için bir değer seçin.
- **5** Alarmı açmak için açma kapama düğmesini seçin.

Belirlenen değeri aştığınızda veya değerin altına düştüğünüzde bir mesaj gösterilir ve cihaz titrer.

#### Kalp Hızını Garmin Cihazlarına Yayınlama

Kalp hızı verilerinizi vívoactive cihazınızdan yayınlayabilir ve eşleştirilmiş Garmin cihazlarında görüntüleyebilirsiniz. Örneğin, bisiklet sürerken kalp hızı verilerinizi Edge® cihazınıza yayınlayabilirsiniz.

**NOT:** Kalp hızı verilerinin yayınlanması pil ömrünü kısaltır.

- **1 B** simgesini basılı tutun.
- **2** > **Bilekten Kalp Hızı** öğesini seçin.
- **3** Bir seçenek belirleyin:
	- Süreli etkinlikler sırasında kalp hızı verilerinizi yayınlamak için **Etkinlikte Yayınla** öğesini seçin (*[Etkinlik](#page-28-0)  Başlatma*[, sayfa 23\)](#page-28-0).
	- Kalp hızı verilerini hemen yayınlamaya başlamak için **Yayınla** öğesini seçin.
- **4** vívoactive cihazınızı Garmin ANT+® uyumlu cihazınızla eşleştirin.

**NOT:** Eşleştirme talimatları, her Garmin uyumlu cihaz için farklıdır. Kullanım kılavuzunuza bakın.

### <span id="page-19-0"></span>Bilekten Kalp Hızı Ölçme Monitörünü Kapatma

Bilekten Kalp Hızı ayarının varsayılan değeri Otomatik'tir. Cihazla bir göğüsten kalp hızı ölçme monitörü eşleştirmediğiniz sürece cihaz, otomatik olarak bilekten kalp hızı ölçme monitörünü kullanır. Göğüsten kalp atış hızı verileri yalnızca etkinlik sırasında kullanılabilir.

**NOT:** Bilekten kalp hızı ölçme monitörü devre dışı bırakıldığında VO2 maksimum tahmininiz, yoğun olduğunuz dakikalar, gün boyu stres özelliği ve bilekten nabız oksimetresi sensörü de devre dışı kalır.

**NOT:** Bilekten kalp hızı ölçme monitörünü devre dışı bırakmak aynı zamanda Garmin Pay ödemeleri için bilekten algılama özelliğini devre dışı bırakır ve tüm ödemelerden önce şifre girmeniz gerekir (*[Garmin Pay](#page-13-0)*, sayfa 8).

- **1 (B)** simgesini basılı tutun.
- **2** > **Bilekten Kalp Hızı** > **Durum** > **Kapalı** öğesini seçin.

### Kalp Hızı Bölgeleri Hakkında

Birçok sporcu, kardiyovasküler güçlerini ölçüp artırmak ve fitness düzeylerini geliştirmek için kalp hızı bölgelerini kullanır. Kalp hızı bölgesi, belirli bir kalp atışı/dakika aralığıdır. Genel olarak kabul edilen beş kalp hızı bölgesi, yoğunluk artışına göre 1 ile 5 arasında numaralandırılır. Kalp hızı bölgeleri genellikle maksimum kalp hızınızın yüzdesine göre hesaplanır.

### Kalp Hızı Bölgelerinizi Ayarlama

Cihaz, varsayılan kalp hızı bölgelerinizi belirlemek için ilk kurulumdaki kullanıcı profili bilgilerini kullanır. Cihazda koşu ve bisiklet sürme için ayrı kalp hızı bölgeleri vardır. Etkinlik sırasında yaktığınız kalori verilerinin en doğru değerde olması için maksimum kalp hızınızı ayarlamalısınız. Ayrıca her bir kalp hızı bölgesini ayarlayabilirsiniz. Bölgelerinizi manuel olarak cihazda ya da Garmin Connect hesabınızı kullanarak ayarlayabilirsiniz.

- **1 B** basılı tutun.
- **2** > **Kullanıcı Profili** > **Kalp Hızı Bölgeleri** öğesini seçin.
- **3** Varsayılan değerleri görüntülemek için **Varsayılan** öğesini seçin (isteğe bağlı). Varsayılan değerler, koşu ve bisiklet sürme etkinliklerine uygulanabilir.
- **4 Koşu** veya **Bisiklet Sürme** öğesini seçin.
- **5 Tercih** > **Özel Değerleri Ayarla** öğesini seçin.
- **6** Maksimum kalp hızınızı girmek için **Maksimum Kalp Atış Hızı** öğesini seçin.
- **7** Bir bölge seçin ve her bölge için bir değer girin.

### Kalp Hızı Bölgesi Hesaplamaları

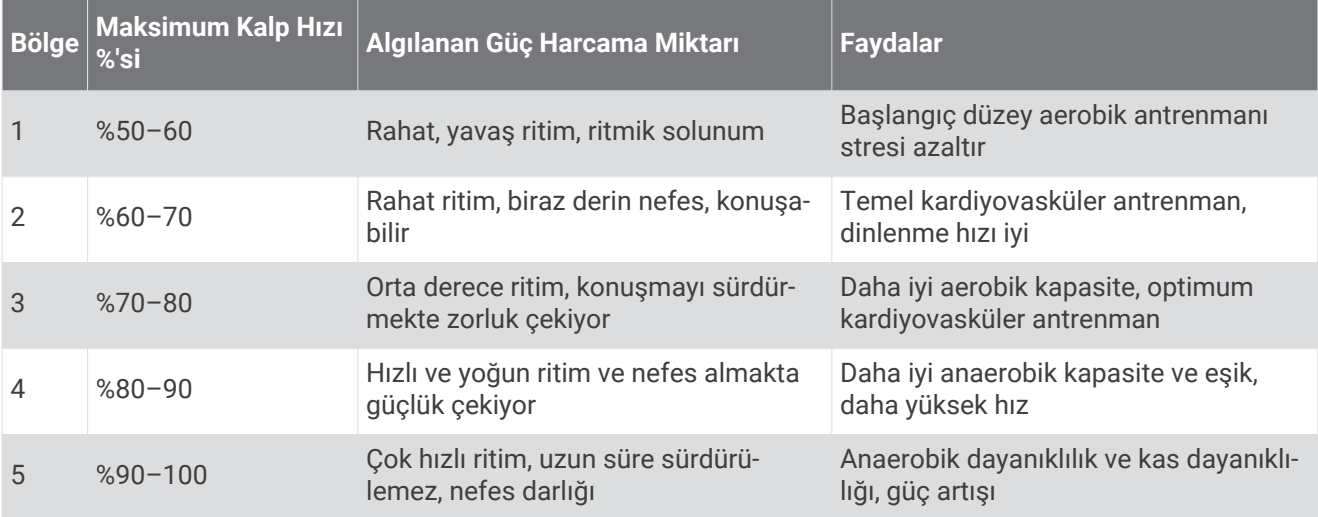

## <span id="page-20-0"></span>VO2 Maksimum Tahminleri Hakkında

VO2 maksimum, maksimum performansınızda vücut ağırlığına göre kilogram başına bir dakikada tüketebileceğiniz maksimum oksijen hacmidir (mililitre cinsinden). Basitçe ifade etmek gerekirse VO2 maksimum, atletik performansın bir göstergesidir ve fitness seviyeniz geliştikçe bu değerin de artması gerekir.

VO2 maksimum tahmininiz cihazda sayı ve açıklama olarak görüntülenir. Garmin Connect hesabınızda, kondisyon yaşınızı da içeren VO2 maksimum tahmininiz hakkında ek bilgileri görüntüleyebilirsiniz. Kondisyon yaşınız, cinsiyeti sizinle aynı fakat yaşı farklı olan birine kıyasla, kondisyonunuzun ne seviyede olduğunu gösterir. Egzersiz yaptıkça kondisyon yaşınız düşebilir.

VO2 maksimum verileri FirstBeat tarafından sağlanmaktadır. VO2 maksimum analizi, The Cooper Institute® izni alınarak kullanılmıştır. Daha fazla bilgi almak için eki inceleyin: (*[VO2 Maksimum Standart Değerlendirmeleri](#page-62-0)*, [sayfa 57\)](#page-62-0) ve [www.CooperInstitute.org](http://www.CooperInstitute.org) adresine gidin.

#### VO2 Maksimum Tahmininizi Görüntüleme

Cihaz, VO2 maksimum tahmininizi görüntülemek için kalp hızı ölçme verilerini ve süreli (en fazla 15 dakikalık), tempolu bir yürüyüşün veya koşunun verilerini gerektirir.

- **1 B** simgesini basılı tutun.
- **2** > **Kullanıcı Profili** > **VO2 Maks.** öğesini seçin.

Tempolu yürüyüş veya koşu verilerini zaten kaydettiyseniz VO2 maksimum tahmininiz görüntülenebilir. Cihaz, VO2 maksimum tahmininizin son güncellendiği tarihi görüntüler. Cihaz, tamamladığınız 15 dakikalık veya daha uzun süreli her yürüyüş ve koşunun ardından VO2 maksimum tahmininizi günceller. Güncellenmiş bir tahmin almak için manuel olarak bir VO2 maksimum testi başlatabilirsiniz.

- **3** Bir VO2 maksimum testi başlatmak için yukarı kaydırın ve **Şimdi Test Et** öğesini seçin.
- **4** VO2 maksimum tahmininizi görüntülemek için ekrandaki talimatları izleyin.

Test tamamlandığında bir mesaj görüntülenir.

### Nabız Oksimetresi

vívoactive cihazında, kanınızdaki oksijen satürasyonunu ölçmek için bileğinizden veri alan bir nabız oksimetresi bulunmaktadır. Oksijen satürasyonunuzu bilmek, vücudunuzun egzersiz ve strese nasıl uyum sağladığını belirlemenize yardımcı olabilir. Cihazınız, kanınızdaki oksijen seviyesini tespit etmek için cildinize ışık tutar ve ne kadar ışığın emildiğini ölçer. Bu, SpO<sub>2</sub> olarak adlandırılır.

Nabız oksimetresi ölçümleri, cihaz üzerinde SpO<sub>2</sub> yüzdesi olarak görünür. Garmin Connect hesabınızda, birden fazla gün içinde görülen eğilimler de dahil olmak üzere, nabız oksimetresi ölçümleri ile ilgili ek ayrıntıları görüntüleyebilirsiniz (*[Nabız Oksimetresi İzleme Modunu Değiştirme](#page-21-0)*, sayfa 16). Nabız oksimetresi doğruluğu hakkında daha fazla bilgi edinmek için [garmin.com/ataccuracy](http://garmin.com/ataccuracy) adresine gidin.

#### Nabız Oksimetresi Ölçümleri Alma

Cihazınızda nabız oksimetresi pencere öğesini görüntüleyerek manuel olarak bir nabız oksimetresi ölçümü başlatabilirsiniz. Nabız oksimetresi ölçümlerinin doğruluğu kan akışınıza, cihazın bileğinizdeki konumuna ve sabitliğinize göre değişiklik gösterebilir.

**NOT:** Pencere öğesi döngüsüne nabız oksimetresi pencere öğesini eklemeniz gerekebilir.

- **1** Oturuyorsanız veya hareket etmiyorsanız nabız oksimetresi pencere öğesini görüntülemek için yukarı veya aşağı kaydırın.
- **2** Cihaz kanınızdaki oksijen satürasyonunu ölçerken cihazın takılı olduğu kolunuzu kalp hizasında tutun.
- **3** Hareket etmeyin.

Cihaz, yüzde olarak oksijen satürasyonunuzu, son dört saat içindeki nabız oksimetresi ölçümlerinizin grafiğini ve kalp hızı değerlerini görüntüler.

### <span id="page-21-0"></span>Nabız Oksimetresi İzleme Modunu Değiştirme

Cihazınızda nabız oksimetresi pencere öğesini görüntüleyerek manuel olarak bir nabız oksimetresi ölçümü başlatabilirsiniz.

- **1 B** simgesini basılı tutun.
- **2** > **Bilekten Kalp Hızı** > **Pulse Ox** > **İzleme Modu** öğesini seçin.
- **3** Bir seçenek belirleyin:
	- Gün içinde aktif olmadığınız ölçümleri açmak için **Tüm Gün**'ü seçin. **NOT:** Tüm gün izleme modunu açmak pil ömrünü azaltır.
	- Uyurken sürekli ölçümleri açmak için **Uyku Süresinde** öğesini seçin. **NOT:** Olağan dışı uyku pozisyonları, uyku sırasında anormal derecede düşük SpO2 sonuçları alınmasına neden olabilir.
	- Otomatik ölçümleri kapatmak için, **Kapalı** öğesini seçin.

### Hatalı Nabız Oksimetresi Verilerine Dair İpuçları

Nabız oksimetresi verileri hatalıysa veya görüntülenmiyorsa aşağıdaki ipuçlarını deneyebilirsiniz.

- Cihaz kanınızdaki oksijen satürasyonunu ölçerken hareket etmeyin.
- Cihazı bilek kemiğinizin üzerine takın. Cihaz sıkı fakat rahat olacak şekilde takılmalıdır.
- Cihaz kanınızdaki oksijen satürasyonunu ölçerken cihazın takılı olduğu kolunuzu kalp hizasında tutun.
- Bir silikon bant kullanın.
- Cihazı takmadan önce kolunuzu silin ve kurulayın.
- Cihazı kullanırken güneş kremi, losyon sürmeyin ve böcek ilacı kullanmayın.
- Cihazın arkasındaki optik sensörü çizmeyin.
- Her antrenmandan sonra cihazı temiz suyla durulayın.

# Etkinlik İzleme

Etkinlik izleme özelliği; günlük adım sayınızı, kat edilen mesafeyi, yoğun olduğunuz dakikaları, çıkılan kat sayısını, yakılan kalorileri ve kayıt yapılan her gün için uyku istatistiklerini kaydeder. Yakılan kalorilerinize bazal metabolizmanız ve etkinlik kalorileriniz dahildir.

Gün içerisinde atılan adım sayısı, adımlar pencere öğesinde görüntülenir. Adım sayısı düzenli olarak güncellenir. Etkinlik izleme ve fitness ölçü birimi doğruluğu hakkında daha fazla bilgi almak için [garmin.com/ataccuracy](http://garmin.com/ataccuracy) adresine gidin.

## <span id="page-22-0"></span>Otomatik Hedef

Cihazınız, önceki etkinlik düzeylerinize göre otomatik olarak günlük adım hedefi oluşturur. Siz gün içinde hareket ettikçe cihaz, günlük hedefinize ulaşma doğrultusundaki ilerlemenizi gösterir $\left( \overline{1}\right)$ .

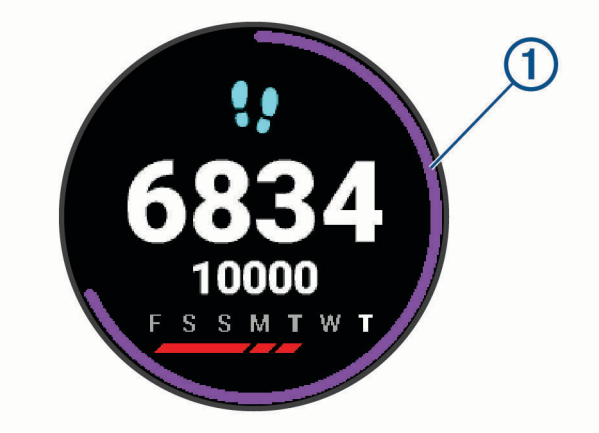

Otomatik hedef oluşturma özelliğini kullanmak istemiyorsanız Garmin Connect hesabınızdan kişiselleştirilmiş bir adım hedefi ayarlayabilirsiniz.

### Hareket Uyarısını Kullanma

Uzun süre hareketsiz oturmak, istenmeyen metabolik değişiklikleri tetikleyebilir. Hareket uyarısı, hareket etmeniz gerektiğini hatırlatır. Bir saat hareketsizlik sonrasında Hareket Et! uyarısı ve kırmızı çubuk görüntülenir. Hareketsiz kaldığınız her 15 dakika için ek bir segment görüntülenir. Ayrıca, titreşim özelliği açılırsa cihaz titrer (*[Sistem Ayarları](#page-49-0)*, sayfa 44).

Hareket uyarısını sıfırlamak için kısa bir yürüyüşe (en az birkaç dakika) çıkın.

# Uyku İzleme

Cihaz, siz uyurken otomatik olarak uykunuzu algılar ve normal uyku saatleriniz boyunca hareketlerinizi izler. Normal uyku saatlerinizi Garmin Connect hesabınızda kullanıcı ayarlarından belirleyebilirsiniz. Uyku istatistikleri arasında toplam uyku saati, uyku düzeyleri ve uyku hareketi bulunur. Uyku istatistiklerinizi Garmin Connect hesabınızda görüntüleyebilirsiniz.

**NOT:** Kısa uykular, uyku istatistiklerinize eklenmez. Rahatsız etmeyin modunu kullanarak alarmlar hariç olmak üzere bildirim ve uyarıları kapatabilirsiniz (*[Rahatsız Etmeyin Modunu Kullanma](#page-10-0)*, sayfa 5).

## Yoğun Olduğunuz Dakikalar

Sağlık durumunuzu iyileştirmek için Dünya Sağlık Örgütü gibi kuruluşlar haftalık en az 150 dakika tempolu yürüyüş gibi orta yoğunluklu etkinlik veya haftalık en az 75 dakika koşu gibi hareketli yoğunluklu etkinlik tavsiye eder.

Cihaz etkinlik yoğunluğunuzu izler ve orta ya da hareketli yoğunluktaki etkinliklerde harcadığınız süreyi takip eder (hareketli yoğunluğu ölçmek için kalp hızı verileri gerekir). Art arda en az 10 dakika orta veya hareketli yoğunluklu etkinliğe katılarak haftalık yoğun olduğunuz dakika hedefinize ulaşmaya çalışabilirsiniz. Cihaz, orta yoğunluktaki etkinlik dakikalarını hareketli etkinlik dakikalarına ekler. Toplam hareketli yoğunluktaki etkinlik dakikalarınız eklenirken iki katına çıkarılır.

### Yoğun Olduğunuz Dakikaları Hesaplama

vívoactive cihazınız, kalp hızı verilerinizi ortalama dinlenme kalp hızınızla karşılaştırarak yoğun olduğunuz dakikaları hesaplar. Kalp hızı özelliği kapalıysa cihaz, dakikadaki adım sayınızı analiz ederek orta yoğunluktaki dakikaları hesaplar.

- Yoğun olduğunuz dakikaların en doğru şekilde hesaplanması için süreli bir etkinlik başlatın.
- Art arda en az 10 dakika orta veya hareketli yoğunluk düzeyinde egzersiz yapın.
- Dinlenme kalp hızınızın en doğru şekilde hesaplanabilmesi için cihazı gün ve gece boyu takmalısınız.

## <span id="page-23-0"></span>Garmin Move IQ™

Hareketleriniz benzer egzersiz düzenleriyle eşleştiği zaman Move IQ özelliği, etkinliği otomatik olarak algılar ve zaman çizelgenizde görüntüler. Move IQ etkinlikleri, etkinlik türünü ve süresini görüntüler ancak bunlar etkinlik listenizde veya haber akışınızda görüntülenmez.

Move IQ özelliği, Garmin Connect uygulamasında süre eşikleri kullanarak ayarladığınız yürüyüş ve koşu için otomatik olarak süreli bir etkinlik başlatabilir. Bunlar, etkinlik listenize eklenir.

# Etkinlik İzleme Ayarları

simgesini basılı tutun ve > **Etkinlik İzleme** öğesini seçin.

**Durum**: Etkinlik izleme özelliklerini kapatır.

- **Hareket Uyarısı**: Bir mesaj ve dijital saat görünümü ile adımlar ekranında hareket çubuğunu görüntüler. Cihaz aynı zamanda sizi uyarmak için titrer.
- **Hedef Uyarıları**: Hedef uyarılarını açıp kapatmanızı veya bu uyarıları yalnızca etkinlikler sırasında kapatmanızı sağlar. Hedef uyarıları; günlük adım hedefiniz, günlük kat çıkma hedefiniz, haftalık yoğun olduğunuz dakikalar hedefiniz ve sıvı tüketimi hedefiniz için görüntülenir.
- **Otomatik Etkinlik Başlatma**: Move IQ özelliği yürüdüğünüzü veya koştuğunuzu algıladığı zaman cihazınızın otomatik olarak süreli etkinlikler oluşturup kaydetmesini sağlar. Yürüyüş ve koşu için minimum süre eşiğini ayarlayabilirsiniz.
- **Yoğun Olduğunuz Dakikalar**: Orta yoğunluktaki dakikalar için bir kalp hızı bölgesi ve yüksek yoğunluklu dakikalar için daha yüksek bir kalp hızı bölgesi ayarlamanızı sağlar. Ayrıca varsayılan algoritmayı da kullanabilirsiniz.

### Etkinlik İzlemeyi Kapatma

Etkinlik izlemeyi kapattığınızda adım sayınız, çıktığınız kat sayısı, yoğun olduğunuz dakikalar, uyku izleme ve Move IQ olayları kaydedilmez.

- **1 (B)** simaesini basılı tutun.
- **2** > **Etkinlik İzleme** > **Durum** > **Kapalı** öğesini seçin.

# Pencere öğeleri

<span id="page-24-0"></span>Cihazınız, bir bakışta bilgi sağlayan pencere öğeleri önceden yüklenmiş olarak gelir. Bazı pencere öğeleri için uyumlu bir akıllı telefona Bluetooth bağlantısı gerekir.

Bazı pencere öğeleri varsayılan olarak görünmez. Bunları, pencere öğesi döngüsüne manuel olarak ekleyebilirsiniz (*[Pencere Öğesi Döngüsünü Özelleştirme](#page-25-0)*, sayfa 20).

- **Body Battery™** : Tüm gün taktığınızda mevcut Body Battery seviyenizi ve son birkaç saatteki seviyenizin grafiğini görüntüler.
- **Takvim**: Akıllı telefonunuzun takvimindeki yaklaşan toplantıları görüntüler.
- **Kalori**: Geçerli gün içindeki kalori bilgilerinizi görüntüler.
- **Çıkılan kat sayısı**: Çıktığınız kat sayısını ve hedefinize ulaşmanız konusunda ilerlemenizi takip eder.
- **Garmin Coach**: Garmin Connect hesabınızda bir Garmin Coach antrenman planı seçtiğinizde planlanmış antrenmanları görüntüler.
- **Golf**: Son turunuzdaki golf skorlarını ve istatistiklerini görüntüler.
- **Sağlık istatistikleri**: Mevcut sağlık istatistiklerinizin dinamik özetini görüntüler. Ölçümler arasında kalp hızı, Body Battery seviyesi, stres ve daha fazlası bulunur.
- **Kalp hızı**: Dakikadaki atış (bpm) cinsinden mevcut kalp hızınızı ve ortalama dinlenme kalp hızı (RHR) değerlerinizi görüntüler.
- **Geçmiş**: Etkinlik geçmişinizi ve kaydedilmiş etkinliklerinizin grafiğini görüntüler.

**Sıvı Tüketimi**: Tükettiğiniz su miktarını ve günlük hedefinize doğru ilerlemenizi takip etmenize olanak tanır.

- **Yoğun olduğunuz dakikalar**: Orta yoğunlukta ve hareketli etkinliklere katılarak harcadığınız süreyi, haftalık yoğun dakika hedefinizi ve hedefinize ulaşmanız konusunda ilerlemenizi takip eder.
- **Son yapılan spor**: Son kaydedilen spor etkinliğinizin kısa bir özetini görüntüler.

**Adet döngüsü izleme**: Geçerli döngünüzü görüntüler. Günlük belirtilerinizi görüntüleyebilir ve kaydedebilirsiniz.

- **Müzik kontrolleri**: Akıllı telefonunuz veya cihazda bulunan müzikler için müzik çalar kontrolleri sağlar.
- **Günüm**: Gün içinde gerçekleştirdiğiniz etkinliklerin dinamik bir özetini görüntüler. Bu ölçümler; süreli etkinlikler, yoğun dakikalar, çıkılan kat sayısı, adımlar, yakılan kaloriler ve daha fazlasını içerir.
- **Bildirimler**: Akıllı telefonunuzun bildirim ayarları doğrultusunda gelen aramalar, metin mesajları, sosyal ağ güncellemeleri ve daha fazlasıyla ilgili sizi uyarır.

**Darbe oksimetresi**: Manuel olarak nabız oksimetresi ölçümü yapmanıza olanak tanır.

- **Solunum**: Yedi günlük ortalamada dakika başına nefes cinsinden mevcut solunum hızınız. Rahatlamanıza yardımcı olmak için bir nefes etkinliği yapabilirsiniz.
- **Adımlar**: Günlük adım sayınızı, adım hedefinizi ve önceki günlerin verilerini takip eder.
- **Stres**: Mevcut stres seviyenizi ve stres seviyenizin bir grafiğini görüntüler. Rahatlamanıza yardımcı olmak için bir nefes etkinliği yapabilirsiniz.
- **Hava Durumu**: Geçerli sıcaklığı ve hava tahminlerini görüntüler.

# <span id="page-25-0"></span>Pencere Öğelerini Görüntüleme

• Saat görünümünden yukarı veya aşağı kaydırın.

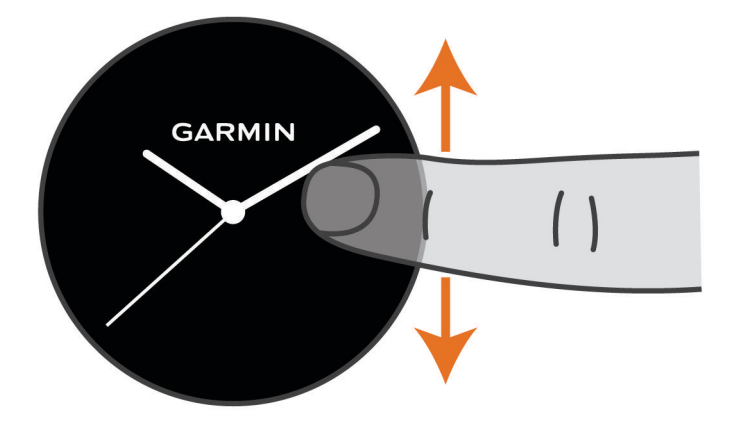

Cihaz pencere öğeleri arasında gezinir.

- Bir pencere öğesine ilişkin ek ekranları görüntülemek için dokunmatik ekrana dokunun.
- $\cdot$  Bir pencere öğesiyle ilgili ek seçenekleri ve işlevleri görüntülemek için  $\circledB$  öğesini basılı tutun.

### Pencere Öğesi Döngüsünü Özelleştirme

- **1 B** simgesini basılı tutun.
- **2** > **Pencere öğeleri** seçin.
- **3** Bir pencere öğesi seçin.
- **4** Bir seçenek belirleyin:
	- Pencere öğesinin pencere öğesi döngüsündeki konumunu değiştirmek için **Yeniden Sırala** öğesini seçin.
	- Pencere öğesini pencere öğesi döngüsünden kaldırmak için **Listeden Kaldır** öğesini seçin.
- **5 Daha Fazla Ekle** öğesini seçin.
- **6** Bir pencere öğesi seçin.

Pencere öğesi pencere öğesi döngüsüne eklenir.

### Günüm Hakkında

Günüm pencere öğesi, etkinliğinizin günlük bir anlık görüntüsüdür. Bu pencere öğesi, gün boyunca güncellenen dinamik bir özettir. Siz bir kat merdiven çıktığınızda veya bir etkinliği kaydettiğinizde bu etkinlik, pencere öğesinde görüntülenir. Bu ölçümlerde kaydedilen etkinlikler, hafta içerisinde yoğun olduğunuz dakikalar, çıkılan kat sayısı, adımlar, yakılan kaloriler ve daha fazlası bulunur. Dokunmatik ekrana dokunarak doğruluğu artırma seçeneğine erişebilir ve ek ölçümleri görüntüleyebilirsiniz.

## Sağlık İstatistikleri Pencere Öğesi

Sağlık İstatistik. pencere öğesi, sağlık verilerinizi tek bakışta görebileceğiniz bir ekranda sunar. Bu pencere öğesi, gün boyunca güncellenen dinamik bir özettir. Bu ölçümlere kalp hızınız, stres seviyeniz, Body Battery seviyeniz ve solunum hızınız dahildir. Dokunmatik ekrana dokunarak ek metrikleri görüntüleyebilirsiniz.

## Kalp Hızı Değişikliği ve Stres Seviyesi

Cihazınız, genel stres seviyenizi hesaplamak üzere aktif olmadığınızda kalp hızı değişikliklerinizi ölçer. Antrenman, egzersiz, uyku, beslenme ve genel yaşam stresi, stres seviyenizi etkileyebilir. Stres seviyesi 0 ile 100 arası değişir. 0 ile 25 arası dinlenme durumunu, 26 ile 50 arası düşük stresi, 51 ile 75 arası orta düzey stresi, 76 ile 100 arası ise yüksek stresi belirtir. Stres seviyenizi öğrenerek gün içindeki stresli anlarınızı saptayabilirsiniz. En iyi sonuçları almak için cihazı uyurken de takmalısınız.

Gün boyu stres seviyenizi, uzun süreli eğilimleri ve ek bilgileri öğrenmek için cihazınızı Garmin Connect hesabınızla senkronize edebilirsiniz.

#### <span id="page-26-0"></span>Stres Seviyesi Pencere Öğesini Kullanma

Stres seviyesi pencere öğesi, güncel stres seviyenizi ve gece yarısından toplanan stres seviyenizin bir grafiğini görüntüler. Ayrıca rahatlamanıza yardımcı olmak için bir nefes etkinliğinde kılavuzluk edebilir.

**1** Oturuyorsanız veya hareket etmiyorsanız stres seviyesi pencere öğesini görüntülemek için yukarı veya aşağı kaydırın.

**İPUCU:** Saatin stres seviyenizi belirlemesi için fazla hareketliyseniz stres seviyesi sayısı yerine bir mesaj görüntülenir. Birkaç dakika hareketsiz kaldıktan sonra stres seviyenizi yeniden kontrol edebilirsiniz.

- **2** Gece yarısından itibaren toplanan stres seviyenizin grafiğini görüntülemek için dokunmatik ekrana dokunun. Mavi çubuklar dinlenme sürelerinizi belirtir. Sarı çubuklar stresli sürelerinizi belirtir. Gri çubuklar stres seviyenizin belirlenmesi için fazla hareketli olduğunuz süreleri belirtir.
- **3** Bir nefes alma etkinliği başlatmak için yukarı kaydırın ve  $\checkmark$  öğesini seçin.

## Body Battery

Cihazınız, genel Body Battery düzeyinizi belirlemek için kalp hızınızın değişkenliğini, stres düzeyinizi, uyku kalitenizi ve etkinlik verilerinizi analiz eder. Cihazınız, tıpkı taşıtlardaki yakıt göstergesi gibi mevcut enerji rezervinizi belirtir. Body Battery seviyesi 0 ile 100 arasında değişir. 0 ile 25 arası düşük, 26 ile 50 arası orta, 51 ile 75 arası yüksek, 76 ile 100 arası ise çok yüksek enerji rezervini belirtir.

Güncel Body Battery düzeyiniz ile uzun süreli eğilimleri görmek ve ek bilgi edinmek için cihazınızı Garmin Connect hesabınızla senkronize edebilirsiniz (*Geliştirilmiş Body Battery Verileri İçin İpuçları*, sayfa 21).

### Body Battery Pencere Öğesini Görüntüleme

Body Battery pencere öğesi mevcut Body Battery seviyenizi ve son birkaç saatteki Body Battery seviyenizin grafiğini görüntüler.

**1** Body Battery pencere öğesini görüntülemek için yukarı veya aşağı kaydırın.

**NOT:** Pencere öğesini, pencere öğesi döngüsüne eklemeniz gerekebilir (*[Pencere Öğesi Döngüsünü](#page-25-0) [Özelleştirme](#page-25-0)*, sayfa 20).

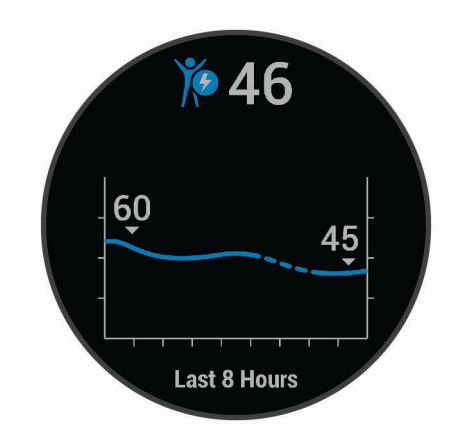

- **2** Body Battery ve stres seviyenizin birleşik grafiğini görüntülemek için dokunmatik ekrana dokunun.
- **3** Gece yarısından sonraki Body Battery verilerinizi görüntülemek için yukarı kaydırın.

#### Geliştirilmiş Body Battery Verileri İçin İpuçları

- Body Battery seviyeniz, cihazınızı Garmin Connect hesabınızla senkronize ettiğinizde güncellenir.
- Daha doğru sonuçlar almak için cihazı uyurken de takın.
- Dinlenme ve güzel bir uyku, Body Battery seviyenizi yükseltebilir.
- Zorlu etkinlikler, yüksek stres ve kalitesiz uyku, Body Battery seviyenizin düşmesine neden olabilir.
- Aldığınız besinler ve kafein gibi uyarıcıların Body Battery seviyeniz üzerinde etkisi olmaz.

# <span id="page-27-0"></span>Adet Döngüsü İzleme

Adet döngüsü, sağlığınızın önemli bir parçasıdır. Garmin Connect uygulamasının Sağlık İstatistikleri ayarlarından daha fazla bilgi edinebilir ve bu özelliği ayarlayabilirsiniz.

- Adet döngüsü izleme ve ayrıntılar
- Fiziksel ve duygusal belirtiler
- Adet dönemi ve doğurganlık tahminleri
- Sağlık ve beslenme bilgileri

**NOT:** Pencere öğeleri eklemek veya silmek için Garmin Connect uygulamasını kullanabilirsiniz.

# Sıvı Tüketimi Takibi

Günlük sıvı alımınızı takip edebilir, hedefleri ve uyarıları açabilir ve en sık kullandığınız kap boyutlarını girebilirsiniz. Otomatik hedefleri etkinleştirirseniz bir etkinlik kaydettiğiniz günlerde hedefiniz artar. Egzersiz yaparken kaybettiğiniz ter miktarını telafi etmek için daha fazla sıvı almanız gerekir.

### Sıvı Tüketimi Takibi Pencere Öğesini Kullanma

Sıvı tüketimi takibi pencere öğesi, sıvı alımınızı ve günlük sıvı alımı hedefinizi gösterir.

**1** Sıvı tüketimi pencere öğenizi görüntülemek için yukarı veya aşağı kaydırın.

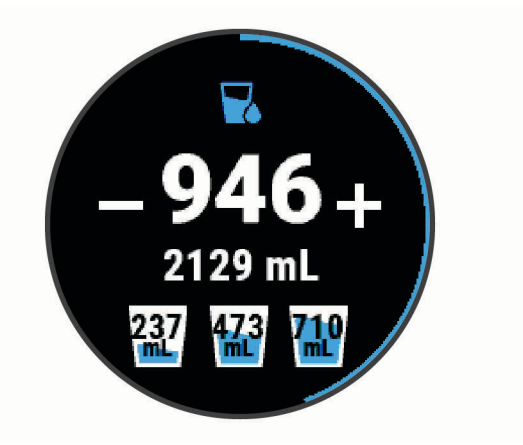

- **2** Tükettiğiniz her sıvı için (1 bardak, 8 oz veya 250 ml)  $+$  simgesine basın.
- **3** Sıvı alımınızı kabın hacmine göre artırmak için bir kap seçin.
- **4** Pencere öğesini özelleştirmek için  $\left(\mathbf{B}\right)$  simgesini basılı tutun.
- **5** Bir seçenek belirleyin:
	- Ölçü birimlerini değiştirmek için **Birim** öğesini seçin.
	- Bir etkinlik kaydettikten sonra artan dinamik günlük hedefleri etkinleştirmek için **Hedefi Otomatik Yükselt**'i seçin.
	- Sıvı alma hatırlatıcılarını açmak için **Uyarılar** öğesini seçin.
	- Kap boyutlarınızı özelleştirmek için **Kaplar** öğesini seçin, ardından bir kap ve ölçü birimlerini seçin ve kap boyutunu girin.

# Uygulamalar ve Etkinlikler

<span id="page-28-0"></span>Cihazınızda birçok önceden yüklenmiş uygulama ve etkinlik mevcuttur.

**Uygulamalar**: Uygulamalar, kaydedilmiş konumlara gitmek gibi etkileşimli özellikler sunar.

**Etkinlikler**: Cihazınıza; koşu, bisiklet sürme, kuvvet antrenmanı, golf gibi iç ve dış mekan etkinliği uygulamaları ve daha fazlası önceden yüklenmiştir. Bir etkinlik başlattığınızda cihaz, sensör verilerini görüntüler ve kayda alır. Bu verileri kaydedebilir ve Garmin Connect topluluğuyla paylaşabilirsiniz.

Etkinlik izleme ve fitness ölçü birimi doğruluğuyla ilgili ayrıntılı bilgi için şurayı ziyaret edebilirsiniz[:garmin.com/ataccuracy](http://garmin.com/ataccuracy)

**Connect IQ Uygulamaları**: Connect IQ Mobile uygulamasından (*[Connect IQ Özellikleri](#page-10-0)*, sayfa 5) uygulama yükleyerek saatinize özellik ekleyebilirsiniz.

### Etkinlik Başlatma

Bir etkinlik başlattığınızda GPS otomatik olarak açılır (gerekirse).

- **1** A simgesine basın.
- **2** İlk defa bir etkinliğe başlıyorsanız sık kullanılanlarınıza eklemek üzere her bir etkinliğin yanındaki onay kutusunu, ardından öğesini seçin.
- **3** Bir seçenek belirleyin:
	- Sık kullanılanlarınızdan bir etkinlik seçin.
	- $\cdot$  simgesine tıklayın ve genişletilmiş etkinlik listesinden bir etkinlik seçin.
- **4** Etkinlik GPS sinyalleri alınmasını gerektiriyorsa gökyüzünün net bir şekilde görüldüğü açık bir alana gidin ve cihaz hazır olana kadar bekleyin.

Cihaz; kalp hızınızı belirlediğinde, GPS sinyallerini aldığında (gerekliyse) ve kablosuz sensörlerinize bağlandığında (gerekliyse) hazır duruma gelir.

**5** Etkinlik süreölcerini başlatmak için  $\Omega$  simgesine basın. Cihaz etkinlik verilerini yalnızca etkinlik süreölçeri çalışırken kaydeder.

### Etkinlikleri Kaydetmek İçin İpuçları

- Bir etkinliğe başlamadan önce cihazı şarj edin (*[Cihazı Şarj Etme](#page-53-0)*, sayfa 48).
- Turları kaydetmek, yeni bir set veya hareket başlatmak ya da bir sonraki antrenman adımına geçmek için simgesine basın.
- Ek veri sayfalarını görüntülemek için yukarı veya aşağı kaydırın.

## Etkinlik Durdurma

- **1** öğesine basın.
- **2** Bir seçenek belirleyin:
	- Etkinliği kaydetmek için ekranı yukarı kaydırın.
	- Etkinliği iptal etmek için ekranı aşağı kaydırın.

# Özel bir Etkinlik Ekleme

Özel bir etkinlik oluşturabilir ve bunu etkinlik listesine ekleyebilirsiniz.

- **1 A**simgesine basın.
- **2** > **Daha Fazla Ekle** öğesini seçin.
- **3** Kopyalamak için bir etkinlik türü seçin.
- **4** Bir etkinlik adı seçin.
- **5** Gerekirse etkinlik uygulaması ayarlarını düzenleyin (*[Etkinlikler ve Uygulama Ayarları](#page-45-0)*, sayfa 40).
- **6** Düzenleme işlemini tamamladığınızda **Bitti** öğesini seçin.

# <span id="page-29-0"></span>Sık Kullanılan bir Etkinliği Ekleme veya Kaldırma

Sık kullanılan etkinliklerinizin listesi, saat görünümünden  $\overline{A}$  simgesine bastığınızda görüntülenir ve en sık kullandığınız etkinliklere hızlı erişim sağlar. Bir etkinliği başlatmak üzere  $\overline{A}$ ) simgesine ilk defa bastığınızda cihaz, sık kullandığınız etkinlikleri seçmenizi ister. Sık kullanılan etkinlikleri istediğiniz zaman ekleyebilir veya kaldırabilirsiniz.

- **1 (B)** simgesini basılı tutun.
- **2** > **Etkinlikler ve Uygulamalar** öğelerini seçin.

Sık kullanılan etkinlikleriniz, listenin üst kısmında gri bir arka plan ile görüntülenir. Diğer etkinlikler genişletilmiş listede siyah arka plan ile görüntülenir.

- **3** Bir seçenek belirleyin:
	- Sık kullanılan bir etkinlik eklemek için etkinliği belirleyin ve **Sık Kullanılan Ekle** öğesini seçin.
	- Sık kullanılan bir etkinliği kaldırmak için etkinliği belirleyin ve **Sık Kullanılanı Sil** öğesini seçin.

## Kapalı Mekan Etkinlikleri

vívoactive cihazı, iç mekandaki bir pistte koşma veya egzersiz bisikleti kullanma gibi iç mekanlarda yapılan antrenmanlarda kullanılabilir. GPS, kapalı mekan aktiviteleri için kapalıdır.

GPS kapalı halde koşarken veya yürürken hız, mesafe ve tempo cihazdaki akselometre ile hesaplanır. Akselometre kendi kendini kalibre eder. Hız, mesafe ve tempo verilerinin doğruluğu, GPS kullanarak dış mekanda yapılan birkaç koşudan veya yürüyüşten sonra artar.

**İPUCU:** Koşu bandı tırabzanlarını tutmak doğruluğu düşürür. Yürüyüş hızını, mesafeyi ve tempoyu kaydetmek için isteğe bağlı bir ayak podu kullanabilirsiniz.

Cihaza hız ve mesafe verilerini gönderen isteğe bağlı bir sensörünüz (hız veya tempo sensörü gibi) yoksa GPS kapalı halde bisiklet sürerken hız ve mesafe özelliği kullanılamaz.

### Güçlenme Antrenmanı Etkinliğini Kaydetme

Güçlenme antrenmanı etkinliğindeki setleri kaydedebilirsiniz. Bir set, tek bir hareketin birden çok defa tekrarlanmasından oluşur.

- **1** (A) simgesine basın.
- **2 Güç** öğesini seçin.
- **3** Etkinlik süreölçerini başlatmak için  $\overline{A}$  simgesine basın.
- **4** İlk setinize başlayın.

Cihaz, tekrarlarınızı sayar. Tekrar sayınız, en az dört tekrar yaptıktan sonra görüntülenir.

**İPUCU:** Cihaz, her bir set için yalnızca tek bir hareketin tekrarını sayabilir. Hareketleri değiştirmek isterseniz seti tamamlamanız ve yeni bir sete başlamanız gerekir.

- **5** Seti bitirmek için  $\bigcirc$  simgesine basın. Saat, sette yapılan toplam tekrar sayısını görüntüler. Birkaç saniye sonra dinlenme süreölçeri görüntülenir.
- **6** Gerekirse **Kiloyu Düzenle** öğesini seçin ve tekrar sayısını düzenleyin. **İPUCU:** Ayrıca set için kullanılan ağırlığı da ekleyebilirsiniz.
- **7** Dinlendikten sonra bir sonraki setinize başlamak için  $\circledB$  simgesine basın.
- **8** Etkinliğiniz tamamlanana kadar her bir güçlenme antrenmanı seti için tekrar edin.
- **9** Etkinliği tamamladıktan sonra  $\overline{A}$ ) simgesine basın ve etkinliği kaydetmek için ekranı yukarı kaydırın.

### <span id="page-30-0"></span>Koşu Bandı Mesafesini Kalibre Etme

Koşu bandı üzerindeki koşularınızda mesafeleri daha doğru şekilde kaydetmek için koşu bandı üzerinde en az 1,5 km (1 mil) koştuktan sonra koşu bandı mesafesini kalibre edebilirsiniz. Farklı koşu bantları kullanıyorsanız her bir koşu bandında veya her bir koşu sonrasında koşu bandı mesafesini manuel olarak kalibre edebilirsiniz.

- **1** Bir koşu bandı etkinliği başlatın (*[Etkinlik Başlatma](#page-28-0)*, sayfa 23).
- **2** vívoactive cihazınız en az 1,5 km (1 mil) mesafe kaydedene kadar koşu bandında koşun.
- **3** Kosunuzu tamamladıktan sonra  $\Omega$  simgesine basın.
- **4** Kat edilen mesafe için koşu bandı ekranını kontrol edin.
- **5** Bir seçenek belirleyin:
	- İlk kez kalibre etmek için cihazınızda koşu bandı mesafesini girin.
	- İlk kalibrasyondan sonra manuel olarak kalibre etmek için yukarı kaydırın, **Kalibre Et ve Kaydet** öğesini seçin ve cihazınızda koşu bandı mesafesini girin.

### Dış Mekan Etkinlikleri

vívoactive cihazı, koşu veya bisiklet sürme gibi dış mekan etkinlikleri için önceden yüklenmiş uygulamalara sahiptir. GPS, dış mekan etkinlikleri için açıktır. Kardiyo veya kürek çekme gibi varsayılan etkinlikleri kullanarak uygulamalar ekleyebilirsiniz.

#### Koşma

Koşarken bir kablosuz sensör kullanabilmeniz için sensörü cihazınızla eşleştirmeniz gerekir (*[Kablosuz](#page-51-0) [Sensörlerinizi Eşleştirme](#page-51-0)*, sayfa 46).

- **1** Ayak podu veya kalp hızı monitörü (isteğe bağlı) gibi kablosuz sensörleri takın.
- **2** A simaesine basın.
- **3 Koşu**'ı seçin.
- **4** İsteğe bağlı kablosuz sensörleri kullanırken cihazın sensörlere bağlanmasını bekleyin.
- **5** Dışarı çıkın ve cihazın uyduları bulmasını bekleyin.
- **6** Etkinlik süreölçerini başlatmak için  $\overline{A}$  simgesine basın.

Cihaz etkinlik verilerini yalnızca etkinlik zamanlayıcısı çalışırken kaydeder.

- **7** Etkinliğinizi başlatın.
- **8** Turları kaydetmek için (isteğe bağlı) basın (*[Auto Lap Özelliğini Kullanarak Turları İşaretleme](#page-47-0)*, sayfa 42).
- **9** Veri ekranları arasında gezinmek için yukarı veya aşağı kaydırın.

**10** Etkinliği tamamladıktan sonra  $\overline{A}$ ) simgesine basın ve etkinliği kaydetmek için ekranı yukarı kaydırın.

#### Bisiklet Sürme

Bisiklet sürerken bir kablosuz sensör kullanabilmek için sensörü cihazınızla eşleştirmeniz gerekir (*[Kablosuz](#page-51-0)  [Sensörlerinizi Eşleştirme](#page-51-0)*, sayfa 46).

- **1** Kalp hızı monitörü, hız sensörü veya tempo sensörü gibi kablosuz sensörleri eşleştirin (isteğe bağlı).
- **2** A simaesine basın.
- **3 Bisiklet** öğesini seçin.
- **4** İsteğe bağlı kablosuz sensörleri kullanırken cihazın sensörlere bağlanmasını bekleyin.
- **5** Dışarı çıkın ve cihazın uyduları bulmasını bekleyin.
- **6** Etkinlik süreölcerini başlatmak için  $\overline{A}$  simgesine basın.

Cihaz etkinlik verilerini yalnızca etkinlik zamanlayıcısı çalışırken kaydeder.

- **7** Etkinliğinizi başlatın.
- **8** Veri ekranları arasında gezinmek için yukarı veya aşağı kaydırın.
- **9** Etkinliği tamamladıktan sonra  $\widehat{A}$  simgesine basın ve etkinliği kaydetmek için ekranı yukarı kaydırın.

### <span id="page-31-0"></span>Kayak Pistlerinizi Görüntüleme

Cihazınız otomatik çalıştır özelliğini kullanarak her bir yokuş aşağı kayak veya snowboard pistinin detaylarını kaydeder. Bu özellik, Alp disiplini ve snowboard için varsayılan olarak açıktır. Hareketinize göre otomatik olarak yeni kayak pistlerini kaydeder. Yokuş aşağı hareket etmeyi bıraktığınızda ve telesiyejdeyken zamanlayıcı duraklatılır. Telesiyej yolculuğu sırasında zamanlayıcı duraklatılmış olarak kalır. Zamanlayıcıyı yeniden başlatmak için yokuş aşağı hareket etmeye başlayabilirsiniz. Duraklatılmış ekrandan veya zamanlayıcı çalışırken pist detaylarınızı görüntüleyebilirsiniz.

- **1** Bir kayak veya snowboard etkinliği başlatın.
- **2** Son koşunuz, güncel koşunuz ve toplam koşularınıza ilişkin ayrıntıları görüntülemek için yukarı veya aşağı kaydırın.

Pist ekranları; süre, kat edilen mesafe, maksimum hız, ortalama hız ve toplam alçalma bilgilerini içerir.

### Havuzda Yüzme

- **1 A** simgesine basın.
- **2 Havuzda Yüzme** öğesini seçin.
- **3** Havuz boyutunu seçin veya özel bir boyut girin.
- **4** Etkinlik süreölçerini başlatmak için  $\overline{\mathbf{A}}$  simgesine basın.
- **5** Etkinliğinizi başlatın. Cihaz otomatik olarak yüzme aralıklarını ve uzunluklarını kaydeder.
- **6** Dinlenirken **B** simgesine basın.

Ekran renk değiştirir ve dinlenme ekranı görüntülenir.

- **7** Aralık süreölçerini yeniden başlatmak için  $\overline{B}$  simgesine basın.
- **8** Etkinliğinizi tamamladıktan sonra etkinlik süreölçerini durdurmak için  $\bigcirc$  simgesini basılı tutun ve etkinliği kaydetmek için $\Theta$  simgesini yeniden basılı tutun.

#### Havuz Boyutunu Ayarlama

- **1** A simgesine basın.
- **2 Havuzda Yüzme** öğesini seçin.
- **3** Yukarı kaydırın.
- **4 Ayarlar** > **Havuz Boyutu** öğesini seçin.
- **5** Havuz boyutunu seçin veya özel bir boyut girin.

### Yüzme Terimleri

**Uzunluk**: Havuz boyunca bir tur.

**Aralık**: Art arda bir ya da daha fazla uzunluk. Dinlenmenin ardından yeni bir aralık başlatılır.

**Kulaç**: Cihazın takılı olduğu kolunuz bir tam dönüşü tamamladığında bir kulaç sayılır.

**Swolf**: Swolf puanınız, bir havuz uzunluğu için geçen süre ile o uzunluk için atılan kulaç sayısının toplamıdır. Örneğin, 30 saniye artı 15 kulaç için swolf puanı 45'tir. Swolf, yüzme verimliliğinin bir ölçümüdür ve golfte olduğu gibi puan ne kadar düşükse o kadar iyidir.

## Golf

### Golf Sahalarını İndirme

Bir sahada ilk kez oynamadan önce sahayı Garmin Connect uygulamasını kullanarak indirmeniz gerekir.

- 1 Garmin Connect uygulamasından Golf Sahaları İndir >  $\frac{1}{\sqrt{2}}$  öğesini secin.
- **2** Bir golf sahası seçin.
- **3 İndir**'i seçin.

İndirme işlemi tamamlandığında saha, vívoactive cihazınızın saha listesinde görüntülenir.

### <span id="page-32-0"></span>Golf Oynama

Bir sahada ilk kez oynamadan önce akıllı telefonunuzu kullanarak sahayı indirmeniz gerekir (*[Golf Sahalarını](#page-31-0) İndirme*[, sayfa 26](#page-31-0)). İndirilen sahalar otomatik olarak güncellenir. Golf oynamadan önce cihazı şarj etmeniz gerekir (*[Cihazı Şarj Etme](#page-53-0)*, sayfa 48).

- **1** (A) simaesine basın.
- **2 Golf** öğesini seçin.
- **3** Cihazın uyduları bulmasını bekleyin.
- **4** Mevcut sahaların yer aldığı listeden bir saha seçin.
- **5** Delikler arasında gezinmek için yukarı veya aşağı kaydırın.

Cihaz bir sonraki deliğe ilerlediğinizde otomatik olarak geçiş yapar.

### Delik Bilgileri

Cihaz, Green'in ön ile arka tarafına ve seçili bayrak direği konumuna olan mesafeyi hesaplar (*Bayrak Direği Konumunu Değiştirme*, sayfa 27).

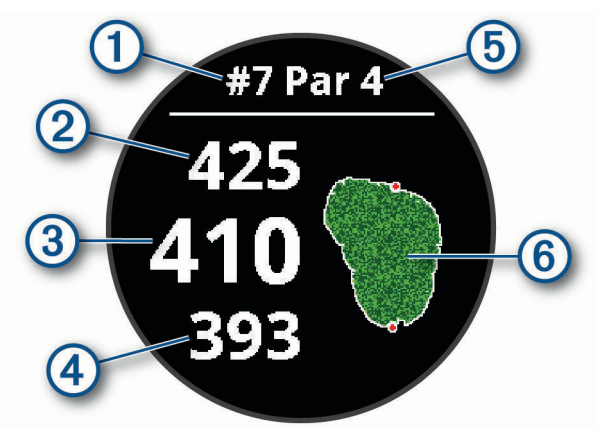

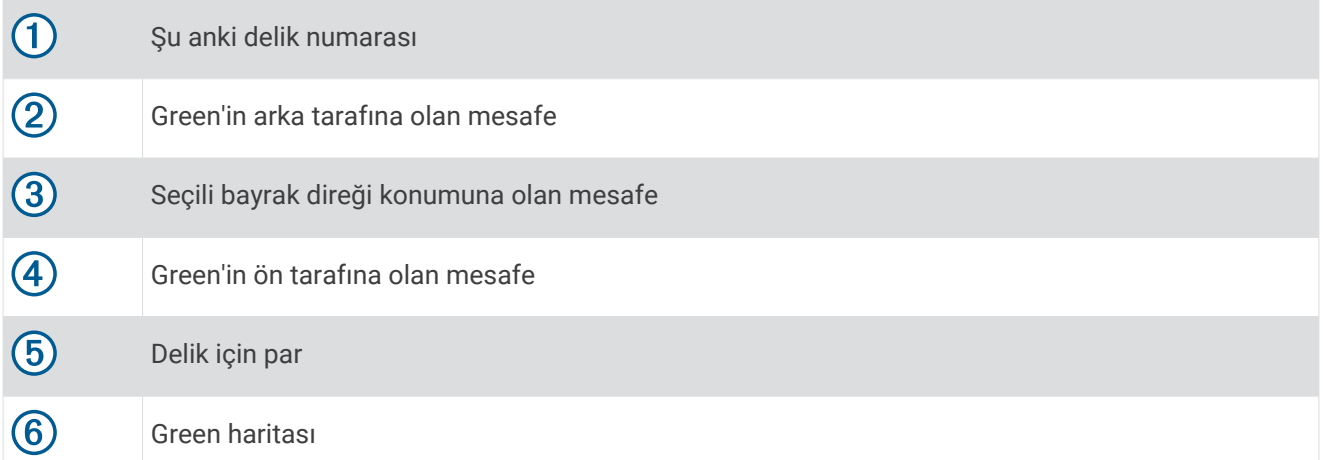

#### Bayrak Direği Konumunu Değiştirme

Oyundayken Green'e daha yakından göz atabilir ve bayrak direği konumunu değiştirebilirsiniz.

- **1** Haritayı seçin. Green'in daha büyük bir görünümü görüntülenir.
- **2** Bayrak direği konumları arasında gezinmek için yukarı veya aşağı kaydırın.
	- seçili bayrak direği konumunu gösterir.
- **3** Bayrak direği konumunu kabul etmek için **B** simgesine basın. Delik bilgisi ekranındaki mesafeler, yeni bayrak direği konumunu yansıtmak üzere güncellenmiştir. Bayrak direği konumu, yalnızca geçerli tur için kaydedilir.

#### <span id="page-33-0"></span>Bayrak Direği Yönünü Görüntüleme

PinPointer özelliği, Green'i görüntüleyemediğinizde yön yardımı sunan bir pusuladır. Bu özellik, ormanda veya derin bir kum kapanında olsanız dahi bir vuruşu hizalamanıza yardımcı olabilir.

**NOT:** Golf arabasındayken PinPointer özelliğini kullanmayın. Golf arabasının paraziti, pusulanın doğruluğunu etkileyebilir.

- **1**  $\overline{A}$  basin.
- **2** öğesini seçin.

Ok, bayrak direği konumunu gösterir.

#### Turnike/Keskin Dönüş Mesafelerini Görüntüleme

Par 4 ve 5 delik için turnike ve keskin dönüş mesafelerinin bir listesini görüntüleyebilirsiniz.

- **1**  $\overline{A}$  basin.
- **2** öğesini seçin.

**NOT:** Mesafeler ve konumlar geçildikçe listeden silinir.

#### Tehlikeleri Görüntüleme

Par 4 ve 5 delikleri için çim alan boyunca tehlikelere olan mesafeleri görüntüleyebilirsiniz. Vuruş seçimini etkileyen tehlikeler, turnike veya tehlike atışına olan mesafeyi belirlemenize yardımcı olmak için ayrı ayrı veya gruplar halinde görüntülenir.

**1** Delik bilgisi ekranından  $\overline{A}$  basın ve  $\overline{A}$  öğesini seçin.

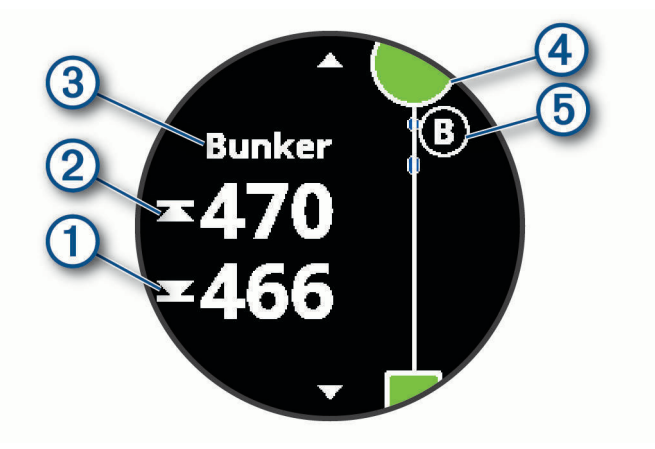

- En yakın tehlikenin öne  $\Omega$  ve arkaya  $\Omega$  olan mesafeleri ekranda görüntülenir.
- Tehlike türü  $\Omega$  ekranın üst kısmında listelenir.
- Green, ekranın üst kısmında yarım daire  $\overline{4}$ ) olarak görünür. Green'in altındaki çizgi, çim alanın merkezini belirtir.
- Tehlikeler (5), delikteki tehlikelerin sırasını simgeleyen bir harfle belirtilir ve Green'in altında, çim alana göre yaklaşık mesafeler olarak görüntülenir.
- **2** Mevcut delik için diğer tehlikeleri görüntülemek üzere kaydırın.

### <span id="page-34-0"></span>Garmin AutoShot™ Özelliği ile Bir Vuruşu Ölçme

Çim alan üzerinde yaptığınız her vuruşta cihaz, daha sonra görüntüleyebilmeniz için vuruş mesafenizi kaydeder (*[Vuruş Geçmişinizi Görüntüleme](#page-35-0)*, sayfa 30). Hafif vuruşlar algılanmaz.

**1** Golf oynarken daha iyi bir vuruş algılama sonucu için cihazı vuruş yaptığınız bileğinize takın. Cihaz bir vurus algıladığında vurus konumuna olan mesafeniz ekranın üst kısmındaki  $\Omega$  isaretinde görüntülenir.

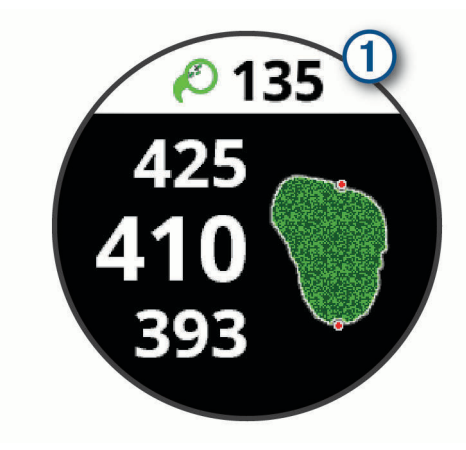

**İPUCU:** 10 saniyeliğine gizlemek için işarete dokunabilirsiniz.

**2** Bir sonraki vuruşunuzu yapın. Cihaz son vuruşunuzun mesafesini kaydeder.

#### Skor Tutma

- **1** Golf oynarken $\bigcirc$  simgesine basın.
- **2** öğesini seçin.
- **3** Delikleri değiştirmek için yukarı veya aşağı kaydırın.
- **4** Ekranın ortasına dokunun.
- **5** Skoru belirlemek için veya  $+$  simgesini seçin.

#### Skor Yöntemini Ayarlama

Cihazın skor tutma yöntemini değiştirebilirsiniz.

- **1**  $\bullet$  simgesini basılı tutun.
- **2** > **Etkinlikler ve Uygulamalar** > **Golf** öğesini seçin.
- **3** Etkinlik ayarlarını seçin.
- **4 Skor** > **Skor Yöntemi** öğesini seçin.
- **5** Bir skor yöntemi seçin.

#### <span id="page-35-0"></span>Stableford Skoru Hakkında

Stableford skoru yöntemini seçtiğinizde (*[Skor Yöntemini Ayarlama](#page-34-0)*, sayfa 29) puanlar, para göre yapılan vuruşlar baz alınarak ödüllendirilir. Bir turun sonunda en yüksek puan kazanır. Cihaz, puanları ABD Golf Birliği'nin belirttiği şekilde ödüllendirir.

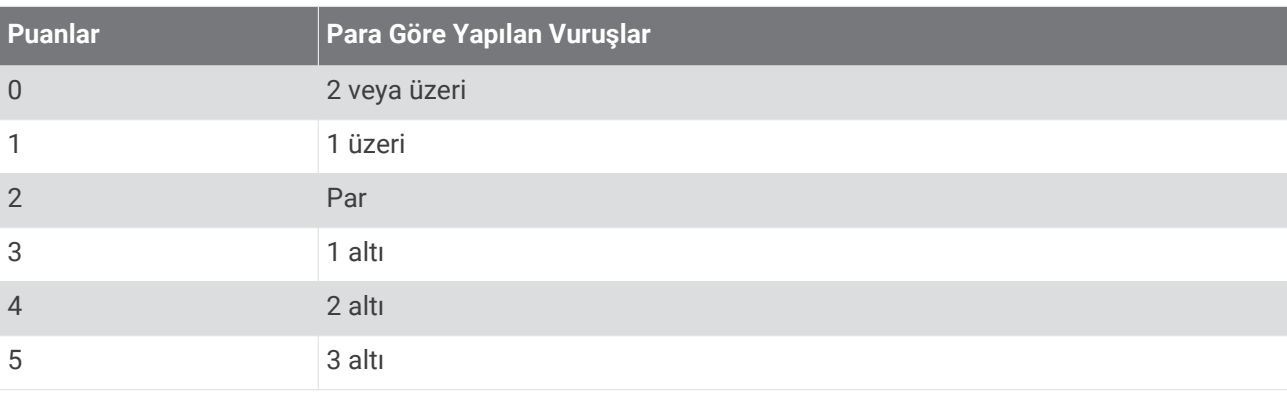

Stableford skorlu bir oyunun skor kartı vuruşlar yerine puanları gösterir.

#### Golf İstatistiklerini İzleme

Cihazda istatistik izleme özelliğini etkinleştirdiğinizde geçerli tura ait istatistiklerinizi görüntüleyebilirsiniz (*Tur Özetinizi Görüntüleme*, sayfa 30). Garmin Golf™ uygulamasını kullanarak turları karşılaştırabilir ve gelişmeleri izleyebilirsiniz.

- **1 B** simgesini basılı tutun.
- **2** > **Etkinlikler ve Uygulamalar** > **Golf** öğesini seçin.
- **3** Etkinlik ayarlarını seçin.
- **4 Skor** > **İstatistik İzleme** öğesini seçin.

#### Golf İstatistiklerini Kaydetme

İstatistikleri kaydedebilmeniz için istatistik izleme özelliğini etkinleştirmeniz gerekir (*Golf İstatistiklerini İzleme*, sayfa 30).

- **1** Skor kartından ekranın ortasına dokunun.
- **2** Vuruş sayısını ayarlayın ve **Sonraki** öğesini seçin.
- **3** Hafif vuruş sayısını ayarlayın ve **Bitti** öğesini seçin.
- **4** Bir seçenek belirleyin:
	- Topunuz çim alana isabet ederse  $\bigwedge$  öğesini seçin.
	- Topunuz çim alana isabet etmezse  $\bigstar$  veya  $\bigstar$  öğesini seçin.

#### Vuruş Geçmişinizi Görüntüleme

- **1** Bir deliğe vuruş yaptıktan sonra  $\overline{A}$  basın.
- **2** Son vuruşunuzun bilgilerini görüntülemek için  $\oslash$  öğesini seçin.
- **3** Bir deliğe yapılan her bir vuruşa ilişkin bilgileri görüntülemek için ••• öğesini seçin.

#### Tur Özetinizi Görüntüleme

Bir tur esnasında skor, istatistik ve adım bilgilerinizi görüntüleyebilirsiniz.

- **1**  $\overline{A}$  basin.
- **2** öğesini seçin.

### <span id="page-36-0"></span>Bir Turu bitirme

- **1** Asimaesine basın.
- **2 Bitir** öğesini seçin.
- **3** Yukarı kaydırın.
- **4** Bir seçenek belirleyin:
	- Turu kaydedip saat moduna dönmek için **Kaydet** öğesini seçin.
	- Skor kartınızı düzenlemek için **Skoru Düzenle** öğesini seçin.
	- Turu silip saat moduna dönmek için **Sil** öğesini seçin.
	- Turu duraklatıp daha sonra devam ettirmek için **Duraklat** öğesini seçin.

#### Garmin Golf Uygulaması

Garmin Golf uygulaması sayesinde ayrıntılı istatistikleri ve vuruş analizlerini görüntülemek için skor kartlarını uyumlu Garmin cihazınızdan yükleyebilirsiniz. Golfçüler Garmin Golf uygulamasını kullanarak farklı sahalarda birbirleriyle yarışabilirler. 41.000'den fazla kursta herkesin katılabileceği liderlik tabloları bulunmaktadır. Bir turnuva etkinliği oluşturabilir ve yarışmak için oyuncuları davet edebilirsiniz.

Garmin Golf uygulaması verilerinizi Garmin Connect hesabınızla senkronize eder. Garmin Golf uygulamasını akıllı telefonunuzdaki uygulama mağazasından indirebilirsiniz.

# Antrenman

### Kullanıcı Profilinizi Ayarlama

Cinsiyetinizi, doğum tarihinizi, boyunuzu, kilonuzu, bilek ve kalp hızı bölgesi (*[Kalp Hızı Bölgelerinizi Ayarlama](#page-19-0)*, [sayfa 14\)](#page-19-0) ayarlarınızı güncelleyebilirsiniz. Cihaz, bu bilgileri doğru antrenman verilerini hesaplamak için kullanır.

- **1 (B)** simgesini basılı tutun.
- **2** > **Kullanıcı Profili** öğesini seçin.
- **3** Bir seçenek belirleyin.

#### Fitness Hedefleri

Kalp hızı bölgelerinizi bilmek, ilkeleri anlamanızı ve uygulamanızı sağlayarak fitness durumunuzu ölçmenize ve geliştirmenize yardımcı olur.

- Kalp hızınız egzersiz yoğunluğunuz açısından önemli bir ölçüttür.
- Belli kalp hızı bölgelerinde antrenman yapmak kardiyovasküler kapasitenizi ve gücünüzü artırmanıza yardımcı olur.

Maksimum kalp hızınızı biliyorsanız fitness hedefleriniz açısından en iyi kalp hızı bölgesini belirlemek için tabloyu (*[Kalp Hızı Bölgesi Hesaplamaları](#page-19-0)*, sayfa 14) kullanabilirsiniz.

Maksimum kalp hızınızı bilmiyorsanız internet üzerinde bulunan hesaplama araçlarından birini kullanın. Bazı spor salonları ve sağlık merkezleri maksimum kalp hızınızı ölçen bir test uygulayabilir. Varsayılan maksimum kalp hızı, 220'den yaşınızın çıkarılmasıyla elde edilir.

### Antrenmanlar

Cihazınız size; her bir antrenman adımına mesafe, süre, tekrarlar veya diğer ölçü birimleri gibi hedeflerin konduğu birden çok adımlı antrenmanlarda kılavuzluk edebilir. Cihazınız; kuvvet, kardiyo, koşu ve bisiklet sürme dahil olmak üzere birden çok etkinlik için çok sayıda önceden yüklenmiş antrenman içerir. Garmin Connect kullanarak daha fazla antrenman ve antrenman planı oluşturup bulabilirsiniz. Bu antrenmanları cihazınıza aktarabilirsiniz.

Garmin Connect üzerindeki takvimi kullanarak planlanmış bir antrenman planı oluşturabilir ve planlanmış antrenmanları cihazınıza gönderebilirsiniz.

#### <span id="page-37-0"></span>Antrenman Başlatma

Cihazınız size bir antrenmanda birden çok adımda kılavuzluk edebilir.

- **1** A simgesine basın.
- **2** Bir etkinlik seçin.
- **3** Yukarı kaydırın.
- **4 Antrenmanlar** öğesini seçin.
- **5** Bir antrenman seçin.

**NOT:** Yalnızca seçilen etkinlik ile uyumlu antrenmanlar listede görünür.

- **6 Antrenmanı Yap** öğesini seçin.
- **7** Etkinlik süreölcerini baslatmak için  $\Omega$  simgesine basın.

Bir antrenmanı başlattıktan sonra cihaz antrenmanın her adımını, adım notlarını (isteğe bağlı), hedefi (isteğe bağlı) ve mevcut antrenman verilerini görüntüler.Kuvvet, yoga veya Pilates aktiviteleri için eğitim animasyonu görüntülenir.

#### Garmin Connect Antrenman Planlarını Kullanma

Garmin Connect hizmetinden bir antrenman planı indirip kullanabilmek için Garmin Connect hesabına (*[Garmin](#page-42-0) Connect*[, sayfa 37\)](#page-42-0) sahip olmalı ve vívoactive cihazını uyumlu bir akıllı telefonla eşleştirmelisiniz.

- 1 Garmin Connect uygulamasından **menüsünü veya \*\*\*** menüsünü seçin.
- **2 Antrenman** > **Antrenman Planları** öğesini seçin.
- **3** Bir antrenman planı seçin ve planlayın.
- **4** Ekrandaki talimatları izleyin.
- **5** Takviminizdeki antrenman planını gözden geçirin.

#### Uyarlanabilir Antrenman Planları

Garmin Connect hesabınız, antrenman hedeflerinize uyum sağlamak için uyarlanabilir antrenman planına ve Garmin coach'a sahiptir. Örneğin, birkaç soruya yanıt verip 5 km yarışını tamamlamanıza yardımcı olacak bir plan bulabilirsiniz. Plan mevcut fitness düzeyinize, koçluk ile program tercihlerinize ve yarış tarihine uyum sağlar. Bir planı başlattığınız zaman vívoactive cihazınızdaki pencere öğesi döngüsüne Garmin Coach pencere öğesi eklenir.

#### Bugünün Egzersizine Başlama

Cihazınıza bir antrenman planı gönderdikten sonra, pencere öğesi döngüsünde Garmin Coach pencere öğesi görünür.

**1** Garmin Coach pencere öğesini görüntülemek için saat görünümünden kaydırın.

Bu etkinlik için antrenman bugüne planlandıysa cihaz antrenman ismini görüntüler ve başlamanızı ister.

- **2** Bir antrenman seçin.
- **3** Antrenman adımlarını görüntülemek için **Görüntüle** öğesini seçin ve adımlara göz atmayı tamamladığınızda sağa kaydırın (isteğe bağlı).
- **4 Antrenmanı Yap** öğesini seçin.
- **5** Ekrandaki talimatları izleyin.

#### <span id="page-38-0"></span>Planlanmış Antrenmanları Görüntüleme

Antrenman takviminizdeki planlanmış antrenmanları görüntüleyebilir ve bir antrenman yapmaya başlayabilirsiniz.

- **1** öğesine basın.
- **2** Bir etkinlik seçin.
- **3** Yukarı kaydırın.
- **4 Antrenman Takvimi** öğesini seçin. Planlanmış antrenmanlarınız tarihine göre sıralanır.
- **5** Bir antrenman seçin.
- **6** Bir seçenek belirleyin:
	- Antrenman adımlarını görüntülemek için **Görüntüle** öğesini seçin.
	- Antrenmanı başlatmak için **Antrenmanı Yap** öğesini seçin.

### Kişisel Rekorlar

Bir etkinliği tamamladığınızda cihazda, o etkinlik sırasında ulaştığınız tüm yeni kişisel rekorlar görüntülenir. Kişisel rekorlarınız arasında, çeşitli tipik yarış mesafelerindeki en hızlı süreniz ve en uzun koşu veya sürüş yer alır.

#### Kişisel Rekorlarınızı Görüntüleme

- **1** Saat görünümünde düğmesini basılı tutun.
- **2 Geçmiş** > **Kayıtlar** öğesini seçin.
- **3** Bir spor seçin.
- **4** Bir rekor seçin.
- **5 Rekoru Görüntüle** öğesini seçin.

#### Kişisel Rekoru Geri Yükleme

Tüm kişisel rekorlarınızı daha önce kaydedilen rekorlara ayarlayabilirsiniz.

- **1** öğesini basılı tutun.
- **2 Geçmiş** > **Kayıtlar** öğelerini seçin.
- **3** Bir spor seçin.
- **4** Geri yüklemek üzere bir rekor seçin.
- **5** Önceki > <del>○</del> öğesini seçin. **NOT:** Bu, kayıtlı hiçbir etkinliği silmez.

#### Bir Kişisel Rekoru Silme

- **1** Saat görünümünde **B**) düğmesini basılı tutun.
- **2 Geçmiş** > **Kayıtlar** öğesini seçin.
- **3** Bir spor seçin.
- **4** Silmek üzere bir rekor seçin.
- **5 Rekoru Sil** > öğesini seçin.

**NOT:** Bu, kayıtlı hiçbir etkinliği silmez.

### <span id="page-39-0"></span>Tüm Kişisel Rekorları Silme

- **1 (B)** öğesini basılı tutun.
- **2 Geçmiş** > **Kayıtlar** öğelerini seçin. **NOT:** Bu, kayıtlı hiçbir etkinliği silmez.
- **3** Bir spor seçin.
- **4 Tüm Rekorları Temizle** > öğesini seçin. Yalnızca bu sporun kayıtları silinir.

# Navigasyon

Konum kaydetmek, bir konuma gitmek ve evinizin yolunu bulmak için cihazınızdaki GPS navigasyon özelliklerini kullanabilirsiniz.

### Konumunuzu Kaydetme

Kayıtlı bir konuma gidebilmeniz için cihazınızın uyduları bulması gerekir.

Konum, cihazınızda kaydettiğiniz ve sakladığınız bir noktadır. Bilinen yerleri hatırlamak veya belirli bir noktaya dönmek isterseniz bir konumu işaretleyebilirsiniz.

- **1** Konumunu işaretlemek istediğiniz yere gidin.
- **2 (A)** simgesine basin.
- **3 Navigasyon** > **Konumu Kaydet** öğesini seçin.

Cihaz GPS sinyalleri aldıktan sonra konum bilgisi görüntülenir.

- **4 Kaydet** öğesini seçin.
- **5** Bir simge seçin.

#### Bir Konumu Silme

- **1** A simaesine basın.
- **2 Navigasyon** > **Kaydedilmiş Konumlar** öğesini seçin.
- **3** Bir konum seçin.
- **4** Şunu seçin: **Sil** > .

### Kayıtlı Bir Konuma Navigasyon

Kayıtlı bir konuma gidebilmeniz için cihazınızın uyduları bulması gerekir.

- **1** A simgesine basın.
- **2 Navigasyon** > **Kaydedilmiş Konumlar** öğesini seçin.
- **3** Bir konum seçin ve **Git** seçeneğini belirleyin.
- **4** Etkinlik süreölçerini başlatmak için  $\overline{A}$  simgesine basın.
- **5** İleri gidin.

Pusula görüntülenir. Pusula oku, kayıtlı konumunuzu gösterir.

**İPUCU:** Navigasyonu daha doğru bir şekilde kullanmak için ekranın üst kısmını gideceğiniz yöne çevirin.

### <span id="page-40-0"></span>Başlangıç Noktasına Geri Dönme

Başlangıç noktasına geri dönmeden önce uyduları bulmalı, zamanlayıcıyı çalıştırmalı ve etkinliğinizi başlatmalısınız.

Etkinliğinizin herhangi bir vaktinde başlangıç konumunuza geri dönebilirsiniz. Örneğin yeni bir şehirde koşuyorsanız ve başladığınız yere veya otele nasıl geri döneceğinizden emin değilseniz başlangıç konumunuza geri dönmek için navigasyonu kullanabilirsiniz. Bu özellik tüm etkinliklerde kullanılamaz.

- **1 B** simgesini basılı tutun.
- **2 Navigasyon** > **Başlangıç Noktasına Geri Dön** öğesini seçin.

Pusula görüntülenir.

**3** İleri gidin.

Pusula okları başlangıç noktanızı gösterir.

**İPUCU:** Navigasyonu daha doğru kullanmak için cihazınızı gideceğiniz yöne doğru çevirmelisiniz.

### Navigasyonu Durdurma

- Navigasyonu durdurmak ve etkinliğinize devam etmek için <sup>(B)</sup>simgesine basılı tutun ve **Navigasyonu Durdur** öğesini seçin.
- Navigasyonu durdurmak ve etkinliğinizi kaydetmek için  $\widehat{A}$  simgesine basın ve yukarı kaydırın.

### Pusula

Cihazda, otomatik kalibrasyon özelliğine sahip 3 eksenli bir pusula bulunur. Pusula özellikleri ve görünümü (ister GPS etkinleştirilmiş olsun, ister bir varış noktasına gidiyor olun), etkinliğinize göre değişir.

#### Pusulayı Manuel Olarak Kalibre Etme

#### *DUYURU*

Elektronik pusulayı dış mekanda kalibre edin. Yön doğruluğunu geliştirmek açısından araçlar, binalar ve havai elektrik hatları gibi manyetik alanları etkileyen nesnelerin yakınında durmayın.

Cihazınız fabrikada kalibre edilmiştir ve varsayılan olarak otomatik kalibrasyonu kullanır. Düzensiz bir pusula davranışıyla karşılaşırsanız (örneğin uzun mesafe hareket ettikten veya aşırı sıcaklık değişimlerinden sonra) pusulayı manuel olarak kalibre edebilirsiniz.

- **1** (B) simgesini basılı tutun.
- **2** > **Sensörler** > **Pusula** > **Kalibrasyonu Başlat** öğesini seçin.
- **3** Ekrandaki talimatları izleyin.

**İPUCU:** Bileğinizi bir mesaj görüntülenene kadar küçük bir sekiz oluşturacak şekilde hareket ettirin.

# Geçmiş

Cihazınız 14 günlük etkinlik izleme ve kalp hızı izleme ve yedi adet süreli etkinlik verisi depolar. Son yedi süreli etkinliğinizi cihazınızda görüntüleyebilirsiniz. Sınırsız sayıda etkinliği, etkinlik izleme verilerinizi ve kalp hızı izleme verilerinizi Garmin Connect hesabınızda görüntülemek için verilerinizi senkronize edebilirsiniz (*[Garmin](#page-42-0)  [Connect Uygulamasını Kullanma](#page-42-0)*, sayfa 37) (*[Garmin Connect Cihazını Bilgisayarınızda Kullanma](#page-43-0)*, sayfa 38). Cihaz belleği dolduğunda en eski verilerinizin üzerine yazılır.

# <span id="page-41-0"></span>Geçmişi Kullanma

- **1 (B)** simgesini basılı tutun.
- **2 Geçmiş** öğesini seçin.
- **3** Bir seçenek belirleyin:
	- Bu haftadan bir etkinliğini görüntülemek için **Bu Hafta**'yı seçin.
	- Daha eski bir etkinliği görüntülemek için **Önceki Haftalar** öğesini seçin.
- **4** Bir etkinlik seçin.
- **5** Bir seçenek belirleyin:
	- Etkinlikle ilgili daha fazla bilgi görüntülemek için **Detaylar** öğesini seçin.
	- Her bir tur ile ilgili daha fazla bilgi görüntülemek için **Turlar** öğesini seçin.
	- Her bir ağırlık kaldırma setiyle ilgili daha fazla bilgi görüntülemek için **Set** öğesini seçin.
	- Her bir yüzme aralığıyla ilgili daha fazla bilgi görüntülemek için **Intrv.ler** öğesini seçin.
	- Her bir kalp hızı bölgesindeki sürenizi görüntülemek için **Bölgedeki Süre** öğesini seçin.
	- Seçili etkinliği silmek için **Sil** öğesini seçin.

### Her Kalp Hızı Bölgesindeki Sürenizi Görüntüleme

Kalp hızı bölgesi verilerini görüntüleyebilmeniz için kalp hızının ölçüldüğü bir etkinliği tamamlayıp kaydetmeniz gerekir.

Her kalp hızı bölgesindeki sürenizi görüntülemek, antrenman yoğunluğunuzu ayarlamanıza yardımcı olabilir.

- **1**  $\bullet$  simgesini basılı tutun.
- **2 Geçmiş** öğesini seçin.
- **3** Bir seçenek belirleyin:
	- Bu haftadan bir etkinliğini görüntülemek için **Bu Hafta**'yı seçin.
	- Daha eski bir etkinliği görüntülemek için **Önceki Haftalar** öğesini seçin.
- **4** Bir etkinlik seçin.
- **5 Bölgedeki Süre** öğesini seçin.

### <span id="page-42-0"></span>Garmin Connect

Garmin Connect hesabınız, performansınızı izlemenizi ve arkadaşlarınızla bağlantı kurmanızı sağlar. İzlemeniz, analiz etmeniz, paylaşmanız ve birbirinizi teşvik etmeniz için gerekli araçları sağlar. Koşular, yürüyüşler, sürüşler, yüzmeler, doğa yürüyüşleri, golf oyunları ve daha fazlası dahil olmak üzere aktif yaşam tarzınızdaki etkinliklerinizi kaydedebilirsiniz.

Cihazınızı Garmin Connect uygulamasını kullanarak telefonunuzla eşleştirdiğinizde ücretsiz Garmin Connect hesabınızı oluşturabilirsiniz. Ayrıca Garmin Express uygulamasını kurarken de hesap oluşturabilirsiniz [\(www.garmin.com/express](http://www.garmin.com/express)).

- **Etkinliklerinizi saklayın**: Süreli bir etkinliği tamamladıktan ve cihazınıza kaydettikten sonra etkinliğinizi Garmin Connect hesabınıza yükleyebilir ve dilediğiniz kadar uzun süreyle saklayabilirsiniz.
- **Verilerinizi analiz edin**: Süre, mesafe, kalp atış hızı, yakılan kalori, tempo, üstten harita görünümü ile yürüyüş hızı ve hız çizelgeleri de dahil olmak üzere fitness ve dış mekan etkinlerinizle ilgili daha detaylı bilgiler görüntüleyebilirsiniz. Skor kartları, istatistikler ve saha bilgileri de dahil olmak üzere golf oyunlarınızla ilgili daha detaylı bilgiler görüntüleyebilirsiniz. Özelleştirebilir raporları da görüntüleyebilirsiniz.

**NOT:** Bazı verileri görüntülemek için cihazınızla isteğe bağlı bir kablosuz sensörü eşleştirmeniz gerekir (*[Kablosuz Sensörlerinizi Eşleştirme](#page-51-0)*, sayfa 46).

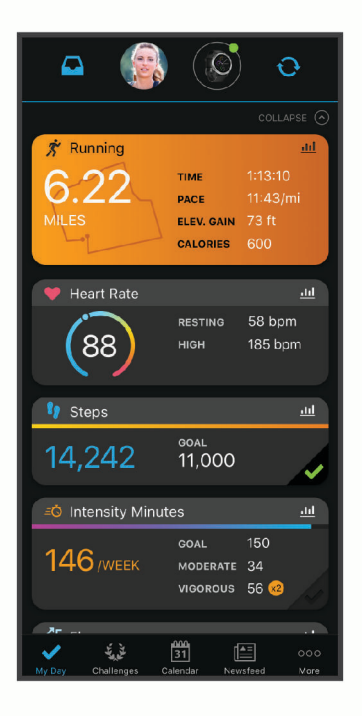

- **İlerlemenizi takip edin**: Günlük attığınız adımları izleyebilir, bağlantı kurduğunuz arkadaşlarınızla dostça yarışlara girebilir ve hedeflerinize ulaşabilirsiniz.
- **Etkinliklerinizi paylaşın**: Arkadaşlarınızla bağlantı kurarak birbirinizin etkinliklerini takip edebilir veya en sevdiğiniz sosyal ağ sitelerinde etkinliklerinizin bağlantılarını paylaşabilirsiniz.
- **Ayarlarınızı yönetin**: Garmin Connect hesabınızdan cihaz ve kullanıcı ayarlarınızı özelleştirebilirsiniz.

#### Garmin Connect Uygulamasını Kullanma

Cihazınızı akıllı telefonunuzla eşleştirdikten sonra (*[Akıllı Telefonunuzu Eşleştirme](#page-8-0)*, sayfa 3) Garmin Connect uygulamasını, tüm etkinlik verilerinizi Garmin Connect hesabınıza yüklemek için kullanabilirsiniz.

- **1** Garmin Connect uygulamasının akıllı telefonunuzda çalışıp çalışmadığını kontrol edin.
- **2** Cihazınızı akıllı telefonunuzun 10 m (30 fit) yakınına getirin.

Cihazınız, verilerinizi Garmin Connect uygulaması ve **Garmin Connect** hesabınız ile otomatik olarak senkronize eder.

#### <span id="page-43-0"></span>Garmin Connect Cihazını Bilgisayarınızda Kullanma

Garmin Express uygulaması cihazınızı Garmin Connect hesabınıza bir bilgisayar kullanarak bağlar. Garmin Express uygulamasını, etkinlik verilerinizi Garmin Connect hesabınıza yüklemek ve antrenmanlar veya antrenman planları gibi verileri Garmin Connect web sitesinden cihazınıza göndermek için kullanabilirsiniz. Ayrıca cihaz yazılım güncellemelerini yükleyebilir ve Connect IQ uygulamalarınızı yönetebilirsiniz.

- **1** USB kablosu kullanarak cihazı bilgisayarınıza bağlayın.
- **2** [www.garmin.com/express](http://www.garmin.com/express) adresine gidin.
- **3** Garmin Express uygulamasını indirin ve yükleyin.
- **4** Garmin Express uygulamasını açın ve **Cihaz Ekle** öğesini seçin.
- **5** Ekrandaki talimatları izleyin.

# Cihazınızı Özelleştirme

### Saat Yüzünü Değiştirme

Önceden yüklenmiş birçok saat görünümü arasından seçim yapabilir veya cihazınıza indirilmiş bir Connect IQ saat görünümünü kullanabilirsiniz (*[Connect IQ Özellikleri](#page-10-0)*, sayfa 5). Ayrıca önceden yüklenmiş bir saat görünümünü özelleştirebilir (*Saat Görünümünü Düzenleme*, sayfa 38) veya yeni bir saat görünümü oluşturabilirsiniz (*[Özel bir Saat Görünümü Oluşturma](#page-44-0)*, sayfa 39).

- **1** Saat görünümünde öğesini basılı tutun.
- **2 Saat Yüzü** öğesini seçin.
- **3** Kullanılabilir saat görünümleri arasında gezinmek için sağa veya sola kaydırın.
- **4** Saat görünümünü seçmek için dokunmatik ekrana dokunun.

#### Saat Görünümünü Düzenleme

Saat görünümü için tarzı ve veri alanlarını özelleştirebilirsiniz.

- **1** Saat görünümünde **B** simgesini basılı tutun.
- **2 Saat Yüzü** öğesini seçin.
- **3** Kullanılabilir saat görünümleri arasında gezinmek için sağa veya sola kaydırın.
- **4** Saat görünümünü düzenlemek için yukarı kaydırın.
- **5** Düzenlenecek bir seçenek belirleyin.
- **6** Seçenekler arasında gezinmek için yukarı veya aşağı kaydırın.
- **7** Seçeneği belirlemek için  $\overline{A}$  simgesini seçin.
- **8** Saat görünümünü seçmek için dokunmatik ekrana dokunun.

### <span id="page-44-0"></span>Özel bir Saat Görünümü Oluşturma

Düzeni, renkleri ve ek verileri seçerek yeni bir saat görünümü oluşturabilirsiniz.

- **1** Saat görünümünde **B** simgesini basılı tutun.
- **2 Saat Yüzü** öğesini seçin.
- **3** Sola kaydırın ve  $+$  öğesini secin.
- **4** Arka plan seçenekleri arasında gezinmek için yukarı veya aşağı kaydırın ve görüntülenen arka planı seçmek için ekrana dokunun.
- **5** Analog ve dijital kadranlar arasında gezinmek için yukarı veya aşağı kaydırın ve görüntülenen kadranı seçmek için ekrana dokunun.
- **6** Vurgu renkleri arasında gezinmek için yukarı veya aşağı kaydırın ve görüntülenen rengi seçmek için ekrana dokunun.
- **7** Özelleştirmek istediğiniz her bir veri alanını ve bu alanda görüntülenecek verileri seçin. Bu kadran için özelleştirilebilir veri alanları, beyaz bir sınırla belirtilmiştir.
- **8** Zaman işaretçilerini özelleştirmek için sola kaydırın.
- **9** Zaman işaretçileri arasında gezinmek için yukarı veya aşağı kaydırın.
- **10** simgesini seçin.

Cihaz, yeni saat görünümünü etkin saat görünümünüz olarak ayarlar.

## Kontroller Menüsünü Özelleştirme

Kontroller menüsündeki kısayol menüsü için ekleme, kaldırma veya düzen değiştirme işlemlerini gerçekleştirebilirsiniz (*[Kontroller Menüsünü Kullanma](#page-7-0)*, sayfa 2).

**1** A basılı tutun.

Kontroller menüsü görüntülenir.

**2 B** basılı tutun.

Kontroller menüsü düzenleme moduna geçer.

- **3** Özelleştirmek istediğiniz kısayolu seçin.
- **4** Bir seçenek belirleyin:
	- Kontroller menüsündeki kısayol konumunu değiştirmek için görüntülenmesini istediğiniz konumu seçin veya kısayolu yeni bir konuma sürükleyin.
	- Kısayolu kontroller menüsünden kaldırmak için  $\overline{w}$  öğesini seçin.
- **5** Kontroller menüsüne bir kısayol eklemek için gerekirse  $\blacksquare$  öğesini seçin.

**NOT:** Bu seçenek, yalnızca menüden en az bir kısayol kaldırdığınızda kullanılabilir.

### Kısayol Kontrolü Ayarlama

Garmin Pay cüzdanınız veya müzik kontrolleri gibi favori kontrollerinizin kısayolunu ayarlayabilirsiniz.

- **1** Saat görünümünden sağa kaydırın.
- **2** Bir seçenek belirleyin:
	- İlk kez bir kısayol kuruyorsanız yukarı kaydırın ve **Kurulum** öğesini seçin.
	- Daha önce bir kısayol ayarladıysanız **B** simgesini basılı tutun ve **Kısayol Ayarları** öğesini seçin.
- **3** Bir kısayol kontrolü seçin.

Saat görünümünden sağa kaydırdığınızda kısayol kontrolü görünür.

### <span id="page-45-0"></span>Etkinlikler ve Uygulama Ayarları

Bu ayarlar, önceden yüklenmiş her bir etkinlik uygulamasını ihtiyaçlarınıza göre özelleştirmenizi sağlar. Örneğin veri ekranlarını özelleştirebilir ve uyarılar ile antrenman özelliklerini etkinleştirebilirsiniz. Ayarların tamamı, bütün etkinlik türleri için kullanılamaz.

**(B)** simgesine basın,  $\hat{Q}$  > Etkinlikler ve Uygulamalar öğesini seçin ve ardından bir aktivite ve aktivite ayarlarını seçin.

**Tema Rengi**: Hangi etkinliğin etkin olduğunu belirlemeye yardımcı olmak için her bir etkinliğin tema rengini ayarlar.

**Uyarılar**: Etkinlik için antrenman uyarıları ayarlar (*Uyarılar*[, sayfa 41](#page-46-0)).

**Auto Lap**: Auto Lap® özelliği için seçenekleri ayarlar (*Auto Lap*[, sayfa 42](#page-47-0)).

- **Auto Pause**: Hareket etmeyi bıraktığınızda veya belirlenen hızın altına düştüğünüzde cihazı, kayıt işleminin durdurulacağı şekilde ayarlar (*Auto Pause®  [Özelliğini Kullanma](#page-48-0)*, sayfa 43).
- **Otomatik Kayak**: Cihazın dahili akselerometreyi kullanarak kayak pistlerini otomatik olarak tespit etmesine olanak tanır.
- **Otomatik Kaydır**: Zamanlayıcı çalışırken tüm etkinlik verileri ekranlarında otomatik olarak gezinmenizi sağlar (*[Otomatik Kaydırma Özelliğini Kullanma](#page-48-0)*, sayfa 43).
- **Otomatik Set**: Güçlenme antrenmanı sırasında cihazın egzersiz setlerini otomatik olarak başlatıp durdurmasını sağlar.
- **Sopa İstemi**: Algılanan her vuruştan sonra kullandığınız golf sopasını girmenizi sağlayan bir komut görüntüler.
- **Veri Ekranları**: Veri ekranlarını özelleştirmenizi ve etkinlik için yeni veri ekranları eklemenizi sağlar (*[Veri](#page-46-0)  [Ekranlarını Özelleştirme](#page-46-0)*, sayfa 41).

**Başlama Sopası Mesafesi**: Golf topunun başlama sopanızdaki ortalama hareket mesafesini ayarlar.

- **Kiloyu Düzenle**: Güç antrenmanı veya kardiyo etkinliği sırasında egzersiz setleri için kullanılan ağırlığı eklemenizi sağlar.
- **Videoları Etkinleştir**: Kuvvet, kardiyo, yoga veya Pilates aktivitesi için eğitici antrenman animasyonları sağlar. Önceden yüklenmiş antrenmanlar ve Garmin Connect üzerinden indirilen antrenmanlar için animasyonlar kullanılabilir.
- **GPS**: GPS anteninin modunu ayarlar (*[GPS Ayarını Değiştirme](#page-48-0)*, sayfa 43).
- **Havuz Boyutu**: Havuzda yüzme için havuz uzunluğunu ayarlar.
- **Skor Yöntemi**: Vuruş oyunu veya golf oynarken Stableford skoru için puanlama yöntemini ayarlar.
- **İstatistik İzleme**: Golf oynarken istatistik izleme özelliğini etkinleştirir.
- **Durum**: Golf turunuza başladığınızda skor tutma özelliğini otomatik olarak etkinleştirir veya devre dışı bırakır. Her Zaman Sor seçeneği, tura başladığınızda ne yapılacağını sorar.
- **Turnuva Modu**: Yaptırım uygulanan turnuvalarda izin verilmeyen özellikleri devre dışı bırakır.
- **Titreşimli Uyarılar**: Nefes alma etkinliği sırasında nefes almanız veya nefes vermeniz konusunda sizi bilgilendiren uyarıları etkinleştirir.

### <span id="page-46-0"></span>Veri Ekranlarını Özelleştirme

Veri ekranlarını antrenman ihtiyaçlarınıza veya isteğe bağlı aksesuarlarınıza göre özelleştirebilirsiniz. Örneğin, veri ekranlarından birini tur hızınızı veya kalp hızı bölgenizi görüntüleyecek şekilde özelleştirebilirsiniz.

- **1 (B)** simgesini basılı tutun.
- **2** > **Etkinlikler ve Uygulamalar** öğelerini seçin.
- **3** Bir etkinlik seçin.
- **4** Etkinlik ayarlarını seçin.
- **5 Veri Ekranları** öğesini seçin.
- **6** Özelleştirmek için bir veri ekranı seçin.
- **7** Bir veya daha fazla seçeneği belirleyin:

**NOT:** Bütün seçenekler her etkinlikte kullanılamaz.

- Her bir veri ekranındaki veri alanları tarzını ve sayısını ayarlamak için **Düzen** öğesini seçin.
- Veri ekranındaki alanları özelleştirmek için ekranı belirleyin ve **Veri Alanlarını Düzenle** öğesini seçin.
- Bir veri ekranını görüntülemek veya gizlemek için ekranın yanındaki açma kapama düğmesini seçin.
- Kalp hızı bölgesi göstergeler ekranını görüntülemek veya gizlemek için **Kalp Hızı Bölge Göstergesi** öğesini seçin.

#### Uyarılar

Belirli bir hedef doğrultusunda antrenman yapmanıza yardımcı olması amacıyla her etkinlik için alarm ayarlayabilirsiniz. Bazı alarmlar yalnızca belirli etkinliklerde kullanılabilir. Bazı uyarılar, kalp hızı monitörü veya tempo sensörü gibi isteğe bağlı aksesuarlar gerektirir. Üç uyarı türü şu şekildedir: Etkinlik uyarıları, aralık uyarıları ve tekrarlanan uyarılar.

- **Etkinlik uyarısı**: Etkinlik uyarısı sizi bir kez uyarır. Etkinlik, özel bir değeri temsil eder. Örneğin, cihazı sizi belirli bir sayıdaki kaloriyi yaktığınızda uyaracak şekilde ayarlayabilirsiniz.
- **Aralık uyarısı**: Aralık uyarısı sizi, cihazın belirlenen değer aralığın üzerinde veya altında olduğu her seferde uyarır. Örneğin, cihazı sizi kalp hızınız dakikada 60 atışın (bpm) altına düştüğünde ve 210 bpm'nin üzerine çıktığında uyaracak şekilde ayarlayabilirsiniz.
- **Tekrarlanan uyarı**: Tekrarlayan bir alarm, cihaz belirlenen değeri veya aralığı her kaydettiğinde sizi bilgilendirir. Örneğin, cihazı sizi her 30 dakikada bir uyaracak şekilde ayarlayabilirsiniz.

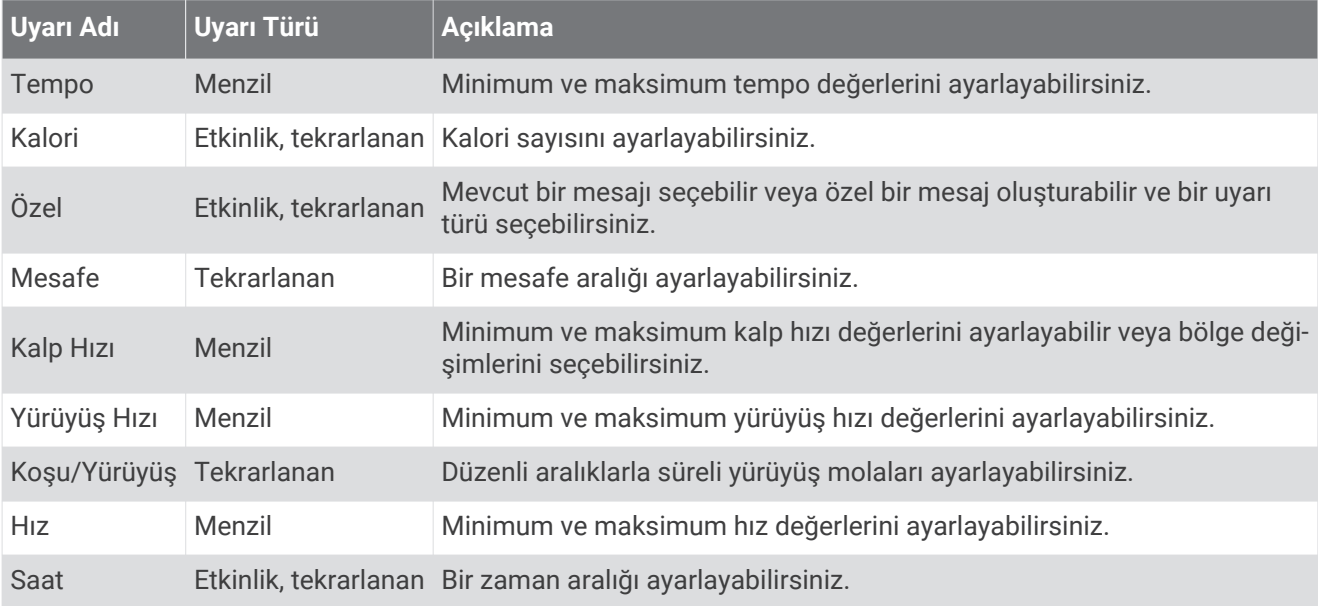

#### <span id="page-47-0"></span>Bir Uyarı Ayarlama

- **1 b** öğesini basılı tutun.
- **2** > **Etkinlikler ve Uygulamalar** öğesini seçin.
- **3** Bir etkinlik seçin.

**NOT:** Bu özellik tüm etkinliklerde kullanılamaz.

- **4** Etkinlik ayarlarını seçin.
- **5 Uyarılar** öğesini seçin.
- **6** Bir seçenek belirleyin:
	- Etkinliğe yeni bir uyarı eklemek için **Yeni Ekle** öğesini seçin.
	- Mevcut bir uyarıyı düzenlemek için uyarı adını seçin.
- **7** Gerekirse uyarı türünü seçin.
- **8** Bir bölge seçin ve minimum ile maksimum değerleri veya uyarı için özel bir değer girin.
- **9** Gerekirse alarmı açın.

Etkinlik uyarıları ve tekrarlanan uyarılar için uyarı değerine her ulaştığınızda bir mesaj görüntülenir. Aralık uyarılarında, belirtilen aralığın üzerine çıktığınız veya altına düştüğünüz her seferde bir mesaj görüntülenir (minimum ve maksimum değerler).

### Auto Lap

#### Auto Lap Özelliğini Kullanarak Turları İşaretleme

Cihazınızı, turu belirli bir mesafede otomatik olarak işaretlemek için Auto Lap özelliğini kullanacak şekilde ayarlayabilirsiniz. Bu özellik, bir etkinliğin farklı bölümlerindeki performansınızı (örneğin, her 1 milde veya 5 kilometrede bir) karşılaştırmak için kullanışlıdır.

- **1 B** simgesini basılı tutun.
- **2** > **Etkinlikler ve Uygulamalar** öğelerini seçin.
- **3** Bir etkinlik seçin.

**NOT:** Bu özellik tüm etkinliklerde kullanılamaz.

- **4** Etkinlik ayarlarını seçin.
- **5** Bir seçenek belirleyin:
	- Auto Lap özelliğini açmak veya kapatmak için açma kapama düğmesini seçin.
	- Turlar arasındaki mesafeyi ayarlamak için **Auto Lap** öğesini seçin.

Bir turu her tamamladığınızda turun süresini gösteren bir mesaj görüntülenir. Ayrıca, titreşim özelliği açılırsa cihaz titrer (*[Sistem Ayarları](#page-49-0)*, sayfa 44).

### <span id="page-48-0"></span>Auto Pause® Özelliğini Kullanma

Hareket etmeyi bıraktığınızda veya yürüyüş hızınız ya da hızınız belirlenen değerin altına düştüğünde Auto Pause özelliğini kullanarak zamanlayıcıyı otomatik olarak duraklatabilirsiniz. Bu özellik, etkinliğinizi kırmızı ışıkların bulunduğu veya durmanız ya da yavaşlamanız gereken başka yerlerde yapıyorsanız kullanışlıdır.

**NOT:** Zamanlayıcı durdurulduğunda veya duraklatıldığında cihaz etkinlik verilerini kaydetmez.

- **1 (B)** simgesini basılı tutun.
- **2** > **Etkinlikler ve Uygulamalar** öğelerini seçin.
- **3** Bir etkinlik seçin.

**NOT:** Bu özellik tüm etkinliklerde kullanılamaz.

- **4** Etkinlik ayarlarını seçin.
- **5 Auto Pause** öğesini seçin.
- **6** Bir seçenek belirleyin:

**NOT:** Bütün seçenekler her etkinlikte kullanılamaz.

- Hareket etmeyi bıraktığınızda zamanlayıcıyı otomatik olarak duraklatmak için **Hareketi Etmeyi Bırakınca**  öğesini seçin.
- Yürüyüş hızınız belirlenen bir değerin altına düştüğünde zamanlayıcıyı otomatik olarak duraklatmak için **Yürüyüş Hızı** öğesini seçin.
- Hızınız belirlenen bir değerin altına düştüğünde zamanlayıcıyı otomatik olarak duraklatmak için **Hız**  öğesini seçin.

### Otomatik Kaydırma Özelliğini Kullanma

Süreölçer çalışırken tüm etkinlik verisi ekranları arasında otomatik olarak gezinmek için otomatik kaydırma özelliğini kullanabilirsiniz.

- **1 b** öğesini basılı tutun.
- **2** > **Etkinlikler ve Uygulamalar** öğesini seçin.
- **3** Bir etkinlik seçin.
	- **NOT:** Bu özellik tüm etkinliklerde kullanılamaz.
- **4** Etkinlik ayarlarını seçin.
- **5 Otomatik Kaydır** öğesini seçin.
- **6** Görüntüleme hızı seçin.

#### GPS Ayarını Değiştirme

GPS hakkında daha fazla bilgi için [www.garmin.com/aboutGPS](http://www.garmin.com/aboutGPS) adresine gidin.

- **1 B** simgesini basılı tutun.
- **2** > **Etkinlikler ve Uygulamalar** öğelerini seçin.
- **3** Özelleştireceğiniz etkinliği seçin.
- **4** Etkinlik ayarlarını seçin.
- **5 GPS** öğesini seçin.
- **6** Bir seçenek belirleyin:
	- Aktivite için GPS'i devre dışı bırakmak amacıyla **Kapalı** öğesini seçin.
	- GPS uydu sistemini etkinleştirmek için **Yalnızca GPS** öğesini seçin.
	- Gökyüzü görünürlüğünün zayıf olduğu durumlarda daha doğru konum bilgileri almak için **GPS + GLONASS**  (Rus uydu sistemi) öğesini seçin.
	- Gökyüzü görünürlüğünün zayıf olduğu durumlarda daha doğru konum bilgileri almak için **GPS + GALILEO**  (Avrupa Birliği uydu sistemi) öğesini seçin.

**NOT:** GPS ve diğer uydu sistemlerinin birlikte kullanılması, sadece GPS kullanmaya kıyasla pil ömrünü daha hızlı azaltır (*[GPS ve Diğer Uydu Sistemleri](#page-49-0)*, sayfa 44).

#### <span id="page-49-0"></span>GPS ve Diğer Uydu Sistemleri

GPS + GLONASS veya GPS + GALILEO seçenekleri, zorlu ortamlarda performansı artırır ve yalnızca GPS kullanmaya kıyasla konumun daha hızlı alınmasını sağlar. Ancak GPS ve diğer uydu sistemlerinin birlikte kullanılması, yalnızca GPS kullanmaya kıyasla pil ömrünü daha hızlı azaltır.

### Telefon ve Bluetooth Ayarları

**(B)** öğesini basılı tutun ve  $\ddot{Q}$  > Telefon öğesini seçin.

**Durum**: Mevcut Bluetooth bağlantı durumunu görüntüler ve Bluetooth teknolojisini açıp kapatmanızı sağlar.

**Bildirimler**: Cihaz, seçimlerinize bağlı olarak akıllı bildirimleri otomatik olarak açar ve kapatır (*[Bluetooth](#page-9-0) [Bildirimlerini Etkinleştirme](#page-9-0)*, sayfa 4).

**Bağlanıldı Uyarıları**: Eşleştirilen akıllı telefonunuz bağlandığında ve bağlantısı kesildiğinde sizi uyarır.

**Telefonu Eşleştir**: Cihazınızı Bluetooth teknolojisine sahip uyumlu bir akıllı telefona bağlar.

**Eşitle**: Cihazınız ile Garmin Connect uygulaması arasında veri aktarmanızı sağlar.

**LiveTrack'i Durdur**: Devam eden bir LiveTrack oturumunu durdurmanızı sağlar.

### Sistem Ayarları

**(B)** simgesini basılı tutun ve  $\bullet$  > Sistem öğesini seçin.

**Otomatik Olarak Kilitle**: Ekrana yanlışlıkla dokunmayı önlemek için dokunmatik ekranı otomatik olarak kilitler. Dokunmatik ekranın kilidini açmak için  $\overline{A}$  simgesine basabilirsiniz.

**Dil**: Cihaz arabiriminin dilini ayarlar.

**Zaman**: Yerel saat için saat formatını ve kaynağını ayarlar (*Saat Ayarları*, sayfa 44).

**Tarih**: Tarihi ve tarih formatını manuel olarak ayarlamanızı sağlar.

- **Ekran Parlaklığı**: Ekran parlaklığı modunu, zaman aşımını ve parlaklığı ayarlar (*[Ekran Parlaklığı Ayarları](#page-50-0)*, [sayfa 45\)](#page-50-0).
- **TrueUp Fizyoloji**: Cihazınızın diğer Garmin cihazlarından etkinlikleri, geçmişi ve verileri senkronize etmesine izin verir.
- **Titreşim**: Titreşimi açar veya kapatır ve titreşim yoğunluğunu ayarlar.

**Rahatsız Etmeyin**: Rahatsız etmeyin modunu açar veya kapatır.

**Birim**: Verileri görüntülemek için kullanılan ölçü birimlerini ayarlar (*[Ölçü Birimlerini Değiştirme](#page-51-0)*, sayfa 46).

- **Veri Kaydı**: Cihazın etkinlik verilerini ne şekilde kaydedeceğini ayarlar. Akıllı kayıt seçeneği (varsayılan) daha uzun süreli etkinlik kayıtlarının yapılmasını sağlar. Her Saniye kayıt seçeneği, daha ayrıntılı etkinlik kayıtlarının yapılmasını sağlar ancak pili daha sık şarj etmenizi gerektirebilir.
- **USB Modu**: Bir bilgisayara bağlandığında cihazı ortam aktarım modunu veya Garmin modunu kullanacak şekilde ayarlar.
- **Sıfırla**: Varsayılan ayarları sıfırlamanızı veya kişisel verileri silmenizi ve ayarları sıfırlamanızı sağlar (*[Tüm](#page-58-0)  [Varsayılan Ayarları Fabrika Ayarlarına Döndürme](#page-58-0)*, sayfa 53).

**NOT:** Bir Garmin Pay cüzdan ayarladıysanız varsayılan ayarları geri yüklemek cüzdanı da cihazınızdan siler. **Yazılım Güncellemesi**: Yazılım güncellemelerini kontrol etmenizi sağlar.

**Hakkında**: Birim kimliği, yazılım sürümü, düzenleyici bilgiler ve lisans sözleşmesini görüntüler.

#### Saat Ayarları

öğesini basılı tutun ve > **Sistem** > **Zaman** öğesini seçin.

**Saat Formatı**: Cihazı saati 12 saat veya 24 saat formatında görüntüleyecek şekilde ayarlar.

**Saat Kaynağı**: Eşleştirilmiş mobil cihazınıza göre saati manuel veya otomatik olarak ayarlamanızı sağlar.

#### Saat Dilimleri

Cihazı her açtığınızda ve uyduları aldığınızda ya da akıllı telefonunuzla senkronize ettiğinizde cihaz, saat diliminizi ve günün mevcut saatini otomatik olarak algılar.

#### <span id="page-50-0"></span>Saati Manuel Olarak Ayarlama

Varsayılan olarak vívoactive cihazı bir mobil cihazla eşleştirildiğinde saat otomatik olarak ayarlanır.

- **1 B** simgesini basılı tutun.
- **2** > **Sistem** > **Zaman** > **Saat Kaynağı** > **Manuel** öğesini seçin.
- **3 Zaman** öğesini seçin ve günün saatini girin.

#### Alarm Ayarlama

Birden çok alarm ayarlayabilirsiniz. Her alarmı bir kez çalacak veya düzenli tekrarlanacak şekilde ayarlayabilirsiniz.

- **1 B** simgesini basılı tutun.
- **2 Saatler** > **Alarmlar** > **Alarm Ekle** öğesini seçin.
- **3 Süre** öğesini seçin ve saati girin.
- **4 Tekrarla** öğesini seçin ve bir seçenek belirleyin.
- **5 Etiket** öğesini seçin ve alarm için bir açıklama seçin.

#### Alarm Silme

- **1 B** simgesini basılı tutun.
- **2 Saatler** > **Alarmlar** öğesini seçin.
- **3** Bir alarm seçin ve **Sil** seçeneğini belirleyin.

#### Geri Sayım Zamanlayıcısını Başlatma

- **1 B** simgesini basılı tutun.
- **2 Saatler** > **Zamanlayıcı** öğesini seçin.
- 3 Zamanı girin ve **v**öğesini seçin.
- **4** öğesini seçin.

#### Kronometreyi Kullanma

- **1 (B)** simgesini basılı tutun.
- **2 Saatler** > **Kronometre** öğesini seçin.
- **3** Süreölçeri başlatmak için **A**simgesine basın.
- **4** Tur süreölçerini yeniden başlatmak için **B**simgesine basın. Toplam kronometre süresi çalışmaya devam eder.
- **5** Süreölçeri durdurmak için  $\bigcirc$  simgesini seçin.
- **6** Bir seçenek belirleyin:
	- Süreölçeri iptal etmek için aşağı kaydırın.
	- Kronometre süresini bir etkinlik olarak kaydetmek için  $\bigcirc$ simgesine basın ve  $\bigcirc$ öğesini seçin.
	- Kronometreden çıkmak için  $\bigcirc$ simgesine basın ve  $\bigtimes$ öğesini seçin.

#### Ekran Parlaklığı Ayarları

simgesini basılı tutun ve > **Sistem** > **Ekran Parlaklığı** öğesini seçin.

**Mod**: Arka ışık parlaklığını, cihazla etkileşime geçtiğinizde açılacak şekilde ayarlar. Etkileşimlere bildirim alma ya da düğme veya dokunmatik ekran kullanımı dahildir.

**Parlaklık**: Ekran parlaklığının seviyesini ayarlar.

**Mola**: Ekran parlaklığı kapanana kadar geçen sürenin uzunluğunu ayarlar.

**Hareket**: Ekran parlaklığını, bileğinizi cihazı görüntülemek üzere vücudunuza doğru döndürdüğünüzde açacak şekilde ayarlar. Bu özelliği yalnızca süreli etkinlikler esnasında kullanmak için Yalnızca Etkinlik Sırasında seçeneğini kullanabilirsiniz. Arka ışık parlaklığını daha çok veya daha az sıklıkta açmak için hareket hassasiyetini de ayarlayabilirsiniz.

### <span id="page-51-0"></span>Ölçü Birimlerini Değiştirme

Ölçü birimlerini mesafe, yürüyüş hızı ve hız, yükseklik, boy, kilo ve sıcaklık için özelleştirebilirsiniz.

- **1 (B)** simgesini basılı tutun.
- **2** > **Sistem** > **Birim** öğesini seçin.
- **3** Bir ölçü türü seçin.
- **4** Bir ölçüm birimi seçin.

### Garmin Connect Ayarları

Cihaz ayarlarınızı Garmin Connect hesabınızdan, Garmin Connect uygulamasını veya Garmin Connect web sitesini kullanarak değiştirebilirsiniz. Bazı ayarlar yalnızca Garmin Connect hesabınız kullanıldığında mevcuttur ve cihazınızda değiştirilemez.

- Garmin Connect uygulamasından, simgesini veya • simgesini seçin, Garmin Cihazları öğesini ve ardından cihazınızı seçin.
- Garmin Connect uygulamasındaki cihazlar pencere öğesinden cihazınızı seçin.

Ayarları özelleştirdikten sonra değişiklikleri cihazınıza uygulamak için verileri senkronize edin (*[Garmin Connect](#page-42-0) [Uygulamasını Kullanma](#page-42-0)*, sayfa 37, *[Garmin Connect Cihazını Bilgisayarınızda Kullanma](#page-43-0)*, sayfa 38).

# Kablosuz Sensörler

Cihazınız kablosuz ANT+ ile veya Bluetooth sensörleriyle kullanılabilir. Uyumluluğa ve isteğe bağlı sensörlerin satın alımına ilişkin daha fazla bilgi için [buy.garmin.com](http://buy.garmin.com) adresini ziyaret edin.

### Kablosuz Sensörlerinizi Eşleştirme

Bluetooth cihazınıza ilk defa bir kablosuz ANT+ veya Garmin sensörü bağlarken cihazı ve sensörü eşleştirmeniz gerekir. Cihazlar eşleştirildikten sonra sensör etkin ve kapsama alanındaysa bir etkinlik başlattığınızda cihaz sensöre otomatik olarak bağlanır.

**İPUCU:** Bazı ANT+ sensörleri, sensör cihaz yakınında ve açıkken bir etkinliğe başladığınızda, cihazınızla otomatik olarak eşleştirilir.

- **1** Diğer kablosuz sensörlerden en az 10 m (33 fit) uzaklaşın.
- **2** Bir kalp hızı monitörü eşleştiriyorsanız kalp hızı monitörünü takın.

Kalp hızı monitörü takılı olmadığı sürece veri alıp veremez.

- **3 (B)** basılı tutun.
- **4** > **Sensörler** > **Yeni Ekle** öğelerini seçin.
- **5** Cihazı sensörün 3 m (10 fit) yakınına getirin ve cihaz sensörle eşleştirilene kadar bekleyin. Cihaz sensöre bağlandıktan sonra ekranın üst kısmında bir simge görüntülenir.

## Ayak Podu

Cihazınız ayak podu ile uyumludur. Kapalı mekanlarda antrenman yaparken ya da GPS sinyaliniz zayıfken hızı ve mesafeyi kaydetmek için GPS yerine ayak podunu kullanabilirsiniz. Ayak podu bekleme modundadır ve veri göndermeye hazırdır (kalp hızı monitörü gibi).

Herhangi bir etkinlik olmadan geçen 30 dakikadan sonra ayak podu, pil gücünden tasarruf etmek için kapanır. Pil zayıfken cihazınızda bir mesaj görüntülenir. Yaklaşık beş saatlik pil ömrü kalmıştır.

#### <span id="page-52-0"></span>Ayak Podunu Kalibre Etme

Ayak podunuzu kalibre edebilmeniz için cihazınızı ayak poduyla eşleştirmeniz gerekir (*[Kablosuz Sensörlerinizi](#page-51-0) [Eşleştirme](#page-51-0)*, sayfa 46).

Kalibrasyon faktörünüzü biliyorsanız manuel kalibrasyon önerilir. Daha önce bir ayak podunu başka bir Garmin ürünüyle eşleştirdiyseniz kalibrasyon faktörünüzü biliyor olabilirsiniz.

- **1 (B)** simgesini basılı tutun.
- **2** > **Sensörler** > **Ayak Podu** > **Kalibrasyon Faktörü** öğesini seçin.
- **3** Kalibrasyon faktörünü ayarlayın:
	- Mesafeniz çok düşükse kalibrasyon faktörünü yükseltin.
	- Mesafeniz çok yüksekse kalibrasyon faktörünü düşürün.

#### Ayak Podu Kalibrasyonunu İyileştirme

Ayak podunuzu kalibre edebilmeniz için GPS sinyallerini almanız ve cihazınızı ayak poduyla eşleştirmeniz gerekir (*[Kablosuz Sensörlerinizi Eşleştirme](#page-51-0)*, sayfa 46).

Ayak podu kendi kendini kalibre eder; ancak hız, mesafe ve tempo verilerinin doğruluğunu, GPS kullanarak dış mekanda yapacağınız birkaç koşuyla artırabilirsiniz.

- **1** Gökyüzünü net bir şekilde görecek şekilde 5 dakika dışarıda durun.
- **2** Bir koşu etkinliği başlatın.
- **3** Bir pistte aralıksız olarak 10 dakika koşun.
- **4** Etkinliğinizi durdurup kaydedin.

Gerekirse kayıtlı verilere göre ayak podu kalibrasyon değeri değişebilir. Koşu stiliniz değişmediği müddetçe ayak podunuzu kalibre etmenize gerek yoktur.

### İsteğe Bağlı Bisiklet Hızını veya Tempo Sensörünü Kullanma

Cihazınıza veri göndermek için uyumlu bir bisiklet hızı veya tempo sensörü kullanabilirsiniz.

- Sensörü cihazınızla eşleştirin (*[Kablosuz Sensörlerinizi Eşleştirme](#page-51-0)*, sayfa 46).
- Tekerlek boyutunuzu ayarlayın (*Hız Sensörünü Kalibre Etme*, sayfa 47).
- Bisiklet sürün (*[Bisiklet Sürme](#page-30-0)*, sayfa 25).

#### Hız Sensörünü Kalibre Etme

Sensörünüzü kalibre edebilmeniz için önce cihazınızı uyumlu bir hız sensörüyle eşleştirmeniz gerekir (*[Kablosuz](#page-51-0) [Sensörlerinizi Eşleştirme](#page-51-0)*, sayfa 46).

Manuel kalibrasyon isteğe bağlıdır ve doğruluk oranını artırabilir.

- **1** (B) simgesini basılı tutun.
- **2** > **Sensörler** > **Hız/Kadans** > **Tekerlek Boyutu** öğesini seçin.
- **3** Bir seçenek belirleyin:
	- Tekerlek boyutunuzu otomatik olarak hesaplamak ve hız sensörünüzü kalibre etmek için **Otomatik**  öğesini seçin.
	- Hız sensörünüzü manuel olarak kalibre etmek için **Manuel** öğesini seçin ve tekerlek boyutunuzu girin (*[Tekerlek Boyutu ve Çevresi](#page-63-0)*, sayfa 58).

### Sopa Sensörleri

CihazınızApproach® CT10 golf sopası sensörleriyle uyumludur. Konum, mesafe ve sopa tipi dahil olmak üzere golf vuruşlarınızı otomatik olarak takip etmek için eşleştirilmiş sopa sensörlerini kullanabilirsiniz. Daha fazla bilgi için kullanım kılavuzunuza bakın.

### <span id="page-53-0"></span>Durumsal Farkındalık

vívoactive cihazınız, durumsal farkındalığı iyileştirmek için Varia akıllı bisiklet lambaları ve arka görünüm radarı ile birlikte kullanılabilir. Daha fazla bilgi için Varia cihazınızın kullanım kılavuzuna bakın.

**NOT:** Varia cihazlarını eşleştirmeden önce vívoactive yazılımını güncellemeniz gerekebilir (*[Garmin Connect](#page-54-0)  [Uygulamasını Kullanarak Yazılımı Güncelleme](#page-54-0)*, sayfa 49).

#### tempe

tempe, bir ANT+ kablosuz sıcaklık sensörüdür. Sensörü ortam sıcaklığına maruz kalabileceği sağlam bir kayışa veya halkaya takabilirsiniz; böylece sensör, doğru sıcaklık verileri sunan güvenilir bir kaynak görevi görür. Sıcaklık verilerini tempe üzerinden görüntülemek için cihazınızı tempe ile eşleştirmelisiniz.

# Cihaz Bilgileri

### Cihazı Şarj Etme

#### **UYARI**

Bu cihaz lityum-iyon pil içerir. Ürün uyarıları ve diğer önemli bilgiler için ürün kutusundaki *Önemli Güvenlik ve Ürün Bilgileri* kılavuzuna bakın.

#### *DUYURU*

Aşınmayı önlemek için, şarj etmeden ya da bilgisayara bağlamadan önce temas noktalarını ve çevresini iyice temizleyin ve kurulayın. Temizleme talimatlarına bakın (*[Cihaz Bakımı](#page-55-0)*, sayfa 50).

**1** USB kablosunun küçük ucunu cihazınızın şarj bağlantı noktasına takın.

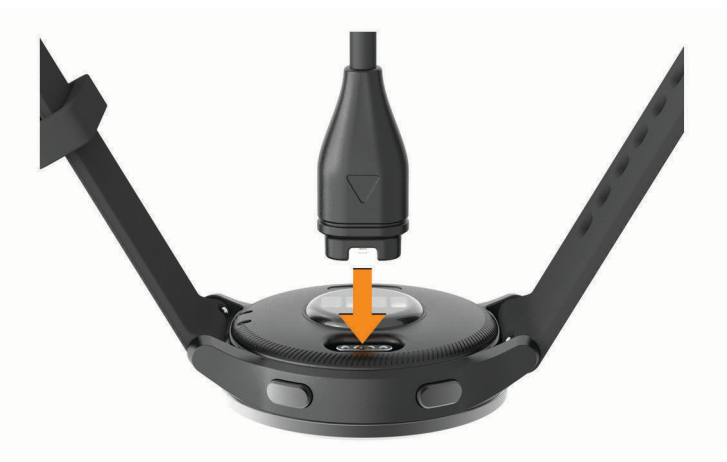

- **2** USB kablosunun büyük ucunu bir USB şarj girişine takın.
- **3** Cihazı tamamen şarj edin.

### Ürün Güncellemeleri

Bilgisayarınıza Garmin Express ([www.garmin.com/express](http://www.garmin.com/express)) yükleyin. Akıllı telefonunuza Garmin Connect uygulamasını yükleyin.

Bu sayede Garmin cihazlarından aşağıdaki hizmetlere kolayca erişebilirsiniz:

- Yazılım güncellemeleri
- Rota güncellemeleri
- Garmin Connect hesabına veri yüklemeleri
- Ürün kaydı

#### <span id="page-54-0"></span>Garmin Connect Uygulamasını Kullanarak Yazılımı Güncelleme

Garmin Connect uygulamasını kullanarak cihaz yazılımını güncellemek için bir Garmin Connect hesabınızın olması ve cihazı uyumlu bir akıllı telefonla eşleştirmeniz gerekir (*[Akıllı Telefonunuzu Eşleştirme](#page-8-0)*, sayfa 3).

Cihazınızı Garmin Connect uygulamasıyla senkronize edin (*[Garmin Connect Uygulamasını Kullanma](#page-42-0)*, [sayfa 37\)](#page-42-0).

Yeni yazılım mevcut olduğunda Garmin Connect uygulaması, güncellemeyi otomatik olarak cihazınıza gönderir. Güncelleme, cihazı aktif olarak kullanmadığınız zaman uygulanır. Güncelleme tamamlandığında cihazınız yeniden başlatılır.

#### Garmin Express Kullanarak Yazılımı Güncelleme

Cihaz yazılımınızı güncellemeden önce Garmin Express uygulamasını indirip yüklemeniz ve cihazınızı eklemeniz gerekir (*[Garmin Connect Cihazını Bilgisayarınızda Kullanma](#page-43-0)*, sayfa 38).

**1** USB kablosu kullanarak cihazı bilgisayarınıza bağlayın.

Yeni yazılım mevcut olduğunda Garmin Express uygulaması bunu cihazınıza gönderir.

**2** Garmin Express uygulaması güncelleme gönderimini tamamladıktan sonra cihazın bilgisayar bağlantısını kesin.

Cihazınız güncellemeyi yükler.

### Cihaz Bilgilerini Görüntüleme

Birim kimliği, yazılım sürümü, düzenleyici bilgiler ve lisans sözleşmesini görüntüleyebilirsiniz.

- **1 B** simgesini basılı tutun.
- **2** > **Sistem** > **Hakkında** öğesini seçin.

#### E-etiket Düzenleme ve Uyumluluk Bilgilerini Görüntüleme

Bu cihazın etiketi elektronik olarak sağlanır. E-etiket, FCC tarafından sağlanmış kimlik numaraları veya bölgesel uyumluluk işaretleri gibi düzenleme bilgilerinin yanı sıra geçerli ürün ve lisans bilgilerini sağlayabilir.

**B** simgesini 10 saniye basılı tutun.

### Teknik Özellikler

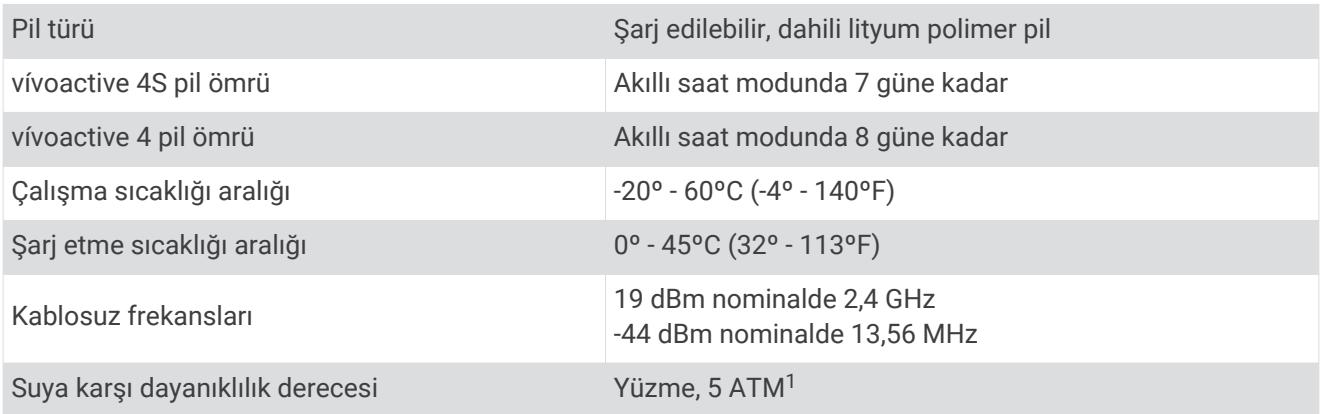

<sup>1</sup> Cihaz 50 m derinliğe kadar basınca dayanıklıdır. Daha fazla bilgi için [www.garmin.com/waterrating](http://www.garmin.com/waterrating) adresine gidin.

### <span id="page-55-0"></span>Pil Ömrü Bilgileri

Gerçek pil ömrü; etkinlik izleme, bilekten kalp hızı ölçme, akıllı telefon bildirimleri, GPS ve bağlı sensörler gibi cihazınızda etkinleştirilen özelliklere bağlıdır.

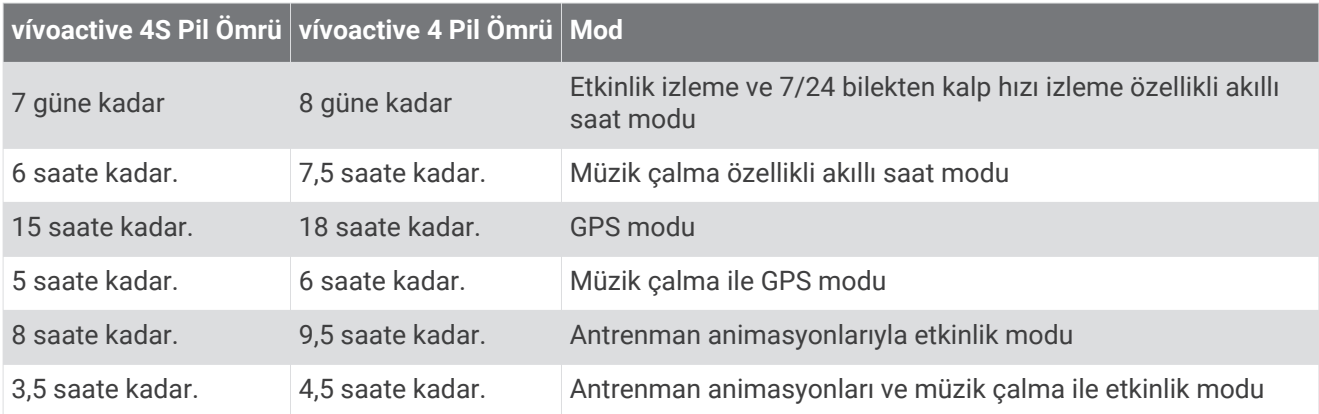

### Cihaz Bakımı

#### *DUYURU*

Ürünün kullanım ömrünü azaltacağından aşırı darbelerden ve özensiz kullanımdan kaçının.

Su altında tuşlara basmaktan kaçının.

Cihazı temizlemek için keskin bir nesne kullanmayın.

Dokunmatik ekranı çalıştırmak için asla sert veya sivri nesneler kullanmayın; ekran hasar görebilir.

Plastik bileşenlere ve aksamlara zarar verebilecek kimyasal temizlik malzemeleri, çözelti ve böcek ilaçları kullanmaktan kaçının.

Klor, tuzlu su, güneş kremi, kozmetik ürünleri, alkol veya diğer sert kimyasallara maruz kaldıktan sonra cihazı temiz suyla iyice durulayın. Bu maddelere uzun süreli maruz kalmak kılıfa zarar verebilir.

Kalıcı hasara yol açabileceğinden cihazı aşırı sıcaklığa maruz kalabileceği yerlerde depolamayın.

#### Cihazı temizleme

#### *DUYURU*

Bir şarj cihazına bağlandığında az miktarlardaki ter veya nem bile elektrikli bağlantılarda paslanmaya yol açabilir. Paslanma şarj alımını ve veri aktarımını engelleyebilir.

**1** Cihazı, hafif deterjanlı solüsyonla nemlendirilmiş bir bezle silin.

**2** Silerek kurulayın.

Temizleme işleminden sonra cihazın tamamen kurumasını sağlayın.

**İPUCU:** Daha fazla bilgi için [www.garmin.com/fitandcare](http://www.garmin.com/fitandcare) adresine gidin.

# <span id="page-56-0"></span>Kayışları Değiştirme

Cihaza standart, hızlıca çıkarılabilen kayışlar takılabilir. Küçük saatin 18 mm genişliğinde ve büyük saatin 22 mm genişliğinde kayışları vardır.

**1** Kayışı çıkarmak için çubukta bulunan kolay sökme pimini kaydırın.

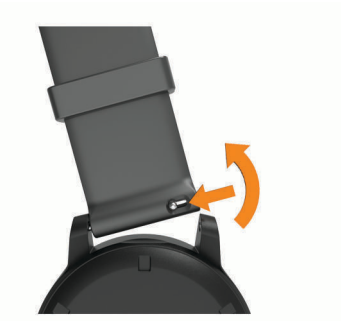

- **2** Yeni kayış için çubuğun bir tarafını cihaza takın.
- **3** Kolay sökme pimini kaydırın ve çubuğu cihazın karşı tarafıyla hizalayın.
- **4** Diğer kayışı değiştirmek için 1-3 arasındaki adımları tekrarlayın.

# Sorun Giderme

### Akıllı telefonum cihazımla uyumlu mu?

vívoactive cihazı, Bluetooth teknolojisini kullanan akıllı telefonlarla uyumludur.

Uyumluluk bilgileri için [www.garmin.com/ble](http://www.garmin.com/ble) adresine gidin.

### Telefonum cihaza bağlanmıyor

Telefonunuz cihaza bağlanmıyorsa aşağıdaki ipuçlarını deneyebilirsiniz.

- Akıllı telefonunuzu ve cihazınızı kapatıp yeniden açın.
- Akıllı telefonunuzda Bluetooth teknolojisini etkinleştirin.
- Garmin Connect uygulamasını son sürüme güncelleyin.
- Eşleştirme işlemini yeniden denemek için cihazınızı Garmin Connect uygulamasından ve akıllı telefonunuzdaki Bluetooth ayarlarından kaldırın.
- Yeni bir akıllı telefon satın aldıysanız cihazınızı, artık kullanmayacağınız akıllı telefondaki Garmin Connect uygulamasından kaldırın.
- Akıllı telefonunuzu cihazın 10 m (33 ft.) yakınına getirin.
- Eşleştirme moduna girmek için akıllı telefonunuzda Garmin Connect uygulamasını açın, veya ••• öğesini seçin ve **Garmin Cihazları** > **Cihaz Ekle** seçeneğini belirleyin.
- $\cdot$  From the watch face, hold  $\circledB$ , and select  $\circledA$  > **Telefon** > **Telefonu Eşleştir**.

## Kulaklığım cihaza bağlanmıyor

Kulaklığınız daha önce Bluetooth teknolojisini kullanarak akıllı telefonunuza bağlandıysa cihazınızdan önce akıllı telefonunuza bağlanıyor olabilir. Şu ipuçlarını deneyebilirsiniz.

- Akıllı telefonunuzda Bluetooth işlevini kapatın. Daha fazla bilgi almak için akıllı telefonunuzun kullanım kılavuzuna bakın.
- Kulaklığı cihazınıza bağlarken akıllı telefonunuzdan 10 m (33 ft.) uzakta durun.
- Kulaklığınızı cihazınızla eşleştirin (*[Bluetooth Kulaklığını Bağlama](#page-12-0)*, sayfa 7).

## <span id="page-57-0"></span>Müziğim kesiliyor veya kulaklığım bağlı kalmıyor

Bluetooth teknolojisiyle kulaklığa bağlanmış vívoactive cihazını kullanırken sinyal gücünün en yüksek seviyede olması için cihaz ile kulaklık anteni arasında doğrudan görüş hattı olmalıdır.

- Sinyal vücudunuzdan geçiyorsa sinyal kaybı yaşayabilirsiniz veya kulaklığınızın bağlantısı kesilebilir.
- Kulaklığı, anteni vívoactive cihazınızla aynı tarafta olacak şekilde takmanız önerilir.
- Kulaklık modele göre değişiklik gösterdiğinden saati diğer bileğinize takmayı deneyebilirsiniz.

### Cihazım yanlış dile ayarlanmış

Cihazınız için yanlış bir dil seçtiyseniz cihaz dili seçiminizi değiştirebilirsiniz.

- **1 (B)** simgesini basılı tutun.
- **2** simgesini seçin.
- **3** Listedeki son öğeye inin ve öğeyi seçin.
- **4** Listedeki ikinci öğeye inin ve öğeyi seçin.
- **5** Tercih ettiğiniz dili seçin.

### Cihazım saati doğru göstermiyor

Cihazı akıllı telefonunuzla senkronize ettiğinizde veya cihaz GPS sinyalleri aldığında saat ve tarih güncellenir. Saat dilimlerini değiştirdiğinizde doğru saati alması ve yaz/kış saati uygulamasına geçmesi için cihazınızı senkronize etmeniz gerekir.

- **1 (B)** basılı tutun ve  $\mathbf{\ddot{Q}}$  > Sistem > Zaman öğesini seçin.
- **2 Otomatik** seçeneğinin etkinleştirilmiş olduğunu doğrulayın.
- **3** Bir seçenek belirleyin:
	- Akıllı telefonunuzun yerel saati doğru şekilde görüntülediğinden emin olun ve cihazınızı akıllı telefonla senkronize edin (*[Garmin Connect Uygulamasını Kullanma](#page-42-0)*, sayfa 37).
	- Bir dış mekan etkinliğine başlayın, gökyüzünün net bir şekilde görüldüğü açık bir alana gidin ve cihazın uydu sinyallerini almasını bekleyin.

Saat ve tarih otomatik olarak güncellenir.

# Pil Ömrünü Artırma

Pil ömrünü uzatmak için yapabileceğiniz birkaç işlem vardır.

- Ekran zaman aşımını azaltın (*[Ekran Parlaklığı Ayarları](#page-50-0)*, sayfa 45).
- Ekran parlaklığını azaltın (*[Ekran Parlaklığı Ayarları](#page-50-0)*, sayfa 45).
- Bağlantılı özellikleri kullanmadığınızda Bluetooth teknolojisini kapatın (*[Bluetooth Akıllı Telefon Bağlantısını](#page-10-0)  [Kapatma](#page-10-0)*, sayfa 5).
- Etkinlik izlemeyi kapatın (*[Etkinlik İzleme Ayarları](#page-23-0)*, sayfa 18).
- Cihazda görüntülenen akıllı telefon bildirimlerini sınırlandırın (*[Bildirimleri Yönetme](#page-10-0)*, sayfa 5).
- Kalp hızı verilerini eşleştirilmiş Garmin cihazlarına yayınlamayı durdurun (*[Kalp Hızını Garmin Cihazlarına](#page-18-0)  [Yayınlama](#page-18-0)*, sayfa 13).
- Bilekten kalp hızı izleme özelliğini kapatın (*[Bilekten Kalp Hızı Ölçme Monitörünü Kapatma](#page-19-0)*, sayfa 14).
- Otomatik nabız oksimetresi ölçümlerini kapatın (*[Nabız Oksimetresi İzleme Modunu Değiştirme](#page-21-0)*, sayfa 16).

### Cihazı Yeniden Başlatma

Cihazı yanıt vermiyorsa cihazı yeniden başlatmanız gerekebilir.

**NOT:** Cihazı yeniden başlatmak verilerinizi veya ayarlarınızı silebilir.

- **1 A** 15 saniye boyunca basılı tutun. Cihaz kapanır.
- **2** Cihazı çalıştırmak için **(A)** bir saniye boyunca basılı tutun.

### <span id="page-58-0"></span>Tüm Varsayılan Ayarları Fabrika Ayarlarına Döndürme

Tüm cihaz ayarlarını fabrika varsayılan değerlerine sıfırlayabilirsiniz. Cihazı sıfırlamadan önce etkinlik verilerinizi yüklemek için cihazınızı Garmin Connect uygulamasıyla senkronize etmeniz gerekir.

- **1 (B)** simgesini basılı tutun.
- **2** > **Sistem** > **Sıfırla** öğesini seçin.
- **3** Bir seçenek belirleyin:
	- Tüm cihaz ayarlarını fabrika varsayılan değerlerine sıfırlamak ve kullanıcı tarafından girilen tüm bilgiler ile etkinlik geçmişini silmek için **Verileri Sil ve Ayarları Sıfırla** öğesini seçin.

**NOT:** Bir Garmin Pay cüzdanı ayarladıysanız bu seçenek cüzdanı cihazınızdan siler. Cihazınızda kayıtlı müzikler varsa bu seçenek kayıtlı müziklerinizi siler.

• Tüm cihaz ayarlarını fabrika varsayılan değerlerine sıfırlamak ve kullanıcı tarafından girilen tüm bilgiler ile etkinlik geçmişini kaydetmek için **Varsayılan Ayarları Sıfırla** öğesini seçin.

### Uydu Sinyallerini Alma

Cihazın uydu sinyallerini alabilmesi için gökyüzünü açık bir şekilde görmesi gerekir.

**1** Dış mekanda açık bir alana gidin.

Cihazın önü gökyüzüne doğru yönlendirilmelidir.

**2** Cihazın uyduları bulmasını bekleyin.

Uydu sinyallerinin bulunması 30–60 saniye alabilir.

#### GPS Uydu Sinyali Alımını Artırma

- Cihazı sık sık Garmin Connect hesabınızla senkronize edin:
	- Cihazınızı, USB kablosunu ve Garmin Express uygulamasını kullanarak bir bilgisayara bağlayın.
	- Cihazınızı, Bluetooth özellikli akıllı telefonunuzu kullanarak Garmin Connect uygulamasıyla senkronize edin.
	- Cihazınızı bir Wi‑Fi kablosuz ağını kullanarak Garmin Connect hesabınıza bağlayın.

Cihazınız, Garmin Connect hesabınıza bağlıyken birkaç günlük uydu verilerini indirerek uydu sinyallerinin hızlı bir şekilde bulunmasını sağlar.

- Cihazınızı, yüksek binalardan ve ağaçlardan uzak, açık bir alana götürün.
- Birkaç dakika boyunca sabit kalın.

### Etkinlik İzleme

Etkinlik izleme doğruluğu hakkında daha fazla bilgi almak için [garmin.com/ataccuracy](http://garmin.com/ataccuracy) adresine gidin.

#### Adım sayım doğru olmayabilir

Adım sayısının doğru olmadığını düşünüyorsanız aşağıdaki ipuçlarını deneyebilirsiniz.

- Cihazı, daha az kullandığınız el bileğinize takın.
- Bebek arabası ya da çim biçme makinesini sürerken cihazı cebinize koyun.
- Yalnızca ellerinizi ya da kollarınızı kullanırken cihazı cebinize koyun.

**NOT:** Cihaz; çamaşır yıkama, çamaşır katlama ya da el çırpma gibi tekrarlayan hareketleri adım olarak algılayabilir.

#### Çıkılan kat sayısı doğru olmayabilir

Cihazınız, siz kat çıktıkça yükseklik değişikliklerini hesaplamak için dahili bir barometre kullanır. Çıkılan bir kat, 3 m'ye (10 ft) eşdeğerdir.

- Merdiven çıkarken tırabzanları tutmaktan veya basamakları atlamaktan kaçının.
- Ani rüzgarlar, yanlış veri okunmasına sebep olabileceği için rüzgarlı havalarda giysinizin koluyla ya da ceketinizle cihazı örtün.

### <span id="page-59-0"></span>Yoğun Olduğunuz Dakikaların ve Kalorilerin Doğruluğunu Artırma

GPS ile 15 dakika dışarıda yürüyerek veya koşarak bu ölçümlerin doğruluğunu artırabilirsiniz.

**NOT:** Cihazı ilk kez kalibre ettikten sonra, ! artık Günüm pencere öğesinde görünmez.

- **1 Günüm** pencere öğesini görüntülemek için saat görünümünden kaydırın.
- **2 !** öğesini seçin.
- **3** Ekrandaki talimatları izleyin.

## Daha Fazla Bilgi Alma

- Ek kılavuzlar, makaleler ve yazılım güncellemeleri için [support.garmin.com](http://support.garmin.com) adresine gidin.
- İsteğe bağlı aksesuarlar ve yedek parçalara ilişkin daha fazla bilgi almak için [buy.garmin.com](http://buy.garmin.com) adresine gidin veya Garmin bayinizle iletişime geçin.
- [www.garmin.com/ataccuracy](http://www.garmin.com/ataccuracy) adresine gidin. Bu, tıbbi bir cihaz değildir. Nabız oksimetresi özelliği tüm ülkelerde mevcut değildir.

# Ek

### <span id="page-60-0"></span>Veri Alanları

Bazı veri alanları, verileri görüntülemek için ANT+ aksesuarları gerektirir.

**Adım**: Mevcut etkinlik sırasındaki adım sayısı.

**Aralık Hızı**: Mevcut aralık için ortalama yürüyüş hızı.

**Aralıklı Mesafe/Kulaç**: Mevcut aralık sırasında kulaç başına kat edilen ortalama mesafe.

**Aralık Mesafesi**: Mevcut aralık için kat edilen mesafe.

**Aralıktaki Kulaç/Uzunluk**: Mevcut aralık sırasında uzunluk başına ortalama kulaç sayısı.

**Aralıktaki Kulaç Hızı**: Mevcut aralık sırasında dakikadaki ortalama kulaç sayısı (spm).

**Aralıktaki Swolf**: Mevcut aralık için ortalama swolf puanı.

**Bölgedeki Süre**: Her bir kalp hızı veya güç bölgesinde geçirilen süre.

**Çıkılan Kat Sayısı**: Gün içinde çıkılan toplam kat sayısı.

**Dakikadaki Kat**: Dakika başına çıkılan kat sayısı.

**Dikey Hızi**: Geçen süre zarfında yükselme veya düşme oranı.

**Geçen Süre**: Kaydedilen toplam süre. Örneğin, süreölçer başlatarak 10 dakika koştuktan sonra 5 dakikalığına durdurup tekrar çalıştırıp 20 dakika daha koşarsanız geçen süre 35 dakikadır.

**Gün batımı**: GPS konumunuza göre günbatımı saati.

**Gün doğumu**: GPS konumunuza göre gündoğumu saati.

**Günün Saati**: Mevcut konumunuza ve saat ayarlarınıza (format, saat dilimi, yaz saati) göre günün saati.

**Hız**: Mevcut hareket hızı.

**İnilen Kat Sayısı**: Gün içinde inilen toplam kat sayısı.

**Intrv. Kulaç Türü**: Aralık için mevcut kulaç türü.

**Intrv. Süresi**: Mevcut aralık için kronometre süresi.

**Intrv. Uzunlukları**: Mevcut aralık sırasında tamamlanan havuz uzunluğu sayısı.

**Kadans**: Bisiklet Sürme. Krank kolunun devir sayısı. Bu verinin görüntülenebilmesi için cihazınızın bir tempo aksesuarına bağlı olması gerekir.

**Kadans**: Koşu. Dakika başına adım (sağ ve sol).

**Kalori**: Yakılan toplam kalori miktarı.

**Kalp Hızı**: Dakikadaki atış (bpm) cinsinden kalp hızınız. Cihazınızın uyumlu bir kalp hızı monitörüne bağlı olması gerekir.

**Kalp Hızı Bölgesi**: Mevcut kalp hızı aralığınız (1 - 5). Varsayılan bölgeler, kullanıcı profili ve maksimum kalp hızınıza (220'den yaşınız çıkarıldığında elde edilen değer) dayanır.

**Kürek**: Mevcut etkinlik için toplam kulaç sayısı.

**Kürek Hızı**: Dakikadaki kulaç sayısı (spm).

**Maksimum 24 Saat**: Uyumlu bir sıcaklık sensörüyle son 24 saatte kaydedilen maksimum sıcaklık.

**Maksimum Hız**: Mevcut etkinlik için en yüksek hız.

**Maksimum Kalp Hızı Oranı**: Maksimum kalp hızı yüzdesi.

**Mesafe**: Mevcut yol veya etkinlik için kat edilen mesafe.

**Mesafe/Kulaç**: Kulaç başına kat edilen mesafe.

**Minimum 24 Saat**: Uyumlu bir sıcaklık sensörüyle son 24 saatte kaydedilen minimum sıcaklık.

**Ortalama Hız**: Mevcut etkinlik için ortalama hız.

**Ortalama Kalp Atış Hızı**: Mevcut etkinlik için ortalama kalp hızı.

**Ortalama Kalp Hızı Maksimum Yüzdesi**: Mevcut etkinlik için maksimum kalp hızının ortalama yüzdesi.

**Ortalama Kulaç/Uzunluk**: Mevcut etkinlik sırasında uzunluk başına ortalama kulaç sayısı.

**Ortalama Kulaç Hızı**: Mevcut etkinlik sırasında dakikadaki ortalama kulaç sayısı (spm).

**Ortalama Mesafe/Kürek**: Mevcut etkinlik sırasında kulaç başına kat edilen ortalama mesafe.

**Ortalama Swolf**: Mevcut etkinlik için ortalama swolf puanı. Swolf puanınız, bir uzunluk için geçen süre ile o uzunluk için atılan kulaç sayısının toplamıdır (*[Yüzme Terimleri](#page-31-0)*, sayfa 26).

**Ortalama Tempo**: Bisiklet Sürme. Mevcut etkinlik için ortalama tempo.

**Ortalama Tempo**: Koşu. Mevcut etkinlik için ortalama tempo.

**Ortalama Tur Süresi**: Mevcut etkinlik için ortalama tur süresi.

**Ortalama Yürüyüş Hızı**: Mevcut etkinlik için ortalama yürüyüş hızı.

**Rakım**: Mevcut konumunuzun deniz seviyesine göre seviyesi.

**Solunum Hızı**: Dakika başına nefes (brpm) cinsinden solunum hızınız.

**Son Aralıklı Mesafe/Kulaç**: En son tamamlanan aralık sırasında kulaç başına kat edilen ortalama mesafe.

**Son Aralıktaki Swolf**: Son tamamlanan aralık için ortalama swolf puanı.

**Son Intrv. Kulaç Türü**: Son tamamlanan aralık sırasında kullanılan kulaç türü.

**Son Turda Maksimum Kalp Atış Hızı Yüzdesi**: Son tamamlanan tur için maksimum kalp hızının ortalama yüzdesi.

**Son Tur Hızı**: En son tamamlanan tur için ortalama hız.

**Son Tur Kalp Hızı**: Son tamamlanan tur için ortalama kalp hızı.

**Son Tur Mesafesi**: En son tamamlanan tur için kat edilen mesafe.

**Son Tur Pace**: En son tamamlanan tur için ortalama yürüyüş hızı.

**Son Tur Süresi**: En son tamamlanan tur için kronometre süresi.

**Son Tur Temposu**: Bisiklet Sürme. En son tamamlanan tur için ortalama tempo.

**Son Tur Temposu**: Koşu. En son tamamlanan tur için ortalama tempo.

**Son Uzunluktaki Hız**: En son tamamlanan havuz uzunluğu için ortalama hız.

**Son Uzunluktaki Kulaç**: En son tamamlanan havuz uzunluğu için toplam kulaç sayısı.

**Son Uzunluktaki Kulaç Hızı**: En son tamamlanan havuz uzunluğu sırasında dakikadaki ortalama kulaç sayısı (spm).

**Son Uzunluktaki Kulaç Türü**: En son tamamlanan havuz uzunluğu sırasında kullanılan kulaç türü.

**Son Uzunluktaki Swolf**: En son tamamlanan havuz uzunluğu için swolf puanı.

**Stres**: Mevcut stres seviyeniz.

**Sıcaklık**: Hava sıcaklığı. Vücut sıcaklığınız, sıcaklık sensörünü etkiler. Bu verilerin görünmesi için cihazınız bir tempe sensöre bağlı olmalıdır.

**Tekrarlar**: Güç antrenmanı etkinliği sırasında, bir antrenman setindeki tekrar sayısı.

**Toplam İniş**: Etkinlik sırasında veya son sıfırlamadan beri inilen toplam yükseklik seviyesi.

**Toplam Yükselme**: Etkinlik sırasında veya son sıfırlamadan beri çıkılan toplam yükseklik seviyesi.

**Turda Kalp Hızı Maksimum %**: Mevcut tur için maksimum kalp hızının ortalama yüzdesi.

**Turdaki Adımlar**: Mevcut tur sırasındaki adım sayısı.

**Turdaki Ortalama Kalp Hızı**: Mevcut tur için ortalama kalp hızı.

**Tur Hızı**: Mevcut tur için ortalama hız.

**Tur Kadansı**: Bisiklet Sürme. Mevcut tur için ortalama tempo.

**Tur Kadansı**: Koşu. Mevcut tur için ortalama tempo.

**Turlar**: Mevcut etkinlik için tamamlanan tur sayısı.

**Tur Mesafesi**: Mevcut tur için kat edilen mesafe.

**Tur Süresi**: Mevcut tur için kronometre süresi.

**Tur Temposu**: Mevcut tur için ortalama yürüyüş hızı.

**Uzunluklar**: Mevcut etkinlik sırasında tamamlanan havuz uzunluğu sayısı.

**Yön**: Hareket ettiğiniz yön.

**Yürüyüş Hızı**: Mevcut yürüyüş hızı.

<span id="page-62-0"></span>**Zamanlayıcı**: Mevcut etkinlik için kronometre süresi.

**Zamanlayıcıyı Ayarla**: Güç antrenmanı etkinliği sırasında, mevcut antrenman setinde harcanan zaman.

### VO2 Maksimum Standart Değerlendirmeleri

Bu tablolarda yaş ve cinsiyete göre VO2 maksimum tahminleri, standart olarak sınıflandırılmıştır.

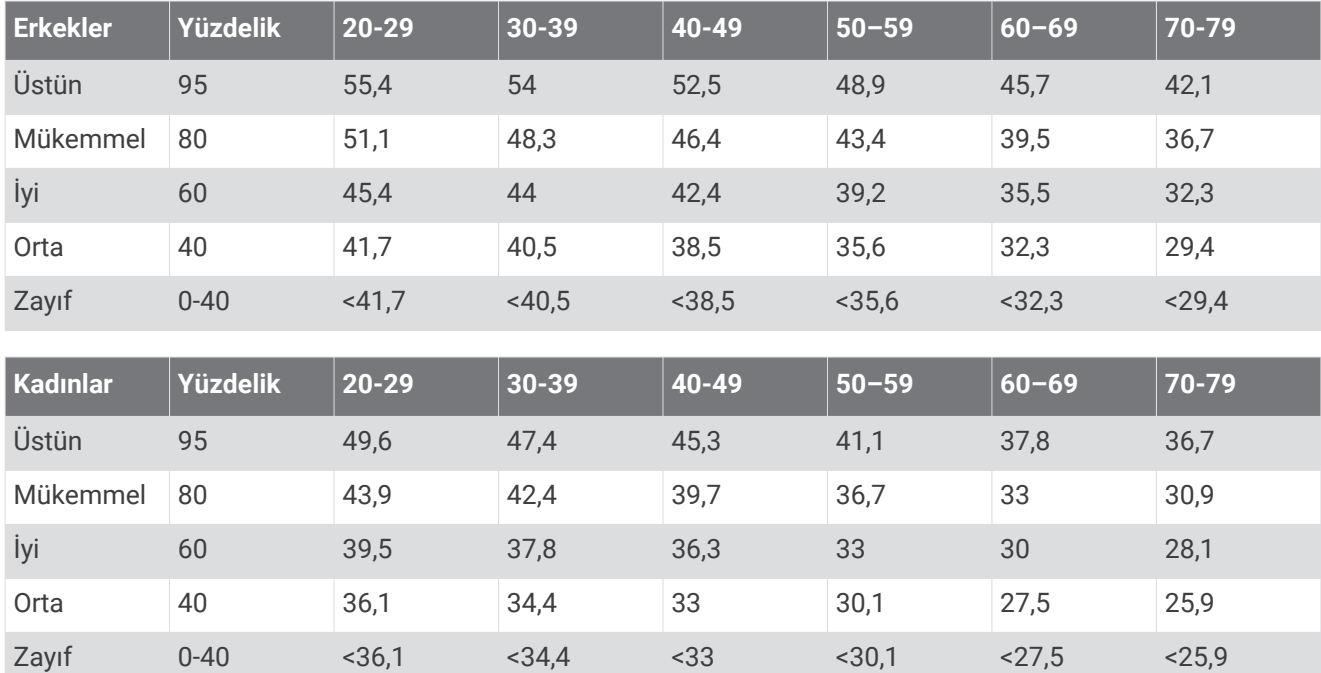

Veriler, The Cooper Institute kurumundan izin alınarak kullanılmıştır. Daha fazla bilgi almak için [www.CooperInstitute.org](http://www.CooperInstitute.org) adresine gidin.

# <span id="page-63-0"></span>Tekerlek Boyutu ve Çevresi

Hız sensörünüz tekerlek boyutunuzu otomatik olarak algılar. Gerekirse tekerlek çevrenizi hız sensörü ayarlarında manuel olarak girebilirsiniz.

Lastik boyutu lastiğin her iki tarafında belirtilmiştir. Bu kapsamlı bir liste değildir. Ayrıca tekerleğinizin çevresini ölçebilir ya da internette bulunan hesaplayıcılardan birini kullanabilirsiniz.

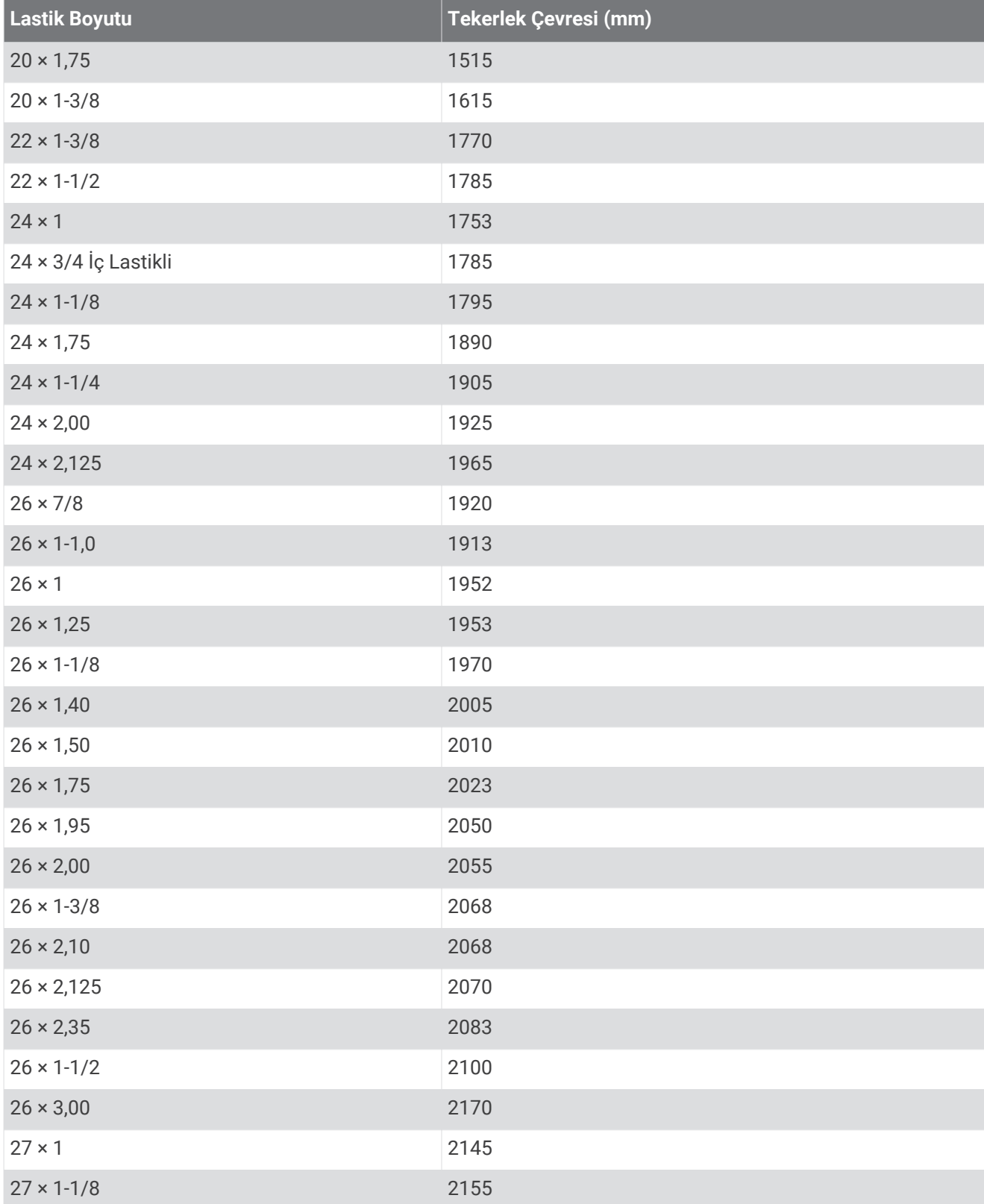

<span id="page-64-0"></span>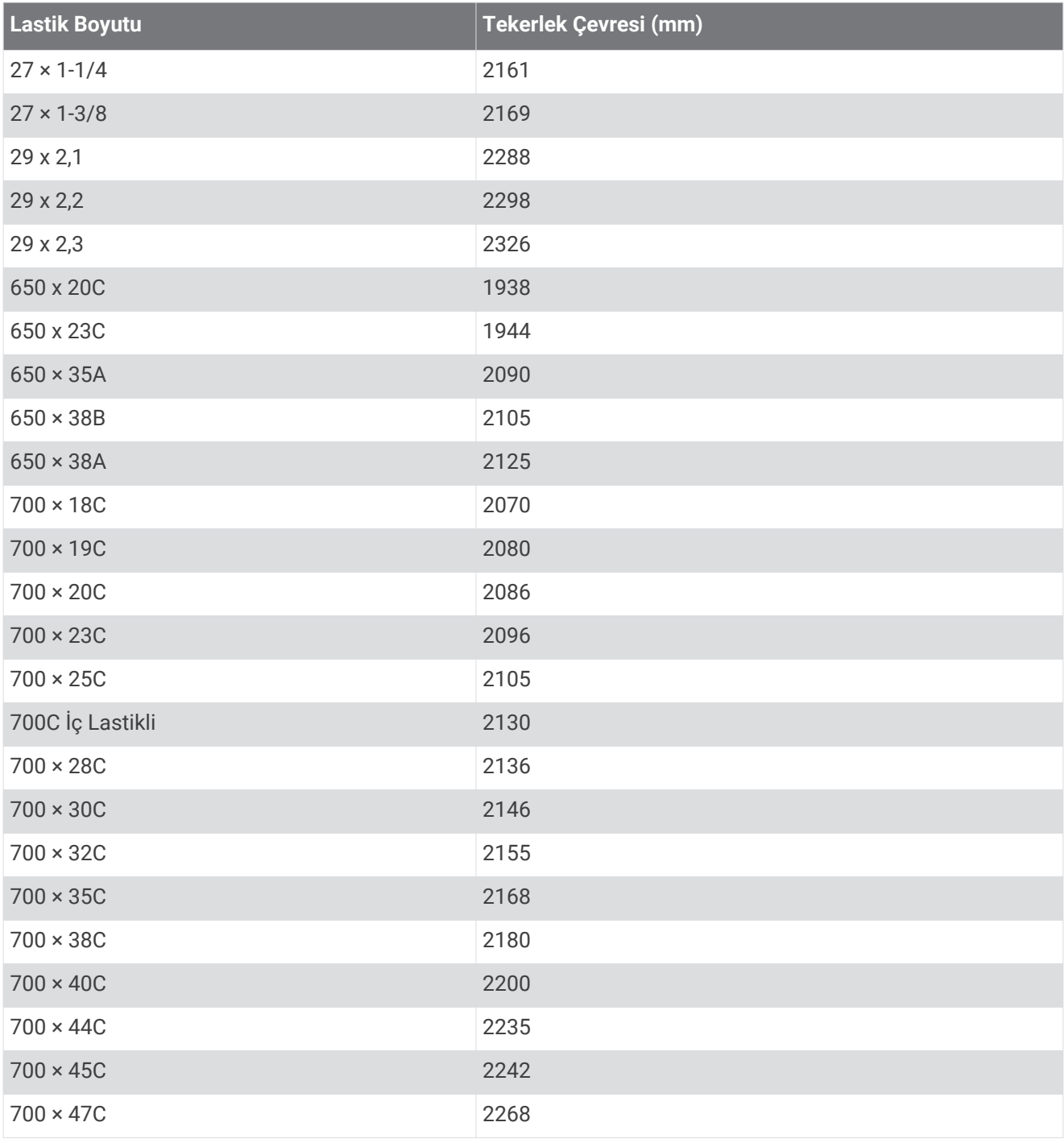

## Sembol Açıklamaları

Bu sembolleri cihazda veya aksesuar etiketlerinde görebilirsiniz.

WEEE atık imha ve geri dönüşüm sembolü. WEEE sembolü, Elektrikli ve Elektronik Ekipman Atıkları 图 (WEEE) kapsamındaki 2012/19/EU AB direktifine uygun olarak ürüne eklenmiştir. Bu, ürünün yanlış bertaraf edilmesini engellemek, yeniden kullanımı ve geri dönüşümü desteklemeye yöneliktir.

#### **Dizin**

<span id="page-65-0"></span>**A** acil durum kişileri **[10,](#page-15-0) [11](#page-16-0)** adet döngüsü **[22](#page-27-0)** akıllı telefon **[3,](#page-8-0) [5](#page-10-0), [10](#page-15-0), [19](#page-24-0), [31,](#page-36-0) [51](#page-56-0)** eşleştirme **[3,](#page-8-0) [51](#page-56-0)** uygulamalar **[3](#page-8-0), [6,](#page-11-0) [23](#page-28-0)** aksesuarlar **[46,](#page-51-0) [54](#page-59-0)** alarmlar **[41,](#page-46-0) [45](#page-50-0)** ana menü, özelleştirme **[20](#page-25-0)** ANT+ sensörler **[46](#page-51-0)** ANT+ sensörleri **[46](#page-51-0)–[48](#page-53-0)** antrenman **[3](#page-8-0)** planlar **[31](#page-36-0)–[33](#page-38-0)** sayfa **[25](#page-30-0)** takvim **[32](#page-37-0), [33](#page-38-0)** antrenmanlar **[31–](#page-36-0)[33](#page-38-0)** aralıklar **[26](#page-31-0)** Auto Lap **[42](#page-47-0)** Auto Pause **[43](#page-48-0)** ayak podu **[2](#page-7-0), [46](#page-51-0), [47](#page-52-0)** ayarlar **[16](#page-21-0), [18,](#page-23-0) [20,](#page-25-0) [40,](#page-45-0) [44](#page-49-0)[–46](#page-51-0), [53](#page-58-0)**

#### **B**

bayrak direği konumu, green görünümü **[27,](#page-32-0) [28](#page-33-0)** bildirimler **[3](#page-8-0)[–5](#page-10-0)** kısa mesajlar **[4](#page-9-0)** telefon aramaları **[4](#page-9-0)** bilgisayar **[7](#page-12-0)** birim numarası **[49](#page-54-0)** bisiklet sensörleri **[47](#page-52-0)** bisiklet sürme **[25](#page-30-0)** Bluetooth sensörler **[46](#page-51-0)** Bluetooth sensörleri **[46](#page-51-0)** Bluetooth teknoloji **[4](#page-9-0), [44](#page-49-0)** Bluetooth teknolojisi **[3](#page-8-0), [5,](#page-10-0) [10,](#page-15-0) [51](#page-56-0)** kulaklık **[7](#page-12-0), [52](#page-57-0)** Bluetooth Teknolojisi **[5](#page-10-0)** Body Battery **[21](#page-26-0)** bölgeler kalp hızı **[14](#page-19-0)** saat **[44](#page-49-0)**

#### **C**

cihazı özelleştirme **[39,](#page-44-0) [41](#page-46-0)** cihazı sıfırlama **[52](#page-57-0), [53](#page-58-0)** cihazınızı temizleme **[50](#page-55-0)** Connect IQ **[5,](#page-10-0) [6](#page-11-0)** cüzdan **[3,](#page-8-0) [9](#page-14-0)**

#### **D**

dokunmatik ekran **[1](#page-6-0), [2](#page-7-0)**

#### **E**

ekran **[45](#page-50-0)** eşleştirme akıllı telefon **[3,](#page-8-0) [51](#page-56-0)** ANT+ sensörleri **[13](#page-18-0)** sensörler **[46](#page-51-0)** etaplar çalma **[27](#page-32-0)** seçme **[27](#page-32-0)** etkinlik izleme **[16–](#page-21-0)[18](#page-23-0)** etkinlikler **[23](#page-28-0)[–25,](#page-30-0) [40](#page-45-0)** başlatma **[23](#page-28-0)** ekleme **[23](#page-28-0)** kaydetme **[23](#page-28-0)** özel **[23](#page-28-0)** sık kullanılanlar **[24](#page-29-0)** etkinlikleri kaydetme **[24](#page-29-0)[–26](#page-31-0)**

#### **G**

Garmin Connect **[3](#page-8-0), [6,](#page-11-0) [10,](#page-15-0) [31,](#page-36-0) [32](#page-37-0), [37](#page-42-0), [46](#page-51-0), [49](#page-54-0)** veri depolama **[38](#page-43-0)**

Garmin Express **[6](#page-11-0)** yazılımı güncelleme **[48](#page-53-0)** Garmin Pay **[8](#page-13-0)[–10](#page-15-0)** geçmiş **[25,](#page-30-0) [35,](#page-40-0) [36](#page-41-0)** bilgisayara gönderme **[31](#page-36-0), [37](#page-42-0), [38](#page-43-0)** görünüm **[30](#page-35-0)** geri sayım zamanlayıcısı **[45](#page-50-0)** GLONASS **[43](#page-48-0), [44](#page-49-0)** golf turu, bitirme **[31](#page-36-0)** GPS **[2](#page-7-0), [43](#page-48-0), [44](#page-49-0)** sinyal **[53](#page-58-0)** green görünümü, bayrak direği konumu **[27](#page-32-0), [28](#page-33-0)** güncellemeler, yazılım **[49](#page-54-0)** günün saati **[44](#page-49-0), [52](#page-57-0)**

#### **H**

haritalar **[34](#page-39-0)** havuz boyutu ayar **[26](#page-31-0)** özel **[26](#page-31-0)** hız ve tempo sensörleri **[2](#page-7-0), [47](#page-52-0)**

**İ** iç mekan antrenmanı **[24](#page-29-0), [25](#page-30-0)** istatistikler **[30](#page-35-0)** izleme **[10](#page-15-0), [16](#page-21-0)**

#### **K**

Kalibre etme, pusula **[35](#page-40-0)** kalori **[54](#page-59-0)** uyarılar **[42](#page-47-0)** kalp hızı **[2](#page-7-0), [11](#page-16-0)[–13,](#page-18-0) [20](#page-25-0)** bölgeler **[14](#page-19-0), [31](#page-36-0), [36](#page-41-0)** izleme **[12](#page-17-0), [14](#page-19-0)** sensörleri eşleştirme **[13](#page-18-0)** uyarılar **[13,](#page-18-0) [42](#page-47-0)** kayak alp disiplini **[26](#page-31-0)** snowboard **[26](#page-31-0)** kayışlar **[51](#page-56-0)** kaza algılama **[10,](#page-15-0) [11](#page-16-0)** keskin dönüş **[28](#page-33-0)** kısa mesajlar **[4](#page-9-0)** kısayollar **[2,](#page-7-0) [39](#page-44-0)** kilitleme, ekran **[2](#page-7-0), [44](#page-49-0)** kişiler, ekleme **[10,](#page-15-0) [11](#page-16-0)** kişisel rekorlar **[33](#page-38-0)** silme **[33,](#page-38-0) [34](#page-39-0)** kontroller menüsü **[39](#page-44-0)** konumlar **[34](#page-39-0)** silme **[34](#page-39-0)** koşu bandı **[25](#page-30-0)** kronometre **[45](#page-50-0)** kulaçlar **[26](#page-31-0)** kulaklık **[51](#page-56-0)** bağlanıyor **[7](#page-12-0)** Bluetooth teknolojisi **[7,](#page-12-0) [52](#page-57-0)** kullanıcı profili **[31](#page-36-0)**

#### **L**

lisans **[49](#page-54-0)** LiveTrack **[10](#page-15-0)**

#### **M**

menü **[1](#page-6-0), [2](#page-7-0)** mesafe, uyarılar **[42](#page-47-0)** müzik **[3](#page-8-0), [6](#page-11-0)** çalma **[8](#page-13-0)** hizmetleri **[6](#page-11-0), [7](#page-12-0)** yükleme **[7](#page-12-0)** müzik kontrolleri **[8](#page-13-0)**

#### **N**

nabız oksimetresi **[12](#page-17-0), [15,](#page-20-0) [16](#page-21-0)** navigasyon **[34](#page-39-0), [35](#page-40-0)** durdurma **[35](#page-40-0)**

#### **O**

oksijen satürasyonu **[15](#page-20-0), [16](#page-21-0)** otomatik kaydırma **[43](#page-48-0)**

#### **Ö**

ödemeler **[8–](#page-13-0)[10](#page-15-0)** ölçü birimleri **[46](#page-51-0)**

#### **P**

pencere öğeleri **[1](#page-6-0), [5,](#page-10-0) [13,](#page-18-0) [15,](#page-20-0) [19](#page-24-0)[–22](#page-27-0)** pil artırma **[5](#page-10-0), [52](#page-57-0)** ömrü **[50](#page-55-0)** şarj etme **[48](#page-53-0)** profiller, kullanıcı **[31](#page-36-0)** pusula **[28,](#page-33-0) [35](#page-40-0)** Kalibre etme **[35](#page-40-0) R** rotalar, indirme **[26](#page-31-0)**

#### **S**

saat **[44,](#page-49-0) [45](#page-50-0)** ayarlar **[44](#page-49-0)** uyarılar **[42](#page-47-0)** saat dilimleri **[44](#page-49-0)** saat görünümü **[1](#page-6-0), [5,](#page-10-0) [38](#page-43-0), [39](#page-44-0)** sağlık istatistikleri **[22](#page-27-0)** sıcaklık **[48](#page-53-0)** sıvı tüketimi **[22](#page-27-0)** silme geçmiş **[36](#page-41-0)** kişisel rekorlar **[33,](#page-38-0) [34](#page-39-0)** simgeler **[2](#page-7-0)** sistem ayarları **[44](#page-49-0)** skor **[29,](#page-34-0) [30](#page-35-0)** skor kartı **[29](#page-34-0), [30](#page-35-0)** snowboard **[26](#page-31-0)** sorun giderme **[12](#page-17-0), [16,](#page-21-0) [21,](#page-26-0) [51–](#page-56-0)[54](#page-59-0)** stres seviyesi **[20](#page-25-0), [21](#page-26-0)** süreölçer **[24](#page-29-0), [26](#page-31-0)** geri sayım **[45](#page-50-0)** swolf puanı **[26](#page-31-0)**

#### **Ş**

şarj etme **[48](#page-53-0)**

#### **T**

takvim **[32](#page-37-0)** tehlikeler **[28](#page-33-0)** tekerlek boyutları **[47](#page-52-0), [58](#page-63-0)** teknik özellikler **[49](#page-54-0)** telefon aramaları **[4](#page-9-0)** tempe **[48](#page-53-0)** tempo sensörler **[47](#page-52-0)** uyarılar **[42](#page-47-0)** turlar **[36](#page-41-0)** turnike **[28](#page-33-0)** tuşlar **[1,](#page-6-0) [50](#page-55-0)**

#### **U**

USB **[49](#page-54-0)** uyarılar **[41](#page-46-0), [42](#page-47-0)** kalp hızı **[13](#page-18-0)** uydu sinyalleri **[2,](#page-7-0) [53](#page-58-0)** uygulamalar **[3](#page-8-0), [5,](#page-10-0) [6](#page-11-0), [10](#page-15-0), [31](#page-36-0)** akıllı telefon **[3,](#page-8-0) [23](#page-28-0)** uyku modu **[5,](#page-10-0) [17](#page-22-0)** uzunluklar **[26](#page-31-0)**

#### **V**

veri aktarma **[31,](#page-36-0) [37,](#page-42-0) [38](#page-43-0)** depolama **[31,](#page-36-0) [37,](#page-42-0) [38](#page-43-0)** yükleme **[37](#page-42-0)** veri alanları **[1](#page-6-0), [5,](#page-10-0) [25,](#page-30-0) [41](#page-46-0), [55](#page-60-0)** veri depolama **[31](#page-36-0), [37](#page-42-0)**

veri yükleme **[37](#page-42-0)** VO2 maksimum **[15](#page-20-0), [57](#page-62-0)** vuruş ölçme **[29](#page-34-0)** Vücut Enerjisi **[20,](#page-25-0) [21](#page-26-0)**

#### **W**

Wi-Fi, bağlanıyor **[6](#page-11-0)** Wi‑Fi, bağlanıyor **[6](#page-11-0)**

#### **Y**

Yakın Saha İletişimi (NFC) **[9](#page-14-0)** yardım **[10,](#page-15-0) [11](#page-16-0)** yazılım güncelleme **[48](#page-53-0), [49](#page-54-0)** sürüm **[49](#page-54-0)** yedek parçalar **[51](#page-56-0)** yoğun olduğunuz dakikalar **[17](#page-22-0), [54](#page-59-0)** yüzme **[26](#page-31-0)**

#### **Z**

zamanlayıcı **[25](#page-30-0)**

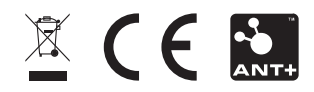